Blu-ray Disc™ Receiver

Bedienungsanleitung

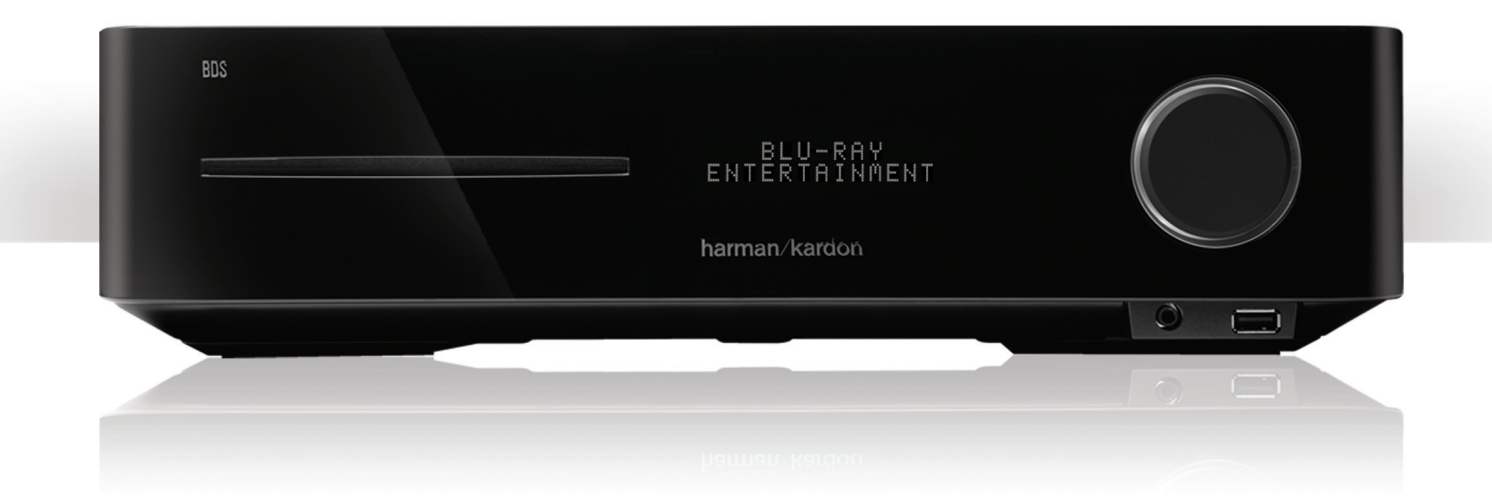

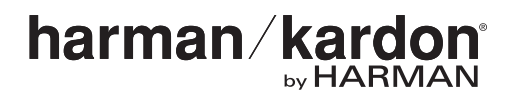

# BDS 270/BDS 570 Inhaltsverzeichnis

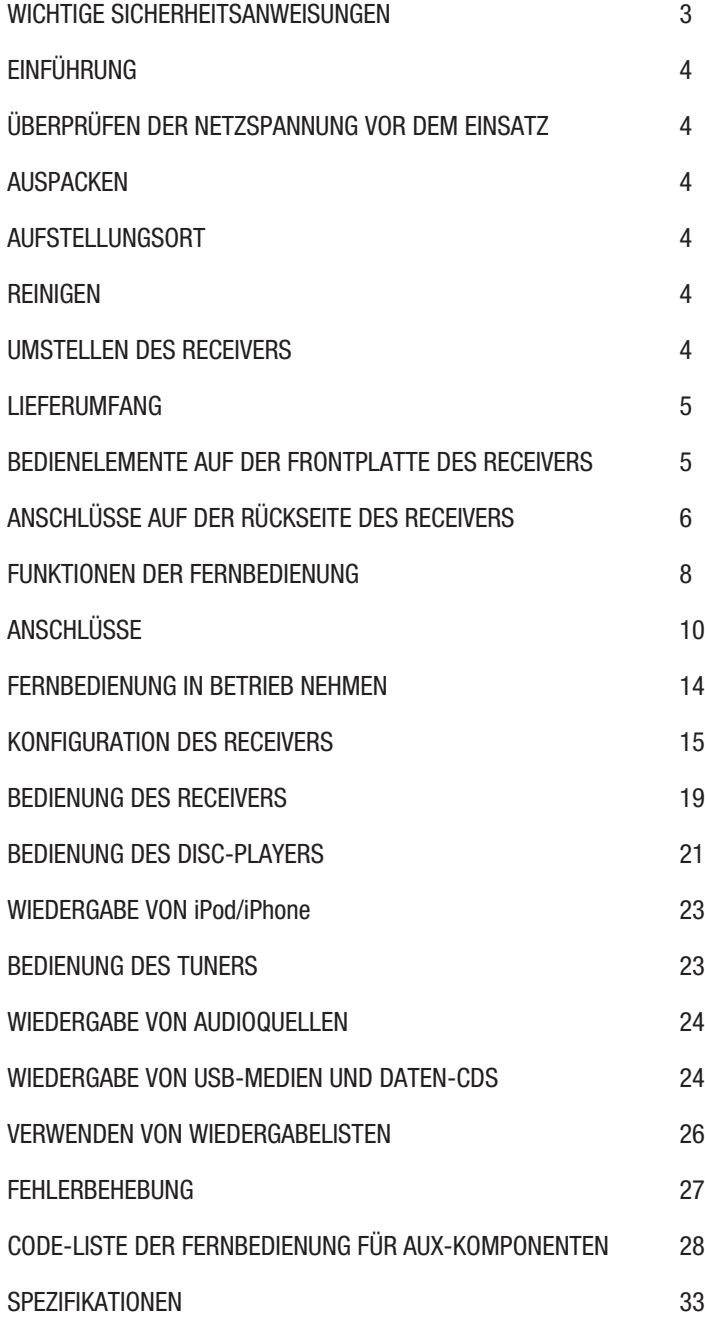

### **Wichtige Sicherheitsanweisungen**

- 1. Lesen Sie diese Anweisungen.
- 2. Bewahren Sie diese Anweisungen auf.
- 3. Nehmen Sie alle Warnungen ernst.
- 4. Befolgen Sie alle Anweisungen.
- 5. Verwenden Sie dieses Gerät nicht in der Nähe von Wasser.
- 6. Reinigen Sie dieses Gerät nur mit einem trockenen Tuch.
- 7. Achten Sie darauf, keine Lüftungsöffnungen zu blockieren. Stellen Sie dieses Produkt so auf wie vom Hersteller empfohlen.
- 8. Stellen Sie das Produkt nicht in der Nähe von Wärmequellen wie Heizstrahler, Heizkörper, Öfen oder anderen Geräten (einschließlich Verstärker-Endstufen) auf.
- 9. Setzen Sie den zu Ihrem Schutz vorgesehen Sicherheitsmechanismus des gepolten Steckers oder Schukosteckers nicht außer Kraft. Ein gepolter Stecker hat zwei Plättchen, von denen eines breiter als das andere ist. Ein Schukostecker hat zwei Plättchen und einen dritten Erdungsstift. Das breitere Plättchen oder der dritte Stift dienen Ihrer Sicherheit. Wenn der gelieferte Stecker nicht in Ihre Steckdose passt, wenden Sie sich bitte an einen Elektriker, damit die veraltete Steckdose ausgewechselt werden kann.
- 10. Verlegen Sie das Stromkabel so, dass niemand darauf stehen oder gehen kann und es nicht eingeklemmt wird, vor allem im Bereich von Steckern und Steckdosen und an der Stelle, an der das Kabel aus dem Gerät hervortritt.
- 11. Verwenden Sie ausschließlich vom Hersteller empfohlenes Zubehör.
- 12. Verwenden Sie das Gerät nur mit dem Wagen, Ständer, Stativ, der Halterung oder dem Tisch, der/die vom Hersteller vorgegeben sind oder gemeinsam mit dem Gerät verkauft werden. Wenn ein Wagen verwendet wird, ist Vorsicht zu üben, wenn die Wagen/Gerät-Kombination bewegt wird, um Verletzungen zu vermeiden, die ein umkippender Wagen verursachen könnte.
- 13. Ziehen Sie das Stromkabel dieses Geräts bei Gewitter oder während langer Zeiträume, in denen das Gerät nicht gebraucht wird, von der Steckdose ab.
- 14. Lassen Sie alle Wartungsarbeiten von qualifiziertem Fachpersonal ausführen. In folgenden Fällen müssen Sie das Gerät sofort von der Stromversorgung trennen und eine autorisierte Werkstatt aufsuchen: defektes Netzkabel oder Netzstecker, ins Gehäuse sind Gegenstände oder Flüssigkeiten eingedrungen, das Gerät wurde Regen oder Wasser ausgesetzt, das Gerät arbeitet nicht einwandfrei oder fiel herunter.
- 15. Setzen Sie dieses Gerät keiner Umgebung aus, in der Tropfen oder Spritzer auf das Gerät gelangen könnten, und stellen Sie sicher, dass keine Gegenstände auf dem Gerät abgestellt werden, die mit Flüssigkeit gefüllt sind, wie beispielsweise Vasen.
- 16. Möchten Sie dieses Gerät vollständig vom Stromnetz trennen, müssen Sie das Netzkabel aus der Steckdose ziehen.
- 17. Der Netzstecker des Netzkabels muss stets betriebsbereit sein.
- 18. Setzen Sie Batterien keiner übermäßigen Wärme wie Sonne, Feuer oder einer anderen Wärmequelle aus.

### **Für Produkte, die HF-Energie übertragen und empfangen:**

### **FCC-Vorschriften (nur in den USA)**

### **FCC-Informationen für Benutzer**

Dieses Gerät erfüllt Abschnitt 15 der FCC-Regeln. Der Betrieb unterliegt den folgenden beiden Bedingungen: (1) Dieses Gerät darf keine funktechnischen Störungen verursachen, und (2) dieses Gerät muss sämtliche empfangenen Störungen aufnehmen können, darunter Störungen, die unerwünschte Funktionen verursachen können.

### **Radio- und Fernsehstörungen**

Dieses Gerät wurde getestet und entspricht den Grenzwerten für digitale Geräte der Klasse B gemäß Abschnitt 15 der FCC-Bestimmungen. Diese Grenzwerte dienen dem angemessenen Schutz vor funktechnischen Störungen bei der Installation in Wohnbereichen. Dieses Gerät erzeugt und nutzt HF-Energie und kann diese abstrahlen. Bei unsachgemäßer Installation und Verwendung, ohne Befolgen der Anweisungen, kann es schädliche Störungen im Funkverkehr verursachen. In Einzelfällen kann es jedoch auch bei sachgemäßer Verwendung zu Störungen kommen. Sollte dieses Gerät beim Radio- oder Fernsehempfang Störungen verursachen, was durch Aus- und Wiedereinschalten des Geräts festgestellt werden kann, wird der Benutzer gebeten, zu versuchen, die Störung durch eine oder mehrere der folgenden Maßnahmen zu beheben:

- **•** Vergrößern Sie den Abstand zwischen dem Gerät und dem Receiver.
- **•** Schließen Sie das Gerät an eine andere Wandsteckdose an, damit sich das Gerät und der Receiver auf unterschiedlichen Stromkreisen befinden.
- **•** Lassen Sie sich von Ihrem Händler oder einem sachkundigen Radio-/Fernsehtechniker beraten.

**HINWEIS:** Änderungen oder Modifizierungen, die von Harman nicht ausdrücklich genehmigt wurden, könnten die Befugnis des Benutzers zum Betreiben des Geräts ungültig machen.

### **IC-Aussage und Warnung (nur Kanada)**

Dieses digitale Gerät der Klasse B entspricht der kanadischen Richtlinie ICES-003.

### **Für kanadisches Modell**

Dieses digitale Gerät der Klasse B entspricht der kanadischen Richtlinie ICES-003.

### **Für Produkte mit Radioempfängern an die eine externe Antenne angeschlossen werden kann:**

### **Kabel-TV oder Antennenerdung**

Wenn an dieses Produkt eine externe Antenne oder ein Kabelsystem angeschlossen wird, müssen Sie sicherstellen, dass es durch eine Erdung gegen Überspannung und statische Aufladung geschützt wird. Abschnitt 810 des National Electrical Code, ANSI/NFPA No. 70-1984, enthält Informationen über die korrekte Erdung von Mast und Befestigungskonstruktion, die Erdung des Antenneneingangskabels in eine Antennenentladeeinheit, Größe des Erdungsleiters, Position der Antennenentladeeinheit, den Anschluss an die Erdungselektroden und Anforderungen an die Erdungselektroden.

### **Hinweis für den Installateur des Kabel-TV-Systems:**

Dieser Hinweis dient dazu, den Installateur des Kabel-TV-Systems auf den Artikel 820-40 des NEC hinzuweisen. Dieser enthält Richtlinien zur korrekten Erdung und weist insbesondere darauf hin, dass die Kabelerdung so nahe wie möglich am Kabeleingang des Erdungssystems des Gebäudes an das Erdungssystem angeschlossen werden muss.

### **Für CD/DVD/Blu-ray Disc™ -Spieler:**

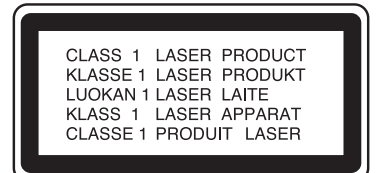

### VORSICHT

STROMSCHLAGGEFAHR. NICHT ÖFFNEN.

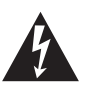

DAS GLEICHSEITIGE DREIECK, DAS EINEN BLITZ MIT PFEILSYMBOL ENTHÄLT, SOLL DEN BENUTZER VOR NICHT ISOLIERTER "HOCHSPANNUNG" INNERHALB DES PRODUKTGEHÄUSES WARNEN, DIE EINE STROM-SCHLAGGEFAHR FÜR PERSONEN DARSTELLT.

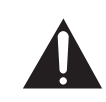

DAS AUSRUFEZEICHEN INNERHALB EINES GLEICHSEITI-GEN DREIECKS SOLL DEN BENUTZER AUF WICHTIGE BETRIEBS- UND WARTUNGSANWEISUNGEN AUFMERKSAM MACHEN, DIE IN DEN MIT DEM PRODUKT GELIEFERTEN UNTERLAGEN ENTHALTEN SIND.

WARNUNG: DIESES GERÄT DARF WEDER REGEN NOCH SONSTIGER FEUCHTIGKEIT AUSGESETZT WERDEN, UM DAS RISIKO EINES BRANDES ODER STROMSCHLAGS ZU VERRINGERN.

### **Vorsicht:**

П

Dieses Produkt verwendet ein Lasersystem. Um zu verhindern, dass der Benutzer dem Laserstrahl direkt ausgesetzt wird, darf das Gehäuse nicht geöffnet werden, und es dürfen auch keine der Sicherheitsmechanismen, die zu Ihrem Schutz geboten sind, außer Kraft gesetzt werden. SEHEN SIE NICHT DIREKT IN DEN LASERSTRAHL. Lesen Sie die Bedienungsanleitung sorgfältig durch, um eine ordnungsgemäße Verwendung dieses Produkts sicherzustellen, und bewahren Sie die Anleitung zum eventuellen späteren Gebrauch auf. Sollte das Gerät Wartung oder Reparatur benötigen, wenden Sie sich bitte an Ihre örtliche Harman Kardon-Vertragswerkstatt. Wartungsarbeiten dürfen nur von qualifiziertem Fachpersonal ausgeführt werden.

### **Für Produkte, die Batterien enthalten:**

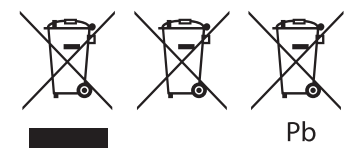

**Hinweise zum Ausbau und zur umweltgerechten Entsorgung verbrauchter Batterien.**

#### **VORSICHT**

### **Bei falschem Einsetzen besteht das Risiko einer Explosion. Nur durch gleichen oder gleichwertigen Typ ersetzen.**

Alkali-Batterien gelten als ungefährlich. Wiederaufladbare Akkus (d. h., Nickel-Cadmium, Nickel-Metallhydrid, Lithium und Lithium-Ionen) gelten als gefährliches Material im Haushalt und können ein unnötiges Risiko für Gesundheit und Sicherheit darstellen.

In der Europäischen Union und in anderen Ländern ist es verboten, Batterien mit dem Haushaltsmüll zu entsorgen. Alle Batterien müssen umweltgerecht entsorgt werden. Weitere Informationen zum umweltgerechten Sammeln, Recyceln und Entsorgen alter Batterien erfahren Sie von Ihrer örtlichen Entsorgungsbehörde.

Folgen Sie den Hinweisen in der Bedienungsanleitung, um die Batterien aus dem Gerät bzw. der Fernbedienung zu entfernen.

Bei Produkten mit eingebauten Batterien, die für die gesamte Lebensdauer des Produkts vorgesehen sind, ist es für den Benutzer eventuell nicht möglich, die Batterien zu entfernen. In diesem Falle übernehmen Recycling- oder Rückgewinnungszentren die Demontage des Produkts und das Entfernen der Batterie. Sollte es aus irgendeinem Grund erforderlich werden, eine solche Batterie auszuwechseln, muss dieses Verfahren von einem autorisierten Servicecenter ausgeführt werden.

## Einführung, Überprüfen der Netzspannung vor dem Einsatz, Auspacken, Aufstellungsort, Reinigen und Umstellen des Receivers

### **Einführung**

Bitte registrieren Sie Ihr Produkt im Internet unter www.harmankardon.com.

Hinweis: Dazu benötigen Sie die Seriennummer. Während der Registrierung können Sie angeben, ob Sie über neue Produkte und/oder spezielle Angebote informiert werden möchten.

### **Vielen Dank, dass Sie sich für ein Produkt von Harman Kardonentschieden haben!**

In den Jahren, seit Ingenieure von Harman Kardon den High-Fidelity-Receiver erfunden haben, haben wir diese Philosophie verinnerlicht: Wir möchten so vielen Menschen wie möglich den Spaß an Home Entertainment nahebringen, den Leistungsumfang erweitern und den Hörgenuss mit einfach handzuhabenden Funktionen steigern. Die Home Entertainment-Serie BDS bietet eine vollständige Systemlösung mit vielfältigen Audio- und Video-Optionen in einem schlanken Receiver.

Lesen Sie bitte dieses Handbuch sorgfälltig durch, um den Leistungsumfang Ihres neuen BDS Receivers bestmöglich nutzen zu können, und schlagen Sie darin nach, um mit den Merkmalen und Betriebsfunktionen Ihres neuen Receivers vertraut zu werden.

Falls Sie weitere Fragen zu diesem Produkt, seiner Inbetriebnahme oder seiner Bedienung haben sollten, wenden Sie sich bitte an Ihren Fachhändler oder besuchen Sie unsere Website unter der Internet-Adresse www.harmankardon.com.

### **Überprüfen der Netzspannung vor dem Einsatz**

Ihr BDS Receiver wurde für die Verwendung mit einer Netzspannung von 110 – 240 V, 50 Hz/60 Hz AC gebaut und verfügt über ein abziehbares, für die Region, in der Sie den Receiver erworben haben, vorgesehenes IEC-Netzkabel.

Der Anschluss des Receivers an eine andere, nicht vorgesehene Netzspannung kann eine Sicherheitsund Brandgefahr darstellen und das Gerät beschädigen. Wenden Sie sich, falls Sie Fragen bezüglich der Netzspannungsanforderungen Ihres speziellen Modells oder über die Netzspannung in Ihrer Region haben, an Ihren Händler, bevor Sie das Gerät in eine Netzsteckdose stecken.

### **Auspacken**

Der Karton und das Verpackungsmaterial dienen dem Schutz Ihres Receivers vor Stößen und Erschütterungen beim Transport. Wir empfehlen deshalb, dass Sie das Material aufbewahren, damit Sie es z. B. bei einem Umzug oder bei einer Reparatur wiederverwenden können.

Selbstverständlich können Sie den Karton zusammenfalten und so Stauraum sparen. Entfernen Sie dazu bitte vorsichtig eventuelle Heftklammern und ritzen Sie das Klebeband an der Unterseite ein. Das Füllmaterial lässt sich in ähnlicher Weise aufbewahren. Verpackungsmaterial, das sich nicht zusammenlegen lässt, sollten Sie in einem Plastikbeutel aufbewahren.

Sie wollen Karton und Verpackungsmaterial nicht aufbewahren? Kein Problem: Es ist recycelbar. Bitte schützen Sie die Umwelt und entsorgen Sie es ordnungsgemäß in einem Entsorgungszentrum in Ihrer Umgebung.

Entfernen Sie die durchsichtige Schutzfolie vom Infrarotsensor an der Gerätevorderseite. Mit Schutzfolie kann der Empfang von Infrarotsignalen beeinträchtigt sein.

### **Aufstellung**

- Um einen reibungslosen Betrieb sicherzustellen und das Auftreten von Gefahren zu vermeiden, stellen Sie das Gerät bitte nur auf eine feste und ebene Fläche. Falls Sie das Gerät in ein Regal stellen, sollten Sie sich vorher vergewissern, ob das Regal für die Gewichtsbelastung geeignet ist.
- Bitte achten Sie beim Aufstellen darauf, dass zur Belüftung des Gerätes oben und unten genügend Freiraum bleibt. Wird das System in einen Schrank oder ähnliches eingebaut, achten Sie bitte auf ausreichende Luftzirkulation. Notfalls müssen Sie einen Ventilator verwenden.
- Bitte platzieren Sie das Gerät nicht direkt auf einem Teppich.
- Stellen Sie das Gerät nicht in extrem heißen oder kalten Räumen auf. Schützen Sie das Gerät auch vor direktem Sonnenlicht und stellen Sie es nicht in der Nähe von Heizkörpern auf.
- Vermeiden Sie Feuchtigkeit.
- Die Lüfteröffnungen auf der Geräterückseite oder die Lüftungsschlitze auf der Oberseite und an den Seiten dürfen nicht verdeckt sein. Legen Sie bitte auch keine Gegenstände direkt auf oder neben das Gerät.
- Stellen Sie den Receiver nicht direkt auf ein Gerät, das viel Abwärme produziert.
- Der Receiver erzeugt im laufenden Betrieb Wärme. Aus diesem Grund können unter Umständen die Gummistandfüße auf der Gehäuseunterseite auf bestimmten Holz- und Furnierarten Abdrücke hinterlassen. Daher sollten Sie das Gerät nicht auf Oberflächen aus weichem Holz oder anderen Materialien abstellen, die durch die erzeugte Wärme oder das Eigengewicht des Gerätes beschädigt werden könnten. Werkstoffe wie Holzfurniere oder Kunststoffoberflächen reagieren sehr unterschiedlich auf Wärme, Gewicht und Vibrationen – Harman Kardon hat auf dieses Verhalten keinen Einfluss. Deswegen sollten Sie den Aufstellungsort mit Vorsicht auswählen, da Schäden an Ihren Möbeln nicht durch die Gerätegarantie abgedeckt werden.
- Ihr neuer Harman Kardon Blu-ray Disc™ Receiver benötigt für den interaktiven BD-Live™ -Betrieb eine Verbindung zum Internet.

### **Reinigung**

Reinigen Sie den Receiver stets nur mit einem sauberen, weichen und trockenen Tuch. Falls nötig und nur nachdem Sie den Netzstecker gezogen haben, können Sie es zunächst mit mildem Seifenwasser abwischen, gefolgt von einem mit reinem Wasser angefeuchteten Tuch. Trocknen Sie danach die feuchte Oberfläche sofort wieder ab. Verwenden Sie NIEMALS Benzol, Sprühreiniger, Alkohol, Verdünner oder irgendein anderes flüchtiges Reinigungsmittel. Reinigungsmittel mit kratzenden bzw. schleifenden Partikeln beschädigen die Oberfläche der Metallteile. Versprühen Sie kein Insektenvernichtungsmittel in unmittelbarer Nähe des Gerätes.

### **Umstellen des Receivers**

Trennen Sie alle Verbindungskabel zu anderen Komponenten und zur Netzsteckdose, bevor Sie den Receiver umstellen.

Der BDS Receiver ist mit den auf den meisten Blu-ray Discs und DVDs enthaltenen Regionalcode-Management-Informationen kompatibel. Ihr Player gibt nur Discs wieder, die den Regionalcode für die Region enthalten, in dem der Receiver vertrieben wird:

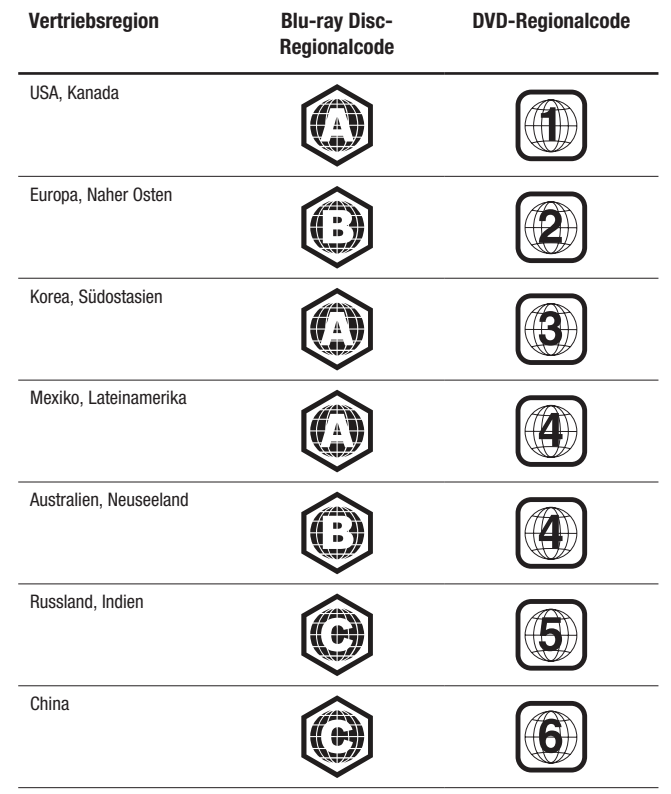

Ist der BDS Receiver zum Beispiel für den Vertrieb in den USA vorgesehen und wird dort verkauft, gibt er nur Blu-ray Discs mit dem Regionalcode A und DVDs mit dem Regionalcode 1 wieder.

### **Lieferumfang**

Sollte etwas fehlen, wenden Sie sich bitte an den Kundendienst von Harman Kardon: Besuchen Sie uns im Internet unter www.harmankardon.com.

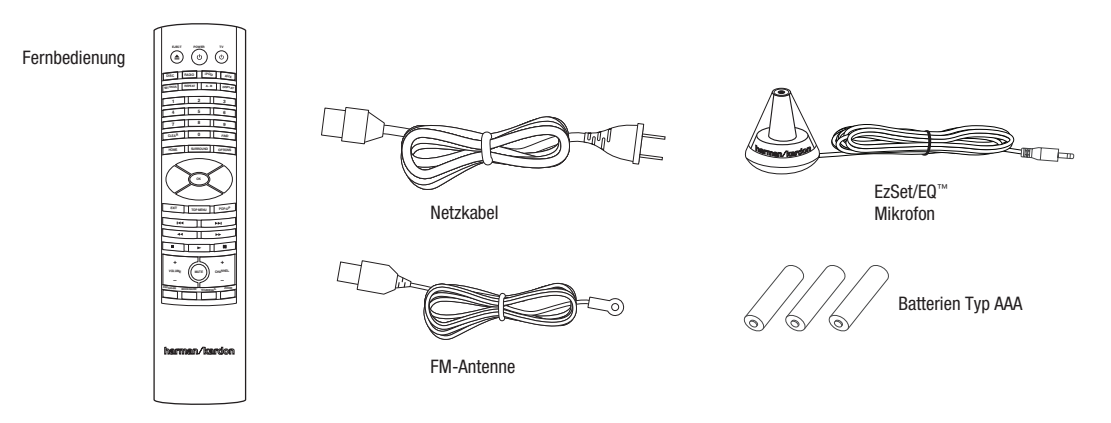

### **Bedienelemente auf der Vorderseite des Receivers**

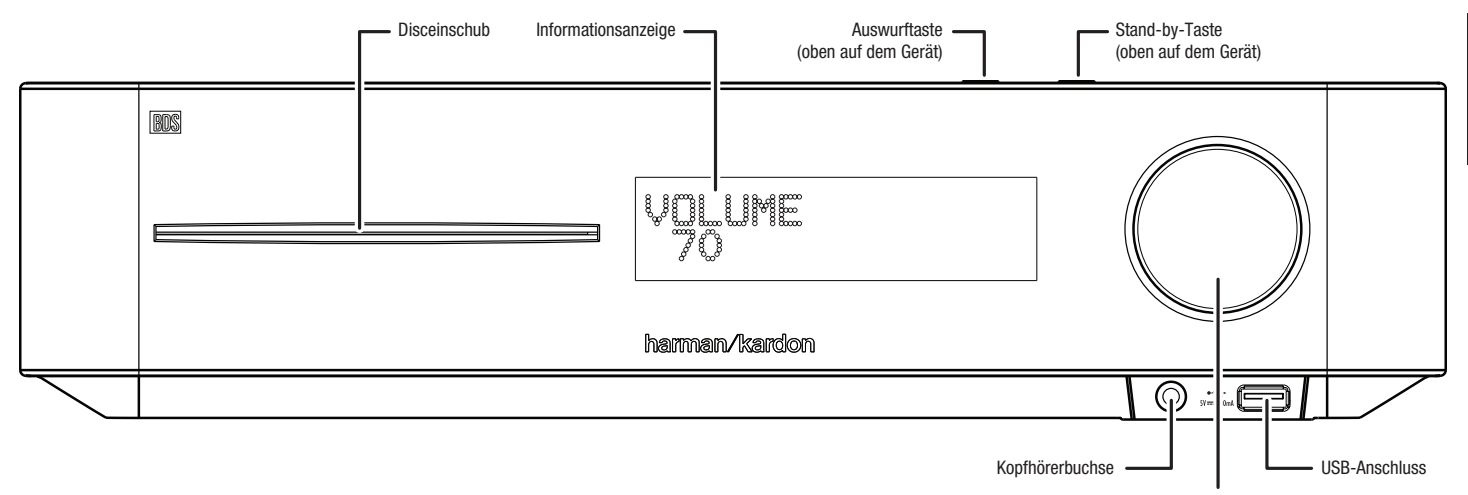

Lautstärkeregler

**Disceinschub:** Hier können Sie eine kompatible Disc einschieben. Der Disc-Player des BDS Receivers nimmt Discs mit einem Durchmesser von 12 cm (5 Zoll) und 8 cm (3 Zoll) auf.

**Infoanzeige:** Diese Anzeige zeigt eine Reihe verschiedener Meldungen als Reaktion auf Befehle an. Darüber hinaus werden der aktuell wiedergegebene Audio/Video-Titel sowie Einstellungen oder andere Statusmeldungen des BDS Receivers wie in diesem Handbuch beschrieben angezeigt.

**Auswurftaste (oben auf dem Gerät):** Drücken Sie diese Taste, um eine im eingebauten Disc-Player des BDS Receivers befindliche Disc auszuwerfen. Bitte sorgen Sie dafür, dass keine Gegenstände den Einschub blockieren, bevor Sie die Taste betätigen. HINWEIS: Wenn die ausgeworfene Disc nicht innerhalb von 90 Sekunden herausgezogen wird, wird sie vom Disc-Player automatisch wieder eingezogen.

**Stand-by-Taste (oben auf dem Gerät):** Mit dieser Taste können Sie zwischen dem EIN-Modus (ON) und den verschiedenen Stand-by-Modi umschalten.

**Betriebsanzeige:** Diese LED umgibt die Stand-by-Taste. Ist der BDS Receiver an das Stromnetz angeschlossen, leuchtet die LED bernsteinfarben, um anzuzeigen, dass sich der Receiver im Stand-by-Modus (bereit zum Einschalten) befindet. Wenn Sie den BDS Receiver einschalten (über die Stand-by- oder Ein-/Aus-Taste der Fernbedienung), wechselt die LED auf weiß.

**Kopfhörerbuchse:** Stecken Sie den 3,5 mm (1/8 Zoll) Mini-Stereo-Stecker eines Kopfhörers in diese Buchse. HINWEIS: Bei einem in die Kopfhörerbuchse eingesteckten Stecker werden die Lautsprecherausgänge des BDS Receivers automatisch abgeschaltet, der HDMI-Audioausgang bleibt eingeschaltet.

**Lautstärkeregler:** Drehen Sie zum Erhöhen der Lautstärke den Regler im Uhrzeigersinn, bei einer Drehung entgegen dem Uhrzeigersinn wird die Lautstärke verringert. Der Lautstärkepegel erscheint auf der Informationsanzeige.

**WICHTIG:** Drehen Sie den Lautstärkeregler des Receivers nicht soweit, dass der Ton über die Lautsprecher verzerrt wiedergegeben wird. Andernfalls könnten die Lautsprecher beschädigt weden.

**USB 2.0-Buchse:** Schließen Sie an diese Buchse einen USB-Stick oder eine externe USB-Festplatte mit einem Kabel mit USB-Stecker Typ A an.

#### **WICHTIG: Schließen Sie hier keinen PC oder einen anderen USB-Host/-Controller an - Sie könnten unter Umständen beide Geräte beschädigen.**

Drehen Sie den Stecker so, dass dieser vollständig in die USB-Buchse des BDS Receivers eingesteckt werden kann. Sie können jederzeit den USB-Stecker aus der Buchse ziehen – Sie müssen vorher kein bestimmtes Installations- oder Auswurfverfahren einhalten.

### **Anschlüsse auf der Rückseite des Receivers**

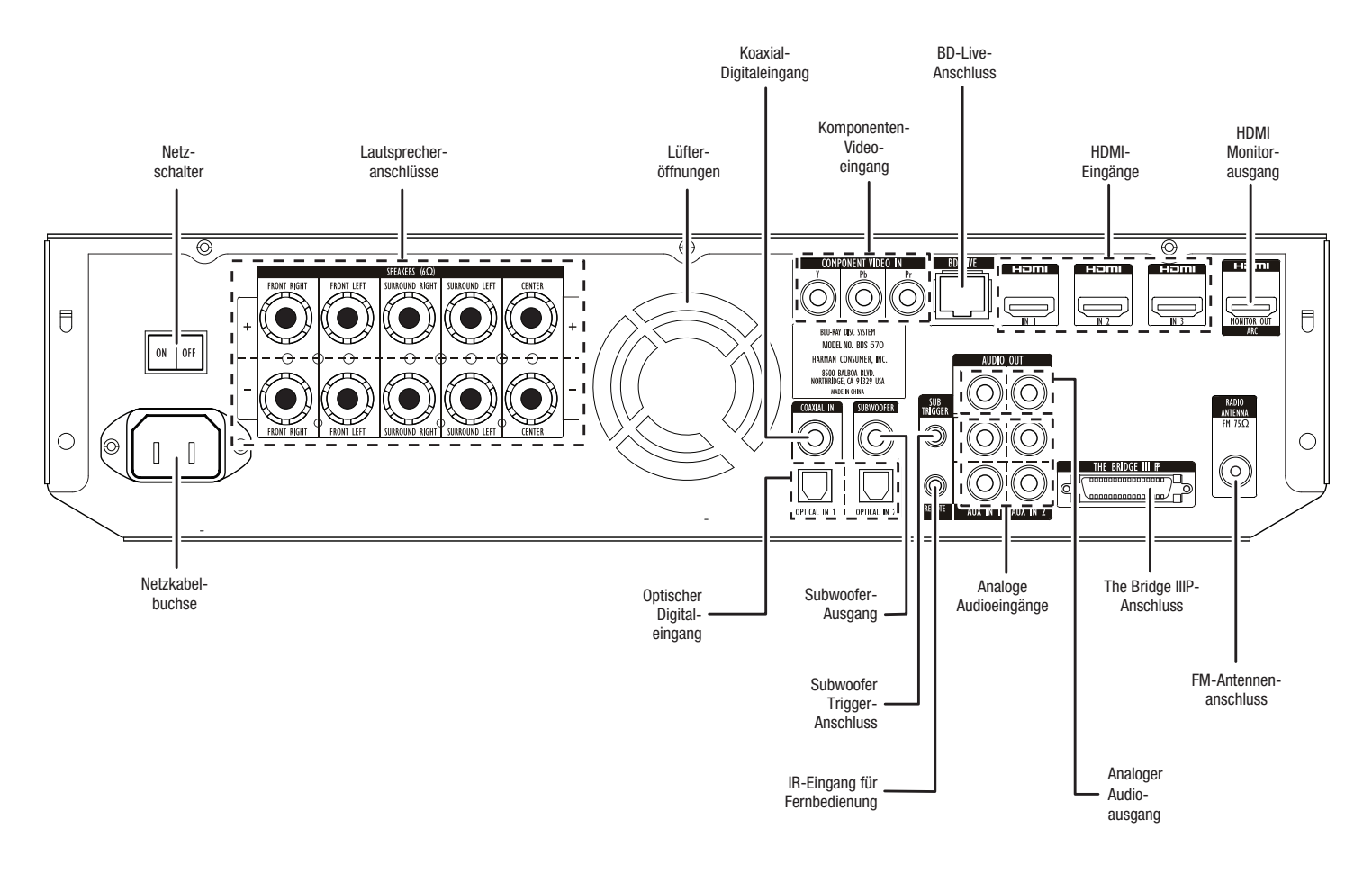

HINWEIS: Sehen Sie das Kapitel *Anschlüsse* auf Seite 10. Dort finden Sie detaillierte Informationen zum Anschluss anderer Geräte.

**Netzschalter:** Dieser mechanische Schalter schaltet das Netzteil des BDS Receivers ein oder aus. Stellen Sie, nachdem Sie den Receiver an die gewünschten Geräte angeschlossen und die Verbindungen geprüft haben (siehe Kapitel *Anschlüsse* auf Seite 10). diesen Schalter auf die Position "On". Bei normaler Verwendung des Receivers kann der Schalter auf Position "On" bleiben. Er kann mit der Fernbedienung nicht ein- oder ausgeschaltet werden. Um bei längerem Nichtgebrauch des Receivers Energie zu sparen, stellen Sie den Schalter auf die Position "Off".

**Netzkabelbuchse:** Haben Sie alle Kabelverbindungen hergestellt und überprüft, können Sie hier das Netzkabel anschließen. Stecken Sie das andere Ende in eine nicht geschaltete Steckdose.

**Lautsprecheranschlüsse:** Verwenden Sie die mit den Lautsprechern mitgelieferten Lautsprecherkabel, um die Satelliten- und den Center-Lautsprecher mit den richtigen Anschlüssen zu verbinden.

- Der BDS 570 Receiver (in der Abbildung dargestellt) verfügt über fünf Lautsprecheranschlüsse: vorne links, vorne rechts, Surround links, Surround rechts und Mitte.
- Der BDS 270 Receiver (nicht dargestellt) besitzt Anschlüsse für zwei Lautsprecher: vorne links und vorne rechts.

Weitere Informationen siehe Kapitel *Anschlüsse* auf Seite 10.

**Lüfteröffnungen:** Diese Lüfteröffnungen werden vom Lüfter des Receivers zu dessen Kühlung verwendet. Halten Sie einen Mindestabstand von 75 mm von der nächsten Oberfläche ein, um eine Überhitzung des Gerätes zu vermeiden. Es ist normal, dass der Lüfter bei normalem Lautstärkepegel ausgeschaltet bleibt (steht). Ein automatischer Temperaturfühler schaltet den Lüfter nur ein, wenn es erforderlich ist.

**WICHTIGER HINWEIS:** Halten Sie die Lüfteröffnungen stets frei. Andernfalls könnte sich der BDS Receiver gefährlich überhitzen.

**Optische Digitaleingänge:** Schließen Sie hier den optischen Ausgang einer reinen Audio-Signalquelle an. Das Signal kann ein Dolby® Digital-Bitstream, ein DTS® Bitstream oder ein Standard-PCM-Digital-Audio-Bitstream sein.

HINWEIS: Stellen Sie für jede Signalquelle nur eine digitale Verbindung her.

**Koaxialer Digitaleingang:** Schließen Sie hier den koaxialen Digitalausgang einer reinen Audio-Signalquelle an. Das Signal kann ein Dolby-Digital-Bitstream, ein DTS-Bitstream oder ein Standard-PCM-Digital-Audio-Bitstream sein.

HINWEIS: Stellen Sie für jede Signalquelle nur eine digitale Verbindung her.

**Komponenten-Videoeingang:** Verwenden Sie, falls Sie eine Video-Signalquelle mit einem Komponenten-Videoanschluss besitzen (und diese über keinen HDMI-Anschluss verfügt), den Komponenten-Videoanschluss. Zusätzlich müssen Sie eine Audioverbindung von dem Gerät zu den Aux In 1-Anschlüssen des BDS Receivers herstellen. Weitere Informationen siehe Kapitel *Anschlüsse* auf Seite 11.

**Subwoofer-Ausgang:** Verwenden Sie das mitgelieferte Mono-Cinch-Audiokabel (mit lilafarbenen Steckern), um diese Buchse mit der Line-Pegel-In-LFE-Buchse des Subwoofers zu verbinden. Weitere Informationen zur Herstellung von Verbindungen siehe Kapitel *Anschluss eines aktiven Subwoofers* auf Seite 10.

**Subwoofer-Trigger-Anschluss:** Sobald der Receiver eingeschaltet ist, stellt dieser Anschluss 12 V Gleichstrom zur Verfügung. Er kann zum Ein- und Ausschalten anderer Geräte verwendet werden, wie z. B. eines aktiven Subwoofers.

**Fernbedienungs-IR-Eingang:** Ist der IR-Sensor auf der Gerätevorderseite nicht zugänglich (z. B., wenn der Receiver in einem Schrank aufgestellt wird), können Sie einen optionalen IR-Empfänger am Fernbedienungs-IR-Eingang anschließen.

**BD-Live-Anschluss:** Um interaktive BD-Live-Inhalte wiedergeben zu können, müssen Sie diesen Anschluss über Ihr Heimnetzwerk (LAN) mit dem Internet verbinden. Verwenden Sie hierzu ein Netzwerkkabel vom Typ Kat. 5/Kat. 5E. Einzelheiten hierzu siehe Kapitel *Interaktive BD-Live-Inhalte* auf Seite 22.

**Analoge Audioeingänge:** Mit diesen Anschlüssen können Sie eine reine Audio-Signalquelle (wie z. B. ein Tapedeck) verbinden. Ein Plattenspieler sollte nur mit einem Phonovorverstärker an diese Anschlüsse angeschlossen werden.

**HDMI-Eingänge (HDMI Vers. 1.4a mit 3-D):** Bis zu drei zusätzliche Signalquellen mit HDMI-Anschlüssen können mit dem BDS Receiver verbunden werden. Der HDMI-Anschluss überträgt digitale Audio- und Videosignale zwischen den Geräten. Deshalb sind keine zusätzlichen Audioverbindungen für mit HDMI verbundene Geräte erforderlich. Der BDS Receiver leitet 3-D-Videosignale von 3-D-fähigen HDMI-Signalquellen über den HDMI-Monitor-Ausgang an das TV-Gerät. Weitere Informationen hierzu siehe Kapitel *Anschluss Ihrer HDMI-Signalquellen* auf Seite 11.

**The Bridge IIIP-Anschluss:** Verbinden Sie eine The Bridge IIIP iPod/iPhone-Dockingstation (separat erhältlich) mit diesem Anschluss.

**Analoge Audioausgänge:** Schließen Sie die Eingänge eines analogen Recorders an diesen Ausgang an. Sie können alle Signale von den analogen Eingängen des Receivers aufnehmen.

**HDMI- Monitor-Ausgangsanschluss (HDMI Ver. 1.4a mit 3-D):** Schließen Sie den HDMI-Ausgang des BDS Receivers an den HDMI-Eingang Ihres TV-Geräts an. Da das HDMI-Kabel sowohl Video- als auch Audiosignale an das TV-Gerät weiterleitet, empfehlen wir, dass Sie den HDMI-Audioausgang des Receivers im Audio-Menü ausschalten, um alle Klangvorteile Ihres BDS Receivers wahrnehmen zu können. Der HDMI-Monitor-Ausgang des Receivers verfügt über einen Audio-Rückkanal, der ein digitales Audiosignal von Ihrem TV-Gerät oder Ihrer Videoanzeige zurück zum Receiver leitet. Hierüber können Sie den Ton von HDMI-Geräten hören, die direkt an Ihr TV-Gerät angeschlossen sind (wie zum Beispiel eine Internet-Verbindung), ohne das eine zusätzliche Verbindung vom Gerät zum BDS Receiver erforderlich ist.

WICHTIG: Ihr BDS Receiver ist kompatibel mit dem HDCP-Standard (High Definition Copy Protection). Ihr TV-Gerät muss ebenfalls HDCP-konform sein, damit es am HDMI-Ausgang des BDS Receivers betrieben werden kann. Um die Wiedergabequalität nicht zu beeinträchtigen, sollte das HDMI-Kabel nicht länger als 3 Meter sein. Hat Ihr TV-Gerät einen DVI-Eingang, benötigen Sie einen passenden HDMI-zu-DVI-Adapter zur Übertragung der Videosignale. (Die DVI-Schnittstelle überträgt ausschließlich Videosignale.)

**FM-Antennenanschluss:** Schließen Sie die mitgelieferte FM-Antenne an diesen Anschluss an.

### **Funktionen der Fernbedienung**

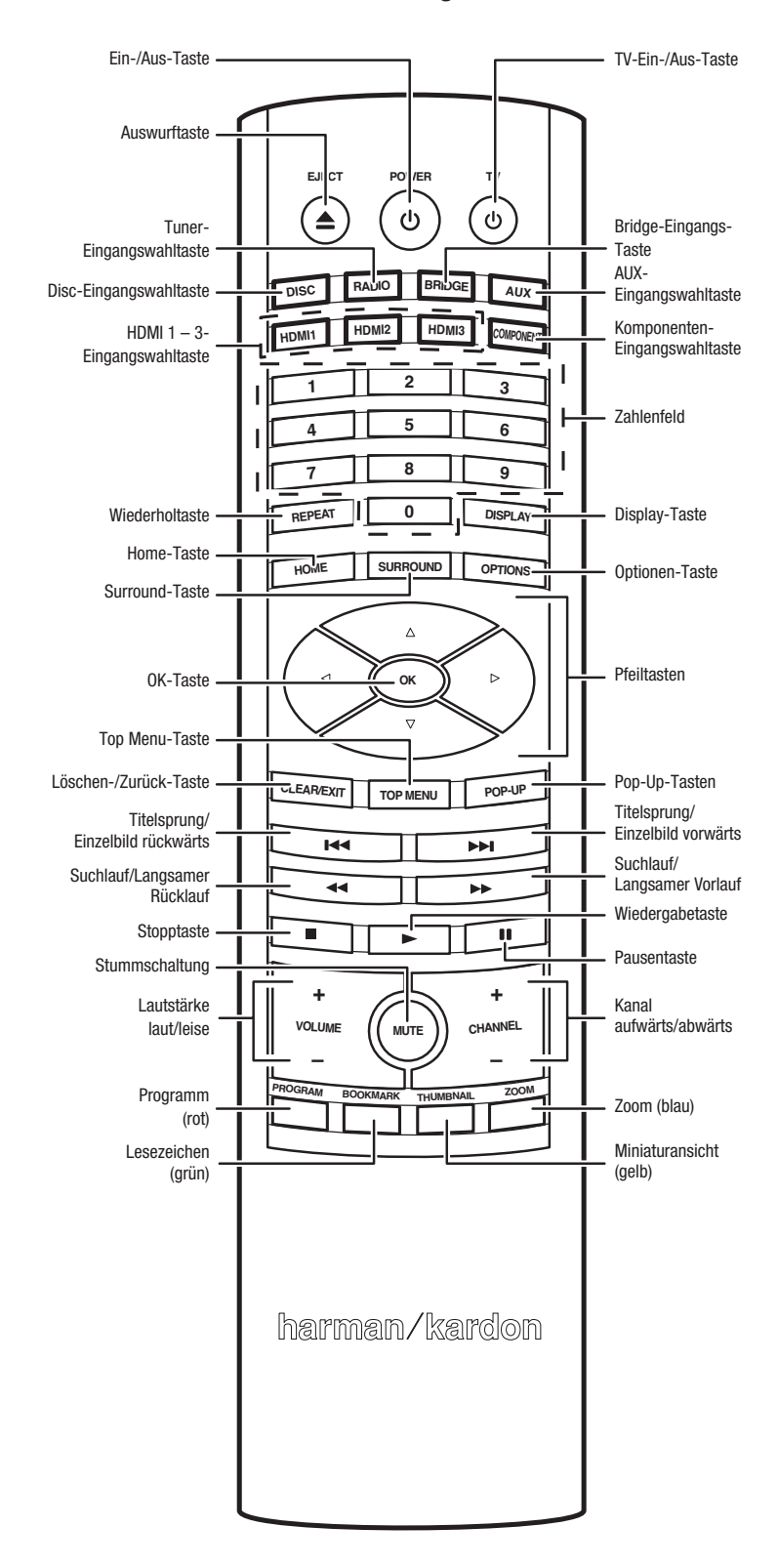

**Power-Taste:** Mit dieser Taste wird der Receiver zwischen dem Ein-Modus (ON) und den Standby-Modi umgeschaltet.

**TV Power-Taste:** Nach der Programmierung der Fernbedienung wird das TV-Gerät durch Drücken dieser Taste ein- oder ausgeschaltet. Im Kapitel *Fernbedienung programmieren* auf Seite 14 finden Sie weitere Informationen.

**Eject-Taste:** Das Drücken dieser Taste wirft eine im eingebauten Disc-Player des BDS Receivers befindliche Disc aus. Bitte sorgen Sie dafür, dass keine Gegenstände den Einschub blockieren, bevor Sie die Taste betätigen.

**Radio-Quellenauswahltaste:** Durch das Drücken dieser Taste wird der im BDS Receiver eingebaute FM-Tuner als aktive Audioquelle für das System gewählt. Durch Drücken dieser Taste wird die Fernbedienung auf Steuerungsfunktionen für den Tuner umgeschaltet. Im Kapitel *Verwendung des Tuners* auf Seite 23 finden Sie weitere Einzelheiten. HINWEIS: Durch Drücken dieser Taste wird ein im Stand-by-Modus befindlicher BDS Receiver eingeschaltet.

**Bridge-Quellenauswahltaste:** Durch Drücken dieser Taste wird ein in die Bridge IIIP-Dockingstation (separat erhältlich) eingesetzter iPod als die aktive Audioquelle für das System gewählt. Durch Drücken dieser Taste wird auch die Fernbedienung in den iPod-Bedienmodus umgeschaltet. Im Kapitel *Wiedergabe von Inhalten von iPod/iPhone* auf Seite 23 finden Sie weitere Einzelheiten. HINWEIS: Durch Drücken dieser Taste wird ein BDS Receiver im Standby-Modus eingeschaltet.

**Disc-Quellenauswahltaste:** Durch Drücken dieser Taste wird der im BDS Receiver eingebaute Disc-Player als die aktive Video- und Audioquelle für das Unterhaltungssystem gewählt und spielt eine in den Player eingelegte Disc ab. Durch Drücken dieser Taste wird die Fernbedienung auf den Bediennmodus für den Disc-Player umgeschaltet. Im Kapitel *Bedienung des Disc-Players*  auf Seite 21 finden Sie weitere Einzelheiten. HINWEIS: Durch Drücken dieser Taste wird ein im Stand-by-Modus befindlicher BDS Receiver eingeschaltet.

**AUX-Quellenauswahltaste:** Durch Drücken dieser Taste wird der auf der Rückseite des BDS Receivers befindliche Audioeingang als die aktive Audioquelle für das System gewählt. Das wiederholte Drücken der Taste schaltet der Reihe nach durch alle Audioeingänge auf der Rückseite. Im Kapitel *Wiedergabe von Audioquellen* auf Seite 24 finden Sie weitere Einzelheiten.

Durch Drücken dieser Taste wird die Fernbedienung in den Bedienmodus für Zusatzgeräte geschaltet. In diesem Modus können mit der Fernbedienung programmierte bzw. gelernte Funktionen ausgeführt werden. Im Kapitel *Wiedergabe von Audioquellen* auf Seite 24 finden Sie weitere Einzelheiten. HINWEIS: Durch Drücken dieser Taste wird ein BDS Receiver im Standby-Modus eingeschaltet.

**HDMI 1-3-Quellenauswahltasten:** Durch Drücken dieser Taste wird das an den entsprechenden HDMI-Eingang angeschlossene Gerät als aktive Audio- und Videoquelle gewählt. HINWEIS: Durch Drücken dieser Taste wird ein BDS Receiver im Standby-Modus eingeschaltet.

**Component-Quellenauswahltaste:** Durch Drücken dieser Taste wird das mit dem Komponentenanschluss verbundene Gerät und der Aux In 1-Anschluss als aktive Audio-/Videoquelle gewählt. HINWEIS: Durch Drücken dieser Taste wird ein BDS Receiver im Standby-Modus eingeschaltet.

**Zifferntasten:** Über die Zifferntasten können Sie Ziffern für verschiedene Anwendungen eingeben.

**Repeat-Taste:** Wenn der Disc-Player des BDS Receivers eine Blu-ray Disc wiedergibt, stehen durch Drücken dieser Taste folgende Wiederholfunktionen zur Verfügung: "Chapter" zur Wiederholung eines Kapitels, "Title" zur Wiederholung einzelner Titel, "All" zur Wiederholung des gesamten Inhalts oder "Off", um die Funktion auszuschalten. Spielt der BDS Receiver eine DVD-Disc ab, können Sie mit dieser Taste eine der folgenden Wiederholfunktionen aktivieren: "Chapter" zur Wiederholung eines Kapitels, "Title" zur Wiederholung einzelner Titel, "All" zur Wiederholung des gesamten Inhalts oder "Off", um die Funktion auszuschalten. Wenn der Disc-Player des BDS Receivers eine CD oder auf einem iPod oder USB-Gerät gespeicherte Medien wiedergibt, stehen durch Drücken dieser Taste folgende Wiederholfunktionen zur Verfügung: "Track" zur Wiederholung einzelner Titel, "All" zur Wiederholung des gesamten Inhalts oder "Off", um die Funktion auszuschalten.

**Display-Taste:** Bei der Wiedergabe einer Blu-ray Disc- oder DVD wird durch Drücken dieser Taste eine Leiste mit Informationen zur aktuell wiedergegebenen Disc bzw. zum Programm eingeblendet. Wenn Sie ein Video oder eine Fotodiashow von einem angeschlossenen USB-Gerät wiedergeben, wird durch Drücken dieser Taste die Statusleiste eingeblendet. Diese Taste hat keine Funktion, wenn der BDS Receiver Material von einem iPod, einer am Aux-Eingang angeschlossenen Zusatzquelle oder einen Radiosender wiedergibt.

**Home-Taste:** Mit dieser Taste kehren Sie aus jedem Untermenü ins Hauptmenü zurück.

**Options-Taste:** Drücken Sie auf diese Taste, um alle für die gerade aktive Wahl verfügbaren Optionen anzuzeigen. Bei der Wiedergabe über ein Aux-Gerät können Sie mit der Options-Taste zum Anpassen der Lippensynchronisierung die Audioverzögerung anpassen und so für eine synchrone Übertragung von Bild und Ton bei Videos sorgen, bei denen die Audiospur über einen der Audioeingänge auf der Rückseite des Receivers ausgegeben wird. Im Kapitel *Wiedergabe von Audioquellen* auf Seite 24 finden Sie weitere Einzelheiten.

**Surround-Taste:** Durch Drücken dieser Taste werden alle Surround-Sound-Modi nacheinander durchgeschaltet, die für das aktive Programm zur Verfügung stehen. Bei jedem Drücken der Surround-Taste wird in den nächsten Modus gewechselt. Eine Pop-Up-Anzeige zeigt die Modi an, während diese durchlaufen werden. HINWEIS: Nicht alle Surround-Modi stehen für alle Programme zur Verfügung. Im Kapitel *Surround-Sound-Modi* auf Seite 21erhalten Sie weitere Informationen.

**OK-Taste:** Mit dieser Taste wird der gerade markierte Eintrag im Bildschirmmenü bestätigt.

**Pfeiltasten:** Mit den den Pfeiltasten werden die einzelnen Punkte in Bildschirmmenüs angesteuert.

**Top Menu-Taste:** Mit dieser Taste wird das Hauptmenü der eingelegten Blu-ray Disc bzw. DVD aufgerufen. HINWEIS: Die Einstellmöglichkeiten können von Disc zu Disc variieren. Nicht alle DVDs besitzen ein Hauptmenü. Hat die aktuelle DVD kein Hauptmenü, wird stattdessen das Disc-Menü angezeigt. Dies hängt von der Erstellung des Menüs der entsprechenden Disc ab. Im Kapitel *Bedienung des Disc-Players* auf Seite 21 finden Sie weitere Einzelheiten.

**Clear/Exit-Taste:** Durch Drücken dieser Taste wird das gegenwärtige Bildschirmmenü verlassen und der vorhergehende Bildschirm angezeigt. Diese Taste löscht ebenfalls falsche Werte bei der Eingabe von Ziffern über Tasten des Zahlenfeldes.

**Pop-Up-Taste:** Wird gerade eine Blu-ray- oder DVD-Disc abgespielt und Sie drücken auf diese Taste, wird das Disc-Menü auf dem Bildschirm angezeigt. HINWEIS: Die Einstellmöglichkeiten können von Disc zu Disc variieren. Nicht alle DVDs verfügen über Pop-Up-Menüs. Falls eine DVD nicht über ein Pop-Up-Menü verfügt, wird durch Drücken der Pop-Up-Taste das Disc-Menü angezeigt. Dies hängt von der Erstellung des Menüs der entsprechenden Disc ab.

**Titelsprung/Einzelbild rückwärts-Taste:** Drücken Sie einmal auf diese Taste, um zum Beginn des nächsten Titels bzw. bei der Anzeige von Fotos zum nächsten Foto zu springen. Wenn Sie diese Taste zweimal drücken, beginnt die Wiedergabe am Anfang des vorherigen Titels. Durch ein mehrmaliges Drücken dieser Taste können Sie zu vorherigen Titeln bzw. Kapiteln springen. Drücken Sie bei der Wiedergabe einer Blu-ray Disc oder DVD, zuerst die Pausetaste. Anschließend wird bei jedem weiteren Drücken der Previous/Step-Taste die Anzeige des vorhergehenden Videos um ein Bild zurückgespult.

**Titelsprung/Einzelbild vorwärts-Taste:** Drücken Sie diese Taste einmal, um zum Anfang des nächsten Titels bzw. bei der Anzeige von Fotos zum nächsten Foto zu gelangen. Betätigen Sie diese Taste mehrmals, um zu den nächsten Titeln bzw. Kapiteln zu springen. Drücken Sie bei der Wiedergabe von Videoinhalten zuerst die Pausetaste. Anschließend wird bei jedem Drücken der Titelsprung/Einzelbild vorwärts-Taste das nächste Bild des Videos angezeigt.

**Suchlauf/Zeitlupe rückwärts -Taste:** Das Drücken dieser Taste kehrt die Wiedergabe am Aux-Eingang eines Disctitels um. Bei einer Blu-ray Disc und bei DVDs werden bei jedem Drücken nacheinander die Rücklaufgeschwindigkeiten 2x, 4x, 8x, 16x und 32x durchlaufen. Das Drücken dieser Taste bei einer abgespielten Blu-ray Disc Disc oder DVD, deren Wiedergabe angehalten wurde, bewirkt den Rücklauf im Kapitel in Zeitlupe. Jedes Drücken schaltet nacheinander auf 1/2, 1/4, 1/8, 1/16 der normalen Geschwindigkeit.

**Suchlauf/Zeitlupe vorwärts-Taste:** Das Drücken auf diese Taste bewirkt ein schnelles Vorwärtsdurchsuchen des aktuellen Titels nach der gewünschten Stelle. Bei der Wiedergabe von Blu-ray Discs und DVDs kann durch wiederholtes Betätigen der Taste die Vorlaufgeschwindigkeit bestimmt werden: 2x, 4x, 8x, 16x und 32x der normalen Geschwindigkeit. Ist die Wiedergabe unterbrochen (Pause), wird mit dieser Taste das aktuelle Kapitel vorwärts in Zeitlupe abgespielt: Jedes Drücken schaltet nacheinander auf 1/2, 1/4, 1/8, 1/16 der normalen Geschwindigkeit.

**Stopptaste:** Das Drücken dieser Taste stoppt die Wiedergabe am gegenwärtigen Punkt. (Die Wiedergabe kann durch Drücken der Play-Taste genau an der gleichen Stelle fortgesetzt werden.) Ein zweimaliges Drücken der Taste beendet die Wiedergabe vollständig. HINWEIS: Einige Einstellungen und Funktionen sind nur dann verfügbar, wenn der Player vollständig gestoppt ist.

**Wiedergabetaste:** Mit dieser Taste startet die Wiedergabe der eingelegten Disc oder einer auf dem Bildschirmmenü markierten Musikdatei. Bei der Anzeige von Bildern wird durch Drücken der Taste mit der Wiedergabe aller Bilddateien im aktuellen Ordner begonnen (Diashow).

**Mute-Taste:** Durch Drücken dieser Taste wird der Ton der Lautsprecher des BDS Receivers abgeschaltet. Das erneute Drücken dieser Taste schaltet den Ton wieder ein. HINWEIS: Die Mute-Taste kann nicht zum Stummschalten des HDMI-Audioausgangs verwendet werden.

**Pausetaste:** Durch Drücken dieser Taste wird die Wiedergabe einer Disc oder Musikdatei unterbrochen. Das Drücken dieser Taste bei einer abgespielten Blu-ray Disc oder DVD erzeugt ein Standbild des angezeigten Bildes. Die Wiedergabe wird durch ein erneutes Drücken dieser Taste fortgesetzt. Bei JPEG-Bildern verbleibt das aktuell angezeigte Foto als Standbild auf dem Bildschirm.

**Volume +/–:** Das Drücken dieser Tasten erhöht bzw. senkt die Lautstärke der Lautsprecherausgänge des BDS Receivers ab. HINWEIS: Die Volume +/– -Tasten ändern nicht die Lautstärke des HDMI-Audioausgangs.

#### **WICHTIG: Die Lautstärke des Receivers sollte nie so hoch eingestellt werden, dass die Audioausgabe der Lautsprecher verzerrt wird. Dadurch werden die Lautsprecher eventuell beschädigt.**

**Channel +/–:** Wurde der Tuner mit der Fernbedienung als Quelle gewählt, wählen die Channel +/– -Tasten die nächsthöhere oder nächstniedrigere voreingestellte Station.

**Program (rot)-Taste:** Drücken Sie diese Taste, um eine programmierte Abspielliste für die aktuell wiedergegebene Disc zu erstellen. Im Kapitel *Zusammenstellen einer eigenen Abspielfolge* auf Seite 22 erhalten Sie weitere Informationen.

**Zoom (blau) -Taste:** Durch Drücken der Zoom-Taste wird in ein Videobild oder ein Foto am Aux-Eingang ein- oder ausgezoomt. Mit den Pfeiltasten wird zu anderen Teilen des Bildes gezoomt. HINWEIS: Diese Funktion hängt von der Blu-ray Disc und DVD ab. Nicht in alle Discs kann eingezoomt werden.

**Bookmark(Lesezeichen) (grün) -Taste:** Drücken Sie diese Taste, um die Lesezeichen-Funktion zu aktivieren. Im Kapitel *Lesezeichen-Funktion* auf Seite 22 erhalten Sie weitere Informationen.

**Thumbnail(Miniaturansicht) (gelb) -Taste:** Durch Drücken dieser Taste bei laufender Diashow werden alle Bilder der Diashow als Miniaturansicht auf dem Bildschirm angezeigt.

**Rote, grüne, gelbe und blaue Tasten:** Wenn der DBDS Receiver eine Blu-ray Disc wiedergibt, können diese Tasten Funktionen und Menüs aktivieren, die je nach Disc unterschiedlich sind. Informationen hierzu finden Sie in den Menüanweisungen zu jeder Disc. HINWEIS: Diese Bluray Disc-Funktionen sind den vom Benutzer programmierten Lesezeichen-, Miniaturansicht-, Programm- und Zoom-Funktionen übergeordnet.

## BDS 270/BDS 570 Anschlüsse

### **Anschlüsse**

**ACHTUNG: Bevor Sie mit der Verkabelung Ihres BDS Receivers beginnen, entfernen Sie das Netzkabel aus der Steckdose. Bleibt der Receiver während der Verkabelung eingeschaltet, könnte dies zur Beschädigung Ihrer Lautsprecher führen.**

Lautsprecher und Receiver/Verstärker haben übereinstimmende (+)- und (–)-Anschlüsse. Die meisten Lautsprecher verwenden *rot* zur Kennzeichnung des (+)-Anschlusses und *schwarz* für den (–)-Anschluss.

- Der BDS Receiver verwendet *weiß* zur Kennzeichnung des (+)-Anschlusses des *linken* Kanals und *rot* für den (+)-Anschluss des *rechten* Kanals. Schwarz kennzeichnet die (–)-Anschlüsse beider Kanäle.
- Zur Kennzeichnung der (+)-Anschlüsse der verschiedenen Kanäle verwendet der BDS Receiver die folgenden Farben:

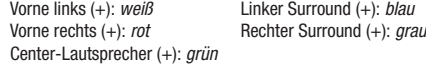

*Schwarz* wird zur Kennzeichnung der (–)-Anschlüsse *aller* Kanäle des BDS Receivers verwendet.

Achten Sie darauf, jeden Lautsprecher gleich anzuschließen: (+) am Lautsprecher an (+) am Receiver oder Verstärker und (–) am Lautsprecher an (–) am Receiver oder Verstärker. Eine falsche Verkabelung eines oder mehrerer Lautsprecher führt zu einem flachen Klang, einem schwachen Bass und einem schlechten Stereo-Effekt.

**ACHTUNG: Achten Sie darauf, dass die positiven und negativen Leitungen weder sich noch die Kabel anderer Anschlüsse berühren. Sich berührende Drähte können einen Kurzschluss verursachen, der den Receiver oder Verstärker beschädigen kann.**

### **Anschließen der Lautsprecher**

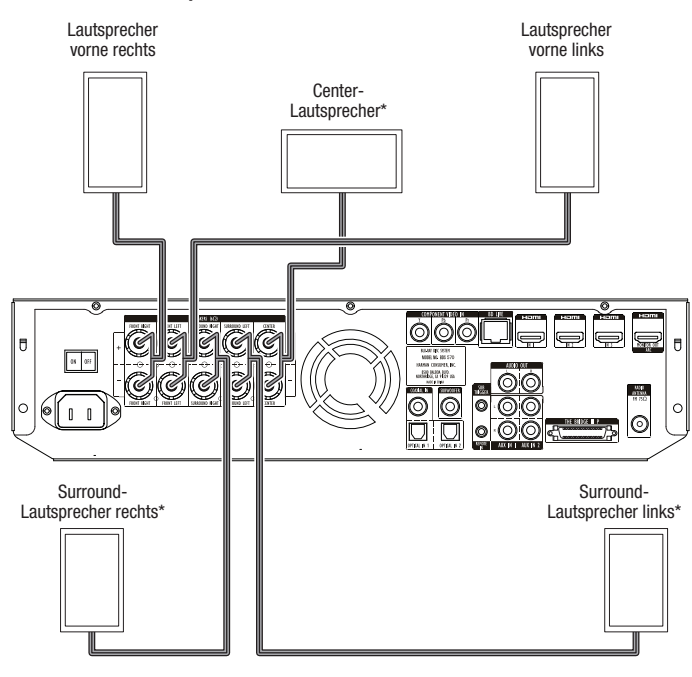

\* Nur bei Receiver BDS 570

### **Verkabelung der Anschlüsse des Receivers**

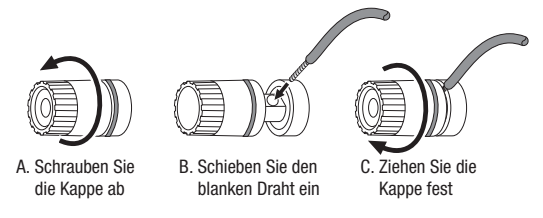

### **Anschluss eines aktiven Subwoofers**

Verwenden Sie ein Mono-Cinch-Audiokabel, um den Subwoofer-Ausgangsanschluss des BDS Receivers mit Ihrem aktiven Subwoofer zu verbinden. Weitere Anweisungen hierzu finden Sie im Handbuch Ihres Subwoofers.

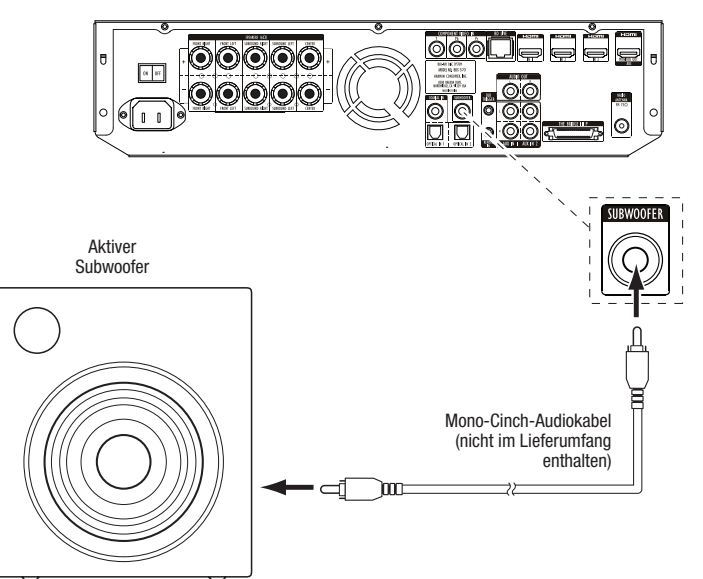

**WICHTIG: Verbinden Sie das Netzkabel des Subwoofers noch nicht mit einer Netzsteckdose.**

### **Anschluss der FM-Antenne**

Verbinden Sie die mitgelieferte Antenne mit dem FM-Antennenanschluss, so wie in der folgenden Abbildung dargestellt. Wickeln Sie den Antennendraht vollständig ab und platzieren Sie diesen an unterschiedliche Positionen, bis Sie Ihre bevorzugten Sender am besten empfangen.

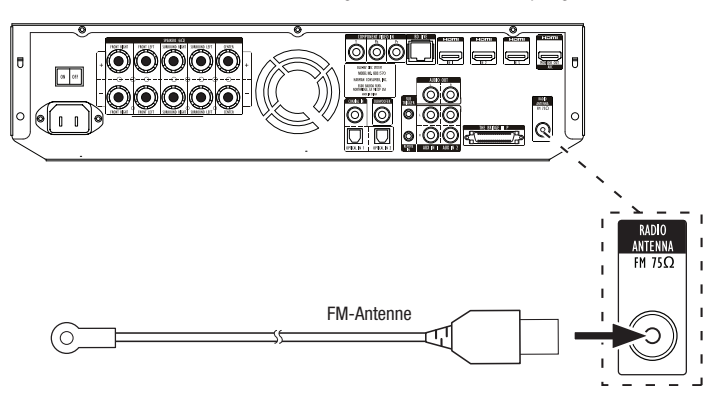

### **Anschließen eines TV-Geräts oder Videobildschirms**

Verbinden Sie mit dem im Lieferumfang enthaltenen HDMI-Kabel den HDMI-Ausgang des BDS Receivers mit dem HDMI-Eingang Ihres TV-Geräts/Videobildschirms. Der BDS Receiver hat die HDMI-Version 1.4a mit 3-D und 30/36-Bit Deep Color.

HINWEIS: Wenn Sie Geräte (wie z. B. ein Internet-Modem) bereits direkt an Ihr TV-Gerät angeschlossen haben, können Sie deren Ton ohne zusätzliche Verbindung über den Audio-Rückkanal des HDMI-Monitor-Ausgangsanschlusses an den BDS Receiver leiten.

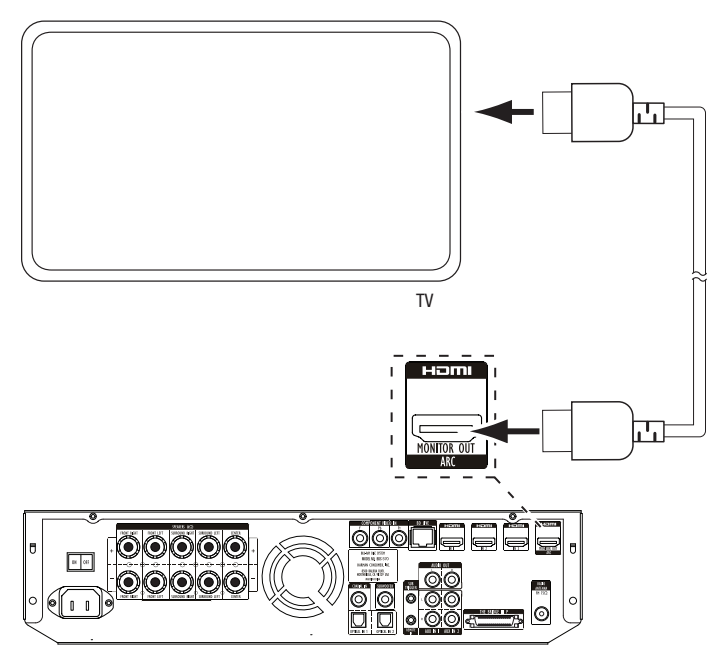

HINWEIS: Der HDMI-Anschluss überträgt sowohl Video- als auch Audiosignale an Ihr TV-Gerät oder Ihren Videobildschirm. Um die hervorragende Tonwiedergabe Ihres BDS Receivers zu nutzen, sollte das Audiosystem Ihres TV-Geräts oder Videobildschirms deaktiviert werden.

### **Anschluss Ihrer HDMI-Signalquellen**

Geräte mit HDMI-Anschlüssen gewährleisten wird die bestmögliche Video- und Audioqualität. Da HDMI-Kabel sowohl digitale Video- als auch digitale Audiosignale übertragen, müssen Sie keine zusätzlichen Audioverbindungen für über HDMI-Kabel angeschlossene Geräte vornehmen.

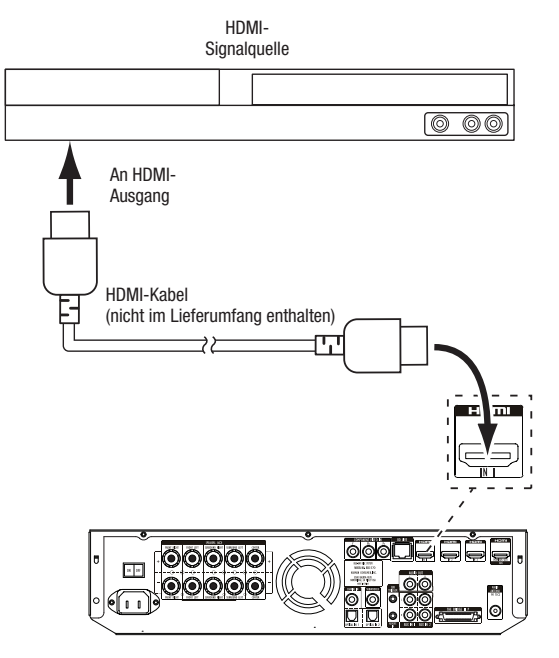

### **Anschließen Ihrer Komponenten-Video-Signalquellen**

Falls Sie ein Videogerät mit einem Komponenten-Videoanschluss besitzen (das jedoch keinen HDMI-Anschluss verfügt), bietet der Komponenten-Videoanschluss eine hervorragende Videoleistung. Zusätzlich müssen Sie eine Audioverbindung von dem Gerät zu den Aux In 1-Anschlüssen des Receivers herstellen.

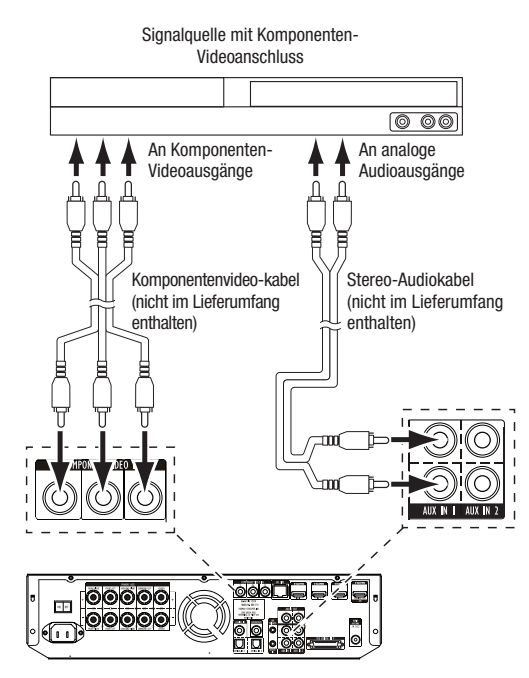

### **Anschließen Ihrer Digital-Audiogeräte mit optischer Verbindung**

Falls Sie über bis zu zwei Nicht-HDMI-Quellengeräte mit optischen Digitalausgängen verfügen, können Sie diese mit den optischen Digital-Audioanschlüssen Ihres Receivers verbinden. HINWEIS: Stellen Sie von jedem Gerät nur eine digitale Verbindung (HDMI, optisch oder koaxial) her.

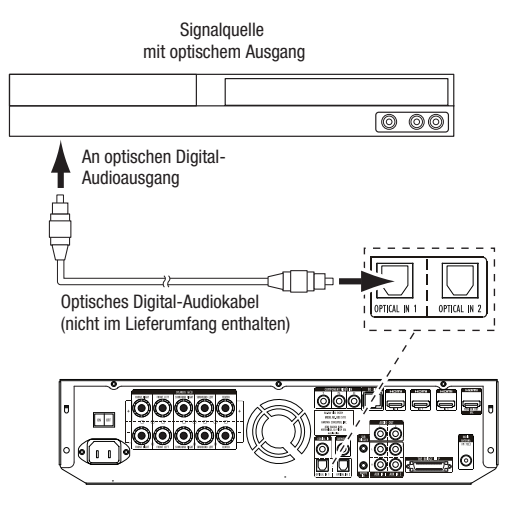

### **Anschließen Ihrer Digital-Audiogeräte mit koaxialer Verbindung**

Falls eines Ihrer Nicht-HDMI-Geräte über einen koaxialen Digitalausgang verfügt, können Sie es mit dem koaxialen Digital-Audioeingang Ihres Receivers verbinden. HINWEIS: Stellen Sie von jedem Gerät nur eine digitale Verbindung (HDMI, optisch oder koaxial) her.

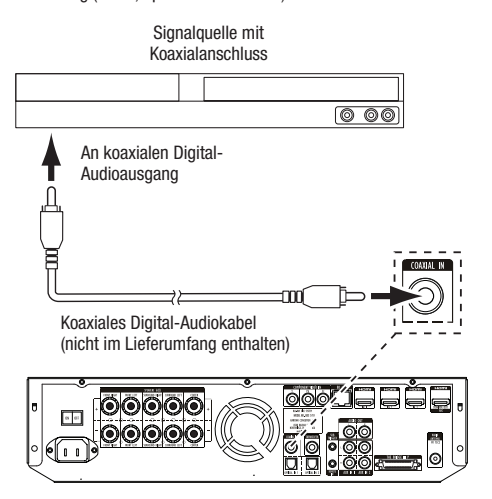

### **Anschließen Ihrer analogen Audio-Quellengeräte**

Verwenden Sie die Aux In-Anschlüsse des Receivers für bis zu zwei Signalquellen, die nicht über HDMI- oder Digital-Audioanschlüsse verfügen.

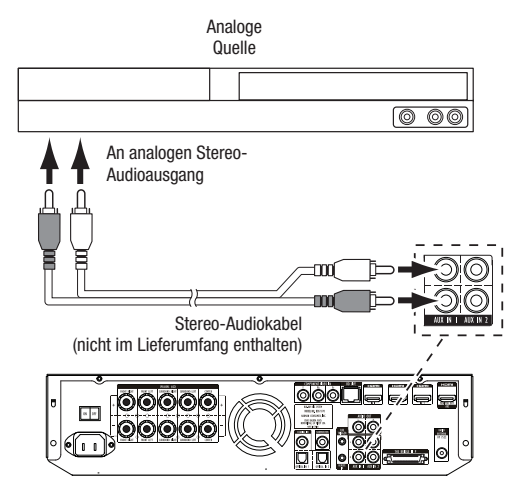

### **Anschließen Ihres analogen Recorders**

Verbinden Sie die analogen Audioeingänge eines Recorders mit den analogen Audioausgangsanschlüssen des Receivers. Sie können alle analogen Audioeingangssignale aufnehmen.

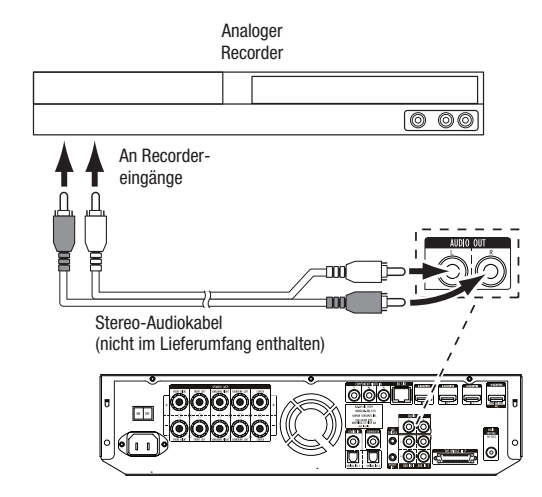

### **Anschließen einer optionalen The Bridge IIIP**

Verbinden Sie einen optionalen The Bridge IIIP mit dem The Bridge IIIP-Anschluss des Receivers. Stecken Sie den Stecker so ein, dass er in die Buchse einrastet. **WICHTIG: Verbinden Sie The Bridge IIIP nur mit dem Receiver, wenn dieser ausgeschaltet ist.**

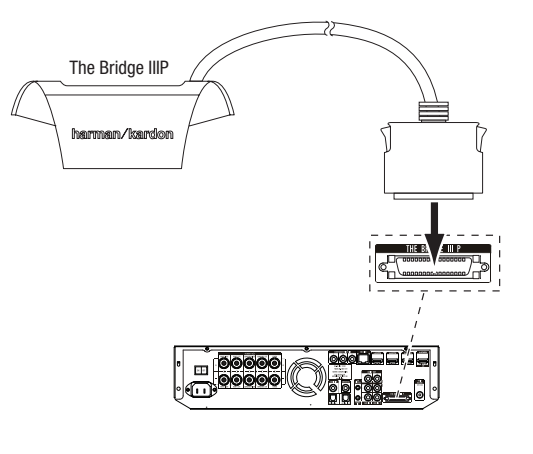

### **Anschluss an ein lokales Netzwerk (Local Area Network - LAN)**

Verwenden Sie ein Kat. 5/5E-Netzwerkkabel (nicht im Lieferumfang enthalten), um den BDS Receiver über Ihren Netzwerk-Router, Netzwerk-Switch, ein Netzwerk-Modem oder eine Ethernet-Netzwerk-Steckdose mit dem Internet zu verbinden.

HINWEIS: Der BDS Receiver erhält keinen Zugriff auf andere Geräte in Ihrem Netzwerk. Die Netzwerkverbindung unterstützt nur die BD-Live-Funktion des Receivers. Im Kapitel *Interaktive BD-Live-Inhalte* auf Seite 22 finden Sie weitere Informationen hierzu.

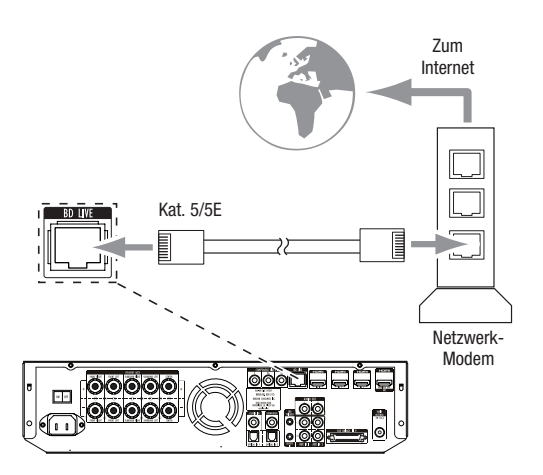

### **Anschluss an den Subwoofer-Trigger-Ausgang**

Betreiben Sie in Ihrem System ein Gerät, das durch ein DC-Trigger-Signal gesteuert werden kann, so können Sie dieses mit dem Subwoofer-Trigger-Anschluss mittels eines Kabels mit Mono-3,5-mm- (1/8 Zoll) Mini-Stecker (nicht im Lieferumfang enthalten) verbinden. Der Receiver stellt nach dem Einschalten ein 12-V-DC (100 mA)-Trigger-Signal am Anschluss zur Verfügung.

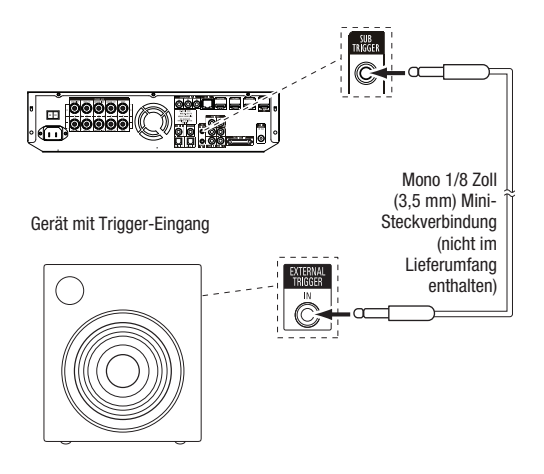

#### **Anschluss an den IR-Eingang der Fernbedienung**

Der BDS Receiver ist mit einem IR-Eingang an der Fernbedienung ausgerüstet, über den Sie den Receiver fernbedienen können, wenn dieser sich in einem Schrank oder an einem Platz außerhalb der Reichweite der Fernbedienung befindet. Verbinden Sie einen externen IR-Empfänger, wie den optionalen Harman Kardon HE 1000, mit dem IR-Eingang an der Fernbedienung des Receivers.

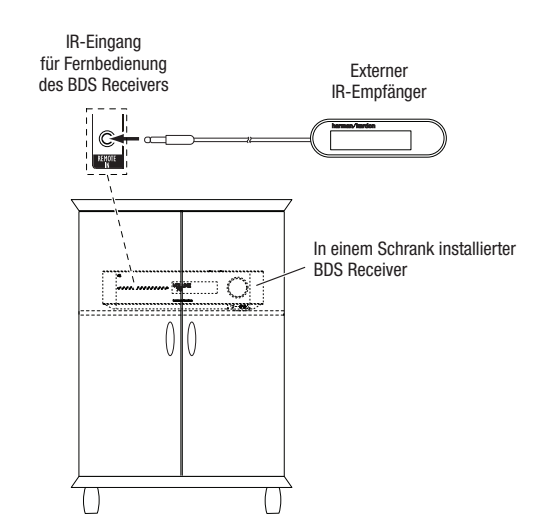

### **Anschluss des Netzkabels**

Der BDS Receiver wird mit einem abnehmbaren Netzkabel geliefert. Der Anschluss erfolgt auf der Rückseite des Receivers. Die Ein- und Aussteckmöglichkeit ist für die Verkabelung umfangreicher Heimkino-Systeme besonders praktisch. Der Subwoofer besitzt ein fest angebrachtes Netzkabel.

#### **HINWEISE**

- Die Leistungsaufnahme des BDS Receivers beträgt 110 240 V AC, 50/60 Hz, 130 W (BDS 570 Receiver) oder 90 W (BDS 270 Receiver). Der Anschluss an eine andere als die aufgeführte Spannungsquelle kann den Receiver beschädigen oder Fehler im Betrieb verursachen.
- Prüfen Sie vor dem Anschluss des Netzkabels an eine Stromquelle, ob alle Lautsprecher, Videound Audiogeräte ordnungsgemäß verbunden wurden.

Stecken Sie das Kupplungsende des Netzkabels des Receivers in die Netzteilbuchse. Stecken Sie den Stecker des Netzkabels in eine funktionstüchtige, *nicht geschaltete* Steckdose.

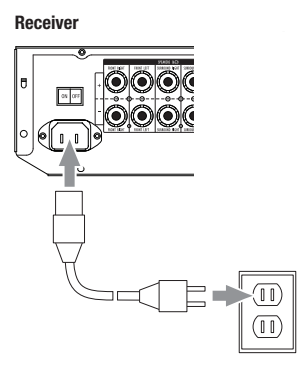

Stellen Sie den Netzschalter auf der Rückseite des Receivers auf "On". Die Betriebsanzeige des Receivers leuchtet *gelb* auf, wodurch angezeigt wird, dass sich der Receiver im Stand-by-Modus befindet.

### **Fernbedienung in Betrieb nehmen**

#### **Batterien einlegen**

Die Fernbedienung des Receivers wird mit drei AAA-Batterien (im Lieferumfang enthalten) betrieben. Legen Sie die Batterien wie in der Abbildung gezeigt ein. Achten Sie dabei auf korrekte Polarität.

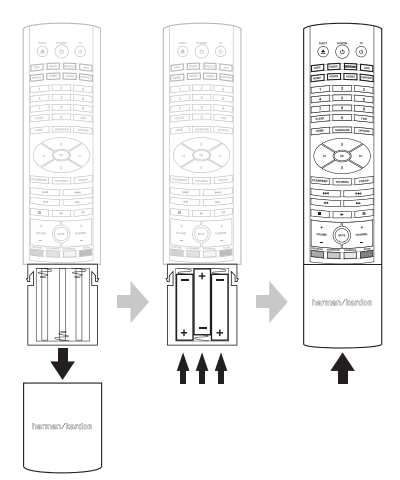

### **Fernbedienung verwenden**

Richten Sie die Fernbedienung immer auf die Vorderseite des Receivers. Stellen Sie sicher, dass keine Objekte wie z. B. Möbelstücke die Gerätefront verdecken. Helles Licht, Leuchtstoffröhren und Plasma-Fernseher können Interferenzen hervorrufen, die den Infrarot-Empfang stören.

- Die Fernbedienung hat eine Reichweite von bis zu 6 Metern, je nach den Lichtverhältnissen im Raum.
- Die Fernbedienung funktioniert mit einer Abweichung von bis zu 30° zur Mittelachse des Receivers einwandfrei.

Funktioniert die Fernbedienung nicht ordnungsgemäß oder leuchtet beim Drücken einer Taste auf der Fernbedienung keine der Eingabetasten auf, prüfen Sie, ob die Batterien richtig eingesetzt sind. Funktioniert die Fernbedienung noch immer nicht ordnungsgemäß, wechseln Sie die Batterien.

### **Fernbedienung programmieren**

Zusätzlich zur Bedienung des BDS Receivers kann die Fernbedienung auch zur Bedienung eines weiteren externen Geräts (Aux-Komponente) verwendet werden. Des Weiteren können auch Codes direkt von anderen Fernbedienungen eingespeist werden. Durch Kombination von eingerichteten Befehlen und programmierten Codes können Sie dann mit der Fernbedienung auch mehr als ein externes Gerät bedienen. Zu den gängigen externen Geräten gehören TV-Geräte, Satelliten-Receiver oder Kabelreceiver.

Externe Geräte können nur nach dem Betätigen der Quellenauswahltaste "Aux" über die Fernbedienung gesteuert werden. Durch Drücken einer anderen Quellenauswahltaste wird wieder der BDS Receiver über die Fernbedienung gesteuert.

#### **Programmieren der Fernbedienung zur Bedienung eines externen Geräts:**

- 1. Schlagen Sie die Codes des Komponententyps (z. B. TV-Gerät oder TV-Box) sowie den Markennamen der Quelle in der *Code-Liste der Fernbedienung für Aux-Komponenten*  auf Seite 13 nach.
- 2. Schalten Sie das externe Gerät ein.
- 3. Drücken und halten Sie die Aux-Taste drei Sekunden lang gedrückt, bis diese rot aufleuchtet, erlischt und erneut rot aufleuchtet. Lassen Sie die Taste los.

HINWEIS: Die Fernbedienung bleibt 20 Sekunden lang im Programmiermodus. Schritt 4 muss innerhalb von 20 Sekunden durchgeführt werden.

- 4. Richten Sie die Fernbedienung auf das soeben eingeschaltete externe Gerät und geben Sie den in Schritt 1 ermittelten Code ein. Wenn sich das Gerät ausschaltet, prüfen Sie, ob Sie es über die Originalfernbedienung bedienen können. Falls ja, drücken Sie erneut die Aux-Taste zum Speichern des Codes. Die Taste leuchtet dreimal auf und der Programmiermodus der Fernbedienung wird beendet.
- 5. Funktioniert eine Taste nicht ordnungsgemäß oder schaltet sich das Gerät beim Eingeben des Codes ab, wiederholen Sie Schritt 4 mit einem anderen Code aus der für diesen Hersteller verfügbaren Liste.
- 6. Stehen keine weiteren Codes mehr für das Gerät zur Verfügung, können Sie in der Bibliothek der Fernbedienung alle Codes für diesen Komponententyp durchsuchen.
	- a) Drücken und halten Sie die Aux-Taste drei Sekunden lang gedrückt. Die Taste leuchtet rot auf, erlischt und leuchtet erneut rot auf. Lassen Sie die Taste los.
	- b) Wählen Sie einen der Eingabecodes für die verschiedenen Gerätetypen: "0999" bei einem herkömmlichen US-TV-Gerät, "1999" bei einem herkömmlichen EU-TV-Gerät, "2999" bei einem HDTV-Gerät, "3999" bei einer US-Kabel-TV-Box, "4999" bei einer EU-Kabel-TV-Box, "5999" bei einem US-Satellitenempfänger und "6999" bei einem EU-Satellitenempfänger.
	- c) Richten Sie die Fernbedienung auf das externe Gerät und drücken Sie die Pfeiltaste nach oben. Durch jedes Drücken der Taste wird das "Power"-Signal für einen Einrichtungscode übermittelt. Wenn Sie die Pfeiltaste nach oben gedrückt halten, wird eine Liste aller Einrichtungscodes durchlaufen.
	- d) Wenn sich das externe Gerät ausschaltet, lassen Sie die Pfeiltaste nach oben los. Haben Sie den richtigen Einstellungscode in der Liste übergangen, können Sie über die Pfeiltaste nach unten jeweils einen Code zurückgehen, bis Sie den richtigen Code gefunden haben und das Gerät sich wieder einschaltet.
	- e) Prüfen Sie, ob Sie es über die Originalfernbedienung bedienen können. Falls ja, drücken Sie erneut die Aux-Taste zum Speichern des Codes. Die Taste leuchtet dreimal auf und der Programmiermodus der Fernbedienung wird beendet.
	- f) Funktioniert der Fernbedienungsmodus nicht ordnungsgemäß, wiederholen Sie die Schritte c bis e. Bei einigen Geräten können eventuell nur einige der angegebenen Befehle verwendet werden.

### **Übertragen einzelner Tastencodes auf die Fernbedienung:**

Sie können Codes von der Originalfernbedienung auf die Fernbedienung des BDS Receivers übertragen (siehe dazu nachfolgende Abbildung):

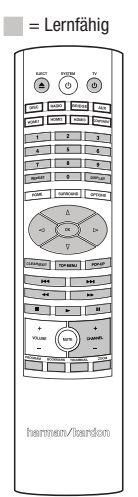

- 1. Die Seiten der Fernbedienung des BDS Receivers und der Fernbedienung mit den zu übertragenden Codes, die normalerweise auf das entsprechende Gerät gerichtet sind, müssen gegeneinander gerichtet sein. Halten Sie dabei einen Abstand von ca. 2,5 cm ein.
- 2. Drücken und halten Sie die Options-Taste des BDS Receivers länger als drei Sekunden gedrückt. Die Aux-Taste der Fernbedienung leuchtet auf.
- 3. Drücken Sie auf der Fernbedienung des BDS Receivers die Taste, auf die die Funktion übertragen werden soll. Nach dem Drücken der Taste bleibt der Lernmodus 20 Sekunden lang aktiv.
- 4. Drücken Sie auf der anderen Fernbedienung die Taste, deren Funktion Sie auf die des BDS Receivers übertragen möchten. Nach Empfang und Speicherung des IR-Codes blinkt die LED der Aux-Taste dreimal. Der Lernmodus der Fernbedienung des BDS Receivers bleibt zum Übertragen weiterer Codes aktiviert. Wird innerhalb von 20 Sekunden kein Code übertragen, blinkt die Aux-LED mehrmals kurz auf und der Lernmodus wird beendet. Zum Fortsetzen der Programmierung führen Sie den Vorgang ab Schritt 2 erneut durch.
- 5. Wiederholen Sie die Schritte 3 und 4 für jede auf die Fernbedienung des BDS Receivers zu übertragende Funktion. HINWEIS: Erlischt die LED der Aux-Taste, müssen Sie den Vorgang ab Schritt 2 erneut durchführen.

# Fernbedienung in Betrieb nehmen<br>
und Receiver konfigurieren

### **Universalfunktionen für die Fernbedienung programmieren (Punch Through)**

Nach dem Programmieren der Fernbedienung zur Bedienung eines externen Geräts (Aux-Komponente) können Sie sie so einrichten, dass Sie damit auch die Programmwahl und Funktionen wie Wiedergabe, Pause usw. am externen Gerät bedienen können, auch wenn die Fernbedienung sich nicht im Aux-Bedienmodus befindet. Beispiel: Wenn die Fernbedienung für die Bedienung des TV-Geräts im Aux-Modus programmiert ist, können Sie die Programmwahlfunktionen (Channel +/–) des Fernsehgeräts als Universalfunktion einrichten und somit auch verwenden, wenn die Fernbedienung sich im Disc-, Radio- oder iPod-Modus befindet.

- 1. Drücken und halten Sie die Quellenauswahltaste für das Hauptgerät, für das die Fernbedienung verwendet werden soll. Die Taste leuchtet auf, erlischt und leuchtet dann erneut auf. Lassen Sie die Taste los.
- 2. Wählen Sie die gewünschte Universalfunktion aus.
	- a) Zur Auswahl der Programmwahlfunktionen als Universalfunktion drücken Sie die Taste  $Channel + "$
	- b) Zur Auswahl der Wiedergabefunktionen als Universalfunktion drücken Sie die Wiedergabe-**Taste**

3. Drücken Sie die Aux-Taste. Die ursprünglich gedrückte Quellenauswahltaste blinkt zur Bestätigung. Die Schritte 1 bis 3 können für alle Quellenauswahltasten der Fernbedienung (Aux, Radio usw.) wiederholt werden. HINWEIS: Bei Einrichtung der Universalfunktion für die Programmwahl und die Wiedergabefunktionen werden vorhandene Tastenbelegungen in den Quellmodi überschrieben.

Zum Zurücksetzen der Universalfunktion befolgen Sie dieselben oben angegebenen Schritte, wobei Sie allerdings in Schritt 1 und 3 dieselbe Quellenauswahltaste drücken.

### **Alle übertragenen Tastencodes löschen**

- 1. Drücken und halten Sie die Optionen-Taste länger als drei Sekunden gedrückt. Die Quellenauswahltaste "Aux" der Fernbedienung leuchtet auf.
- 2. Drücken Sie die Quellenauswahltaste "Aux". Die Taste blinkt.
- 3. Drücken und halten Sie die Taste Nummer 9 dreimal hintereinander mindesten drei Sekunden lang gedrückt. Die Quellenauswahltaste "Aux" blinkt dreimal und erlischt. Alle übertragenen Tastencodes wurden gelöscht.

### **Auslieferungszustand der Fernbedienung wiederherstellen**

- 1. Drücken Sie gleichzeitig die Quellenauswahltaste "Aux" und die Taste Nummer 0. Die Aux-Taste leuchtet auf.
- 2. Drücken und halten Sie die Taste Nummer 3 dreimal hintereinander mindestens drei Sekunden lang gedrückt. Alle Quellenauswahltasten leuchten nun dreimal auf.
- 3. Wenn die Quellenauswahltasten nicht mehr blinken, wurden alle Fernbedienungsprogrammierungen gelöscht und der Auslieferungszustand der Fernbedienung ist wiederhergestellt.

#### **Fernbedienung nach dem Programmieren verwenden**

Durch Drücken der Aux-Taste auf der Fernbedienung wird der Aux-Modus aktiviert. In diesem Modus werden die entsprechenden externen Geräte über die von Ihnen programmierten Codes bedient.

Um vom Aux-Modus zurück in den Bedienmodus für den BDS Receiver zu gelangen, drücken Sie eine beliebige Quellenauswahltaste oder die Home-Taste.

### **Receiver konfigurieren**

HINWEIS: Die in dieser Bedienungsanleitung abgebildeten Bildschirmmenüs dienen lediglich zur Veranschaulichung und können von denen Ihres Geräts abweichen.

Zur Konfiguration Ihres BDS Receivers benötigen Sie die Fernbedienung, um durch die Bildschirmmenüs zu navigieren und Einstellungen vorzunehmen.

- Mit den Pfeiltasten nach oben/unten navigieren Sie durch die Menüeinträge. Der gerade ausgewählte Eintrag wird durch einen blauen Rahmen kenntlich gemacht.
- Mit der OK-Taste wird der gerade markierte Eintrag bestätigt. Daraufhin wird auf dem Bildschirm das ausgewählte Untermenü angezeigt.
- Zum Anzeigen des vorherigen Bildschirms drücken Sie die Titelsprung/Einzelbild rückwärts-Taste.

#### **Konfigurations-Assistent**

Beim erstmaligen Einschalten Ihres BDS Receivers wird der Konfigurations-Assistent auf dem Bildschirm angezeigt.

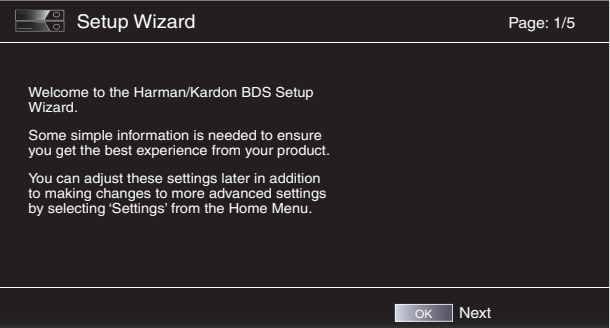

Er hilft Ihnen dabei, einige Grundeinstellungen (z. B. Menüsprache) vorzunehmen, damit die Videoausgabe Ihres BDS Receivers ordnungsgemäß mit Ihrem TV-Gerät funktioniert. Drücken Sie auf die OK-Taste – auf dem Bildschirm wird das Menü zur Wahl der Menüsprache angezeigt.

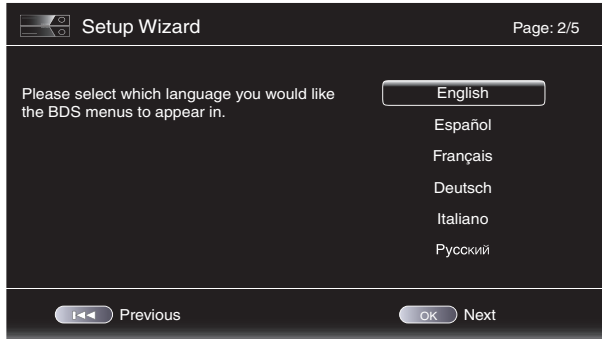

Wählen Sie die gewünschte Sprache und bestätigen Sie mit "OK". Daraufhin wird auf dem Bildschirm das Menü zur Wahl der TV-Auflösung angezeigt.

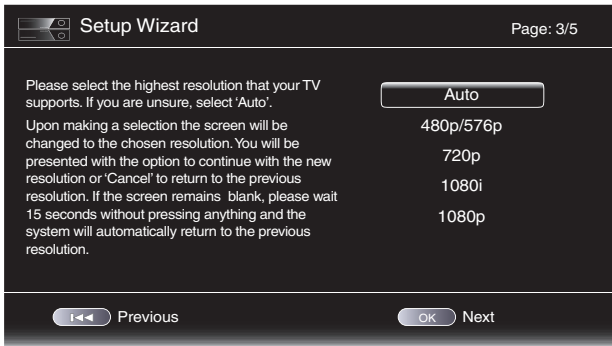

15

Markieren Sie mit den Pfeiltasten die zu Ihrem Fernsehgerät passende Auflösung und bestätigen Sie mit "OK". Daraufhin wird das Menü zur Wahl des Bildseitenverhältnisses angezeigt. Hinweis: Wenn Sie hinsichtlich der Auflösung nicht sicher sind, wählen Sie bitte "Auto" Damit überlassen Sie dem BDS Receiver die Wahl der optimalen Auflösung.

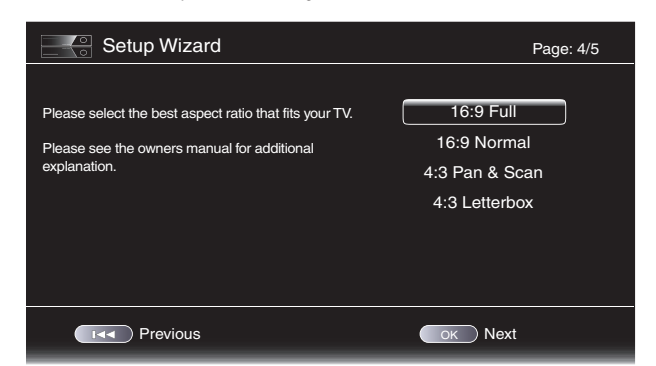

Bestätigen Sie mit "OK". Alle Einstellungen werden nun gespeichert. Betätigen Sie erneut durch Drücken der Taste "OK", um den Konfigurations-Assistenten zu verlassen.

### **Menü** "Settings"

Durch Auswahl von "Settings" wird auf dem Bildschirm des Home-Menüs des Receivers das Menü für die Einstellungen angezeigt. Hier können Sie Einstellungen zu den verschiedenen Funktionen des Geräts vornehmen. Mit den Pfeiltasten nach links und rechts wechseln Sie zwischen den Einträgen des Hauptmenüs. Mit den Pfeiltasten nach oben und unten navigieren Sie durch die verschiedenen Listen und Untermenüs. Ihre Wahl bestätigen Sie immer mit der OK-Taste. Drücken Sie auf die Exit-Taste, um zum vorherigen Menü zurückzukehren.

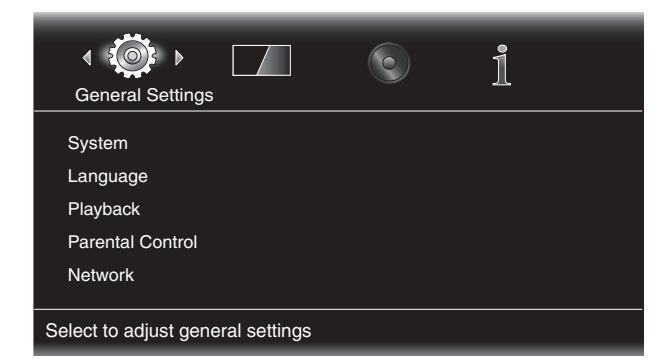

#### **General Settings**

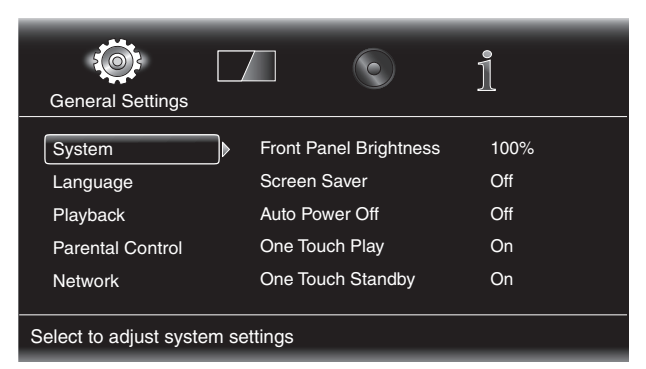

System: Im Untermenü "System" können Sie folgende Parameter konfigurieren:

*Front Panel Brightness:* Stellen Sie hier die Helligkeit des Displays an der Gerätevorderseite des BDS Receivers ein.

*Screen Saver:* Mit dem Bildschirmschoner verhindern Sie, dass statische Bildstrukturen (z. B. Menüs) sich bei der Verwendung des BDS Receivers in Ihr TV-Gerät oder Plasma-Bildschirm "einbrennen".

*Auto Power Off:* Legen Sie im Menü für die Abschaltautomatik fest, nach wie vielen Minuten im Leerlauf der BDS Receiver selbständig in den Stand-by-Modus umschaltet.

*One Touch Play:* Wenn diese Option zur Wiedergabe mit einer Taste auf "On" gesetzt ist, wird durch Drücken der Wiedergabetaste am BDS Receiver beim Einlegen einer Blu-ray Disc oder DVD automatisch das angeschlossene TV-Gerät eingeschaltet und es wird zum Eingangsanschluss des BDS Receivers gewechselt. HINWEIS: Das TV-Gerät muss dazu allerdings HDMI CEC (Consumer Electronics Control) unterstützen.

One Touch Standby: Wenn diese Option zum Standby-Betrieb mit einer Taste auf "On" gesetzt ist, wird der BDS Receiver automatisch in den Standby-Modus geschaltet, wenn ein verbundenes TV-Gerät in den Standby-Modus geschaltet wird. HINWEIS: Das TV-Gerät muss dazu allerdings HDMI CEC (Consumer Electronics Control) unterstützen.

*System Upgrade:* In diesem Untermenü für die Systemaktualisierung können Sie die Software des BDS Receivers auf den neuesten Stand bringen. Diese steht auf den Webseiten oder auf anderen Quellen von Harman Kardon zum Herunterladen zur Verfügung.

*Setup Wizard:* Mit dieser Option wird der Konfigurations-Assistent des Receivers aktiviert (siehe hierzu den Abschnitt zum *Konfigurations-Assistenten* auf Seite 15).

*BD-Live Storage:* Wählen Sie den BD-Live-Eintrag im Menü der eingelegten Disc, um die entsprechenden Inhalte aus dem Internet auf ein mit dem USB-Port des Receivers verbundenes Speichergerät herunterzuladen und wiederzugeben. Hierzu müssen Sie den Netzwerkanschluss auf der Geräterückseite mit Ihrem Heimnetzwerk verbinden. Mit dieser Option können Sie sehen, wie viel Speicherkapazität auf dem Speichergerät zur Verfügung steht. Ferner können Sie auch bereits auf dem Gerät gespeicherte BD-Live-Inhalte löschen. Siehe auch Abschnitt *Interaktive BD-Live-Inhalte*  auf Seite 22.

*Restore Defaults:* Mit diesem Befehl stellen Sie den Auslieferungszustand des Receivers wieder her. Hinweis: Dadurch werden auch alle gespeicherten Radiosender entfernt und das Kennwort für die Kindersicherung wird zurückgesetzt (Voreinstellung: **0000)**.

**Language:** Im Sprachmenü lässt sich die Sprache für die Bildschirmmenüs, die Menüführung der eingelegten Disc sowie die bevorzugte Tonspursprache und Untertitelsprache festlegen.

HINWEIS: Sollte die hier angewählte Sprache auf der eingelegten Disc nicht verfügbar sein, können Sie über das Menüsystem der Disc die gewünschte Sprache festlegen.

**Playback:** In diesem Untermenü für die Wiedergabe können Sie folgende Parameter konfigurieren:

*Show Angle Icon:* Legen Sie fest, ob das Kamerawinkel-Symbol auf dem Bildschirm angezeigt werden soll, wenn die eingelegte Disc Szenen aus mehreren Perspektiven anbietet.

*Auto Play:* Über die automatische Wiedergabe können Sie bestimmen, ob eine Disc automatisch wiedergegeben werden soll, sobald sie in den BDS Receiver eingelegt wird.

*Show PIP Icon:* Legen Sie fest, ob das Bild-in-Bild-Symbol (PIP) beim Abspielen einer Blu-ray Disc mit entsprechendem Inhalt automatisch auf dem Bildschirm angezeigt werden soll.

*Secondary Audio Icon:* Legen Sie fest, ob das Symbol für die alternative Tonspur auf dem Bildschirm angezeigt werden soll, wenn die eingelegte Blu-ray Disc zusätzliche Tonspuren anbietet.

*Disc Resume:* Mit der Wiederaufnahmefunktion können Sie festlegen, dass eine Disc, die bei laufender Wiedergabe mit der Auswurftaste (Eject) entnommen wurde, beim erneuten Einlegen an der gleichen Stelle mit der Wiedergabe fortfährt.

*DivX® VOD DRM:* Hier geben Sie Ihre Registrierungsdaten Ihres Receivers für die Wiedergabe DivXcodierter Inhalte ein.

**Parental Control:** Hier können Sie das Kennwort für die integrierte Kindersicherung des Receivers sowie die entsprechende Schutzstufe festlegen. HINWEIS: Das voreingestellte Kennwort lautet **0000**.

**Network:** In diesem Untermenü können Sie folgende Parameter konfigurieren:

*Information:* Hier können die aktuelle IP-Adresse, die Subnetzmaske, das Gateway und die DNS-Adressen Ihres Netzwerks eingesehen werden.

*Test Connection:* Mit diesem Befehl können Sie die Netzwerkverbindung Ihres BDS Receivers testen.

*IP Configuration:* Hier können Sie die Netzwerkeinstellungen (automatisch oder manuell) vornehmen. Verwenden Sie die Auto-Option, es sei denn, Sie haben von Ihrem Administrator Einstellungen erhalten.

*BD-Live Connection:* Hier können Sie die BD Live-Verbindungsvoreinstellungen des Receivers vornehmen. Mit der Einstellung "Always Allow" werden BD Live-Inhalte grundsätzlich und ohne Rückfrage heruntergeladen, wenn eine Disc mit BD Live-Inhalten abgespielt wird. Bei der Einstellung "Limit" ist ein Download nur möglich, wenn die eingelegte Disc auch offiziell BD Live-zertifiziert ist. Mit "Prohibited" wird der BD Live-Zugriff blockiert.

*Proxy Setting:* Läuft der Internetzugriff über einen Proxy-Server, müssen Sie diesen Parameter für die Proxy-Einstellungen auf "Enabled" setzen und danach die Adresse samt Portnummer Ihres Proxy-Hosts eingeben. Ist kein Proxy vorhanden, stellen Sie bitte diesen Parameter auf "Disabled". Diese Einstellung sollten nur fortgeschrittene Benutzer ändern – in den meisten Heimnetzwerken ist die Einstellung "Disabled" zutreffend.

#### **Display Settings**

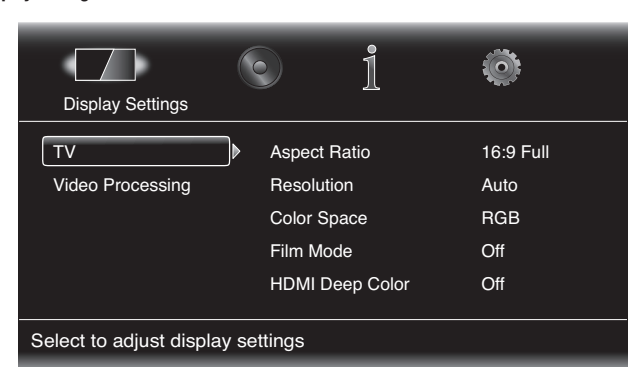

#### **TV:** In diesem Untermenü für die Display-Einstellungen können Sie folgende Parameter konfigurieren:

*Aspect Ratio:* Mit der Option für das Bildformat können Sie festlegen, wie Programmmaterial mit einem Seitenverhältnis von 4:3 (herkömmliches TV-Format) auf einem Fernseher mit 16:9-Format bzw. 16:9-Programmmaterial auf einem konventionellen 4:3-Fernseher dargestellt werden soll. Die Einstellung "16:9 Full" dehnt 4:3-Material so weit aus, bis es den 16:9-Bildschirm ausfüllt. Im Modus "16:9 Normal" wird 4:3-Material im richtigen Seitenverhältnis auf dem 16:9-Bildschirm dargestellt, wobei links und rechts schwarze Balken angezeigt werden. Im Modus "4:3 Pan & Scan" wird Widescreen-Material formatfüllend auf einem 4:3-TV dargestellt. Im Modus "4:3 Letterbox" wird 16:9-Material im richtigen Seitenverhältnis und ohne Verzerrungen mit schwarzen Balken oben und unten dargestellt.

*Resolution:* Mit dieser Option können Sie die höchste Auflösung Ihres TV-Geräts auswählen. Mit der Einstellung "Auto" wird automatisch die beste Auflösung für Ihr TV-Gerät festgelegt.

*Color Space:* Mit der Farbraum-Option können Sie den Videoausgang Ihres Receivers an den Farbraum des angeschlossenen TV-Geräts bzw. Flachbildfernsehers anpassen. Den vom TV-Gerät oder Flachbildfernseher verwendeten Farbraum entnehmen Sie bitte der Bedienungsanleitung des Geräts.

*Film Mode:* Wenn Ihr TV-Gerät Signale im Format 1080 p mit 24 Hz und mit einer Bildwiederholfrequenz von einem ganzzahligen Mehrfachen von 24 wiedergeben kann, sollten Sie diesen Parameter auf "On" setzen, um die eingelegte Blu-ray Disc in voller Qualität zu genießen, die in 24 Bildern pro Sekunde aufgezeichnet ist. Kann Ihr TV-Gerät keine 1080 p/24 Hz-Signale verarbeiten, stellen Sie diesen Parameter bitte auf "Off" – der BDS Receiver wird dann das vorliegende Programmmaterial auf die standardmäßige Bildwiederholrate von 30 Hz umwandeln.

*HDMI Deep Color:* Hier können Sie die Farbtiefe am HDMI-Ausgang zum TV-Gerät hin justieren. Beherrscht Ihr TV-Gerät den Deep Color-Modus, sollten Sie diese Betriebsart aktivieren und die Vorteile der erweiterten Farbpalette nutzen.

- On: Der BDS Receiver kann das Videosignal mit 36-Bit Deep Color ausgeben, wenn Ihr TV-Gerät dies unterstützt. Andernfalls wird das Videosignal mit 30-Bit Deep Color ausgegeben.
- Off: Der BDS Receiver gibt das Videosignal mit 24-Bit Deep Color aus (bei gleichbleibender Farbauflösung von 24 Bit).

*TV Standard:* Mit dieser Option können Sie den BDS Receiver an Ihren lokalen Fernsehstandard anpassen. Für die USA gilt die Einstellung NTSC, für Europa die Einstellung PAL. Mit der Option "Auto" wird die Einstellung des angeschlossenen TV-Geräts automatisch übernommen.

HINWEIS: Bei Verwendung der Einstellung "Auto" überspringt der Receiver eventuell beim Wechsel in den PAL-Modus die ersten zwei Sekunden von PAL DivX-Inhalten. Um dies zu vermeiden, verwenden Sie die PAL-Einstellung.

*HDMI 3D:* Mit dieser Option können Sie festlegen, wie der BDS Receiver HDMI 3-D-Inhalte verarbeitet. Ist der Receiver an ein 3-D-fähiges TV-Gerät angeschlossen, wählen Sie die Einstellung "Auto". Dadurch wird 3-D-Inhalt automatisch in 3-D wiedergegeben. Ist der Receiver nicht an ein 3-D-fähiges TV-Gerät angeschlossen, wählen Sie die Einstellung "Off". Dadurch wird 3-D-Inhalt in 2-D wiedergegeben.

**Video Processing:** Legen Sie hier fest, wie das Videosignal vom BDS Receiver vor der Weitergabe an das TV-Gerät verarbeitet wird.

*Video Mode:* Hier können Sie eines der voreingestellten Videoverarbeitungsprofile auswählen, mit denen Sie die Helligkeit, den Kontrast, die Farbsättigung und die Bildschärfe regulieren.

- Standard: Neutrale Einstellungen
- Vivid: Optimal für Videospiele
- Cinema: Optimal für die Wiedergabe von Videofilmen und vielen TV-Sendungen
- Custom: Mit dieser Option für benutzerdefinierte Einstellungen können die Videoeinstellungen manuell angepasst werden. Hierzu stehen Ihnen Schieberegler für Helligkeit, Farbsättigung, Farbton, Kontrast und CTI zur Verfügung. Die Standardeinstellung ist jeweils 0. Verwenden Sie die Pfeiltasten nach links und rechts, um den Wert einer Einstellung zu ändern.

#### **Audio Settings**

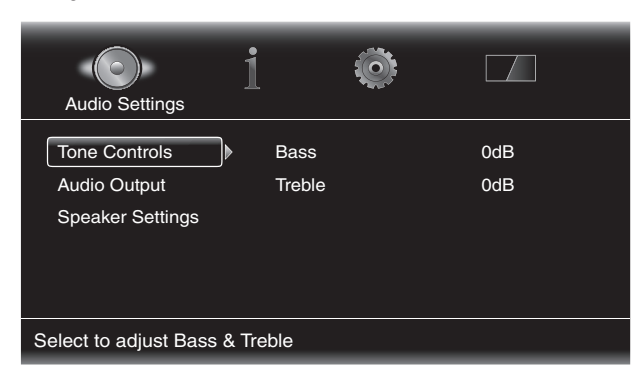

**Tone Controls:** Hier können Sie Bässe (niedrige Frequenzen) und Höhen (hohe Frequenzen) einstellen. Der Einstellungsbereich umfasst –10 dB bis +10 dB und ist in Schritten von 1 dB einstellbar.

**Audio Output:** In diesem Untermenü stehen Ihnen folgende Einträge zur Verfügung:

*HDMI Audio Out:* Der HDMI-Ausgang am BDS Receiver kann neben digitalen Videosignalen auch digitale Tonsignale übertragen.

- PCM: Bei dieser Einstellung wird ein aus dem ursprünglichen Audioformat erzeugter Stereo-Downmix an den HDMI-Ausgang übertragen.
- Off: Damit schalten Sie die Tonausgabe des Receivers über HDMI aus. Diese Einstellung sollte auf "Off" gesetzt werden, um die Audiofunktionen Ihres PDS Receivers voll nutzen zu können.

*Dynamic Range Control:* Mit dieser Einstellung werden laute und leisere Film- oder Musiksequenzen aneinander angeglichen (auch als Dynamikkompression bezeichnet). Bei der Dynamikkompression kann die Lautstärke so eingestellt werden, dass auch leisere Sequenzen hörbar sind, während lautere Sequenzen abgeschwächt werden. HINWEIS: Diese Funktion steht nur bei Dolby Digital-Programmen mit entsprechender Kodierung zur Verfügung. Es stehen drei Einstellungen zur Auswahl:

- Off: Die Dynamikkompression wird nie angewendet. Verwenden Sie diese Option zur unbegrenzten Lautstärkeeinstellung.
- On: Die Dynamikkompression wird immer angewendet. Verwenden Sie diese Einstellung, wenn Sie die Lautstärke so gering wie möglich einstellen möchten, wobei Dialoge noch gut hörbar sein sollen.
- Auto: Die Dynamikkompression wird gemäß den im Dolby Digital-Bitstream kodierten Daten eingestellt. Hierbei wird die Dynamikkompression selektiv während der lautesten Sequenzen im Film eingesetzt.

**Speaker Settings:** Im Menü für die Lautsprechereinstellungen können Sie Ihren Receiver auf Ihre Lautsprecher abstimmen. Zwei Einstellungen stehen zur Verfügung:

- EzSet/EQ: Hiermit erkennt das im Lieferumfang enthaltene EzSet/EQ-Mikrofon die Funktionen der angeschlossenen Lautsprecher und passt die Leistung des BDS Receivers dementsprechend an. Bei den meisten Anlagen erzielt diese Funktion optimale Ergebnisse.
- Manual Configuration: Hier können Sie den BDS Receiver manuell an Ihre Lautsprecher anpassen. Verwenden Sie diese Einstellung zum manuellen Einrichten des Receivers oder wenn eine EzSet/EQ-Kalibrierung nicht durchgeführt werden kann.

Bei beiden Optionen muss zunächst die Konfiguration Ihres Lautsprechersystems ausgewählt werden:

- 2.0: Diese Konfiguration wird für Lautsprechersysteme mit zwei Hauptlautsprechern und ohne Subwoofer verwendet. Alle Basstöne werden auf beide Lautsprecher übertragen. Hierfür müssen Breitbandlautsprecher verwendet werden, die auch Tiefbassfrequenzen abdecken.
- 2.1: Diese Konfiguration wird für Lautsprechersysteme mit zwei Hauptlautsprechern und einem Subwoofer verwendet.
- 3.1: Diese Konfiguration wird für Lautsprechersysteme mit einem vorderen linken, einem vorderen rechten und einem Center-Lautsprecher sowie einem Subwoofer verwendet.
- 5.1: Diese Konfiguration wird für Lautsprechersysteme mit einem vorderen linken, einem vorderen rechten und einem Center-Lautsprecher, einem linken und rechten Surround-Lautsprecher und einem Subwoofer verwendet.

*EZ Set/EQ:* Das EZSet/EQ™-System des BDS Receivers führt diesen wichtigen Schritt automatisch mithilfe des mitgelieferten EzSet/EQ-Mikrofons durch. Bevor Sie damit beginnen, müssen Sie darauf achten, dass die Lautsprecher korrekt an den BDS Receiver angeschlossen sind. **WICHTIG: Drücken Sie vor der EZ Set/EQ-Konfiguration auf der Fernbedienung auf die Quellenauswahltaste**  "Disc". Die EZ Set/EQ-Konfiguration kann nur bei ausgewählter Quellenauswahloption "Disc" **durchgeführt werden.**

1. Stecken Sie das mitgelieferte EzSet/EQ-Mikrofon in den Kopfhöreranschluss des BDS Receivers.

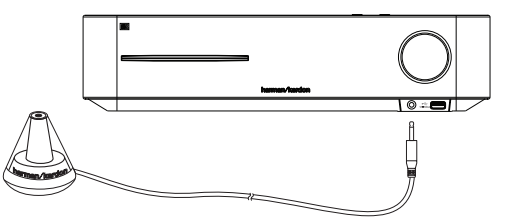

- 2. Positionieren Sie das Mikrofon auf Ihrer normalen Hörposition.
- 3. Drücken Sie die Home-Taste auf der Fernbedienung. Das Home-Menü des Receivers wird auf dem TV-Bildschirm angezeigt.

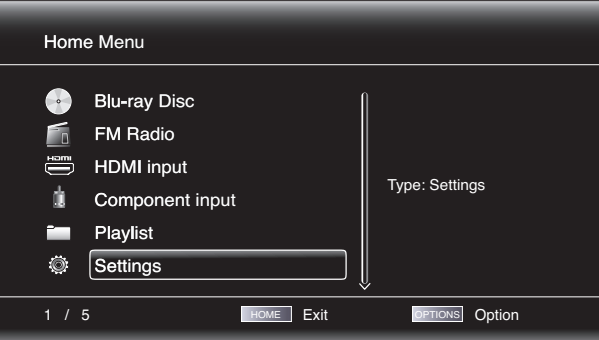

4. Verwenden Sie die Navigationstasten zur Auswahl von "Settings" und bestätigen Sie mit der OK-Taste. Das Menü "General Settings" mit den allgemeinen Einstellungen wird angezeigt.

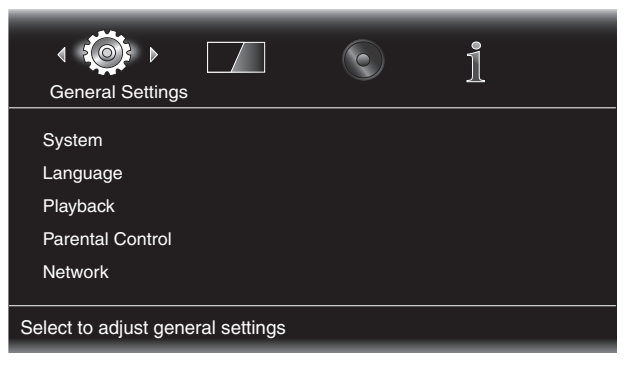

5. Verwenden Sie die Pfeiltaste nach rechts, um das Menü "Audio Settings" für die Toneinstellungen auszuwählen, und dann die Pfeiltaste nach unten, um "Speaker Settings" für die Lautsprechereinstellungen auszuwählen. Der Bildschirm "Speaker Settings" wird angezeigt.

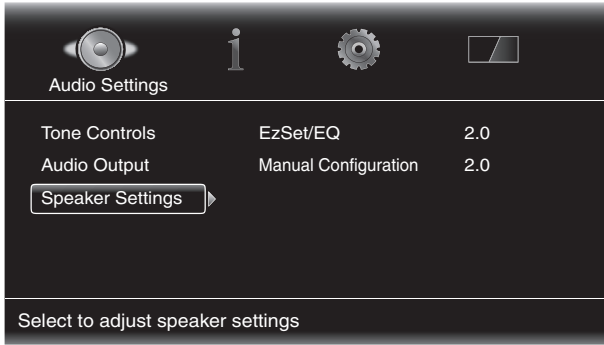

6. Drücken Sie die Pfeiltaste nach rechts, um "EzSet/EQ" auszuwählen, und wählen Sie dann mithilfe der Navigationstasten die Konfiguration Ihres Lautsprechersystems aus.

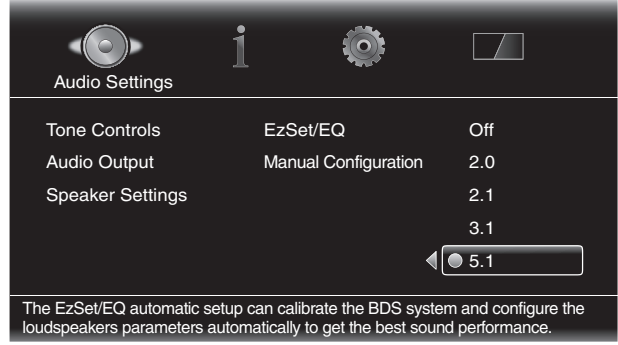

7. Drücken Sie die OK-Taste. Daraufhin wird das Feld "EzSet/EQ (Automatic Setup)" zur automatischen Konfiguration angezeigt.

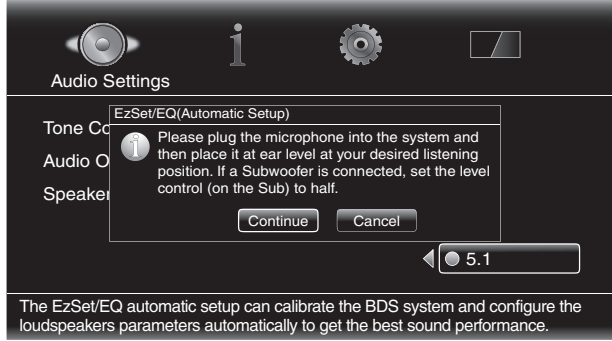

8. Verhalten Sie sich ruhig, während das Testsignal über die Lautsprecher abgespielt wird. Während der Wiedergabe des Testsignals über die einzelnen Lautsprecher wird auf dem Bildschirm angezeigt, welcher Lautsprecher gerade getestet wird.

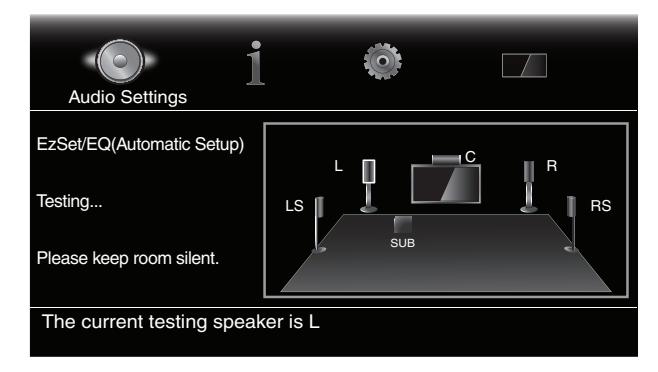

- 9. Nach Abschluss des Tests wird auf dem Bildschirm die Meldung "All test done!" angezeigt. Der Test ist damit abgeschlossen.
- 10. Drücken Sie die Clear/Exit-Taste, um das EzSet/EQ-Testverfahren zu verlassen.

HINWEIS: Kann der Test nicht abgeschlossen werden, wird auf dem Bildschirm die Meldung "Test failed, please make sure the speaker is connected correctly and room is silent, then retest." Prüfen Sie, ob die Lautsprecher richtig angeschlossen sind, und führen Sie den Test ab Schritt 6 erneut aus. Bitte stellen Sie sicher, dass während des Tests keine anderen Geräusche im Raum zu hören sind.

*Manual Configuration:* Nach Auswahl der Lautsprecherkonfiguration wird der Bildschirm zum manuellen Einrichten der Lautsprecher angezeigt.

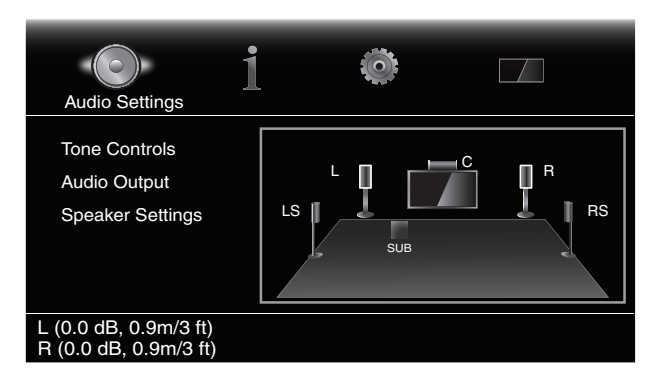

Lautsprecherabstände einrichten:

1. Der vordere linke und rechte Lautsprecher werden hervorgehoben. Drücken Sie die OK-Taste. Anschließend wird der Bildschirm zur Auswahl von Lautstärkestufe und Abstand angezeigt.

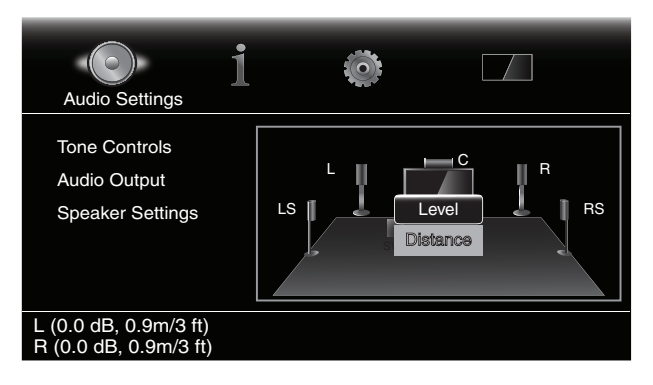

2. Markieren Sie mit der Pfeiltaste nach unten den Abstand und drücken Sie die OK-Taste. Der Abstandsregler wird angezeigt.

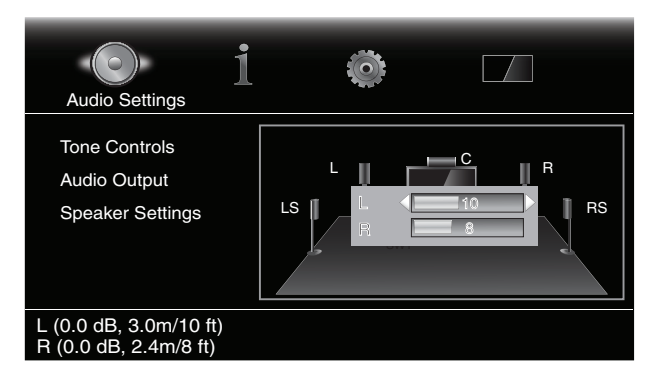

- 3. Messen Sie den Abstand der einzelnen Lautsprecher einschließlich Subwoofer zur Hörposition. Notieren Sie die Abstände.
- 4. Passen Sie die L-Leiste mit den Pfeiltasten nach links/rechts an, bis der Abstand des vorderen linken Lautsprechers angezeigt wird (der aktuell angepasste Lautsprecher wird anhand der Pfeile gekennzeichnet).
- 5. Verwenden Sie die Pfeiltaste nach unten zum Markieren der R-Leiste. Passen Sie die Leiste mit den Pfeiltasten nach links/rechts an, bis der Abstand des vorderen rechten Lautsprechers angezeigt wird.
- 6. Drücken Sie zweimal die Clear/Exit-Taste, um den Bildschirm zum Einrichten der Lautsprecher wieder aufzurufen (der vordere linke und der vordere rechte Lautsprecher sind immer noch markiert).
- 7. Drücken Sie die Pfeiltaste nach unten. Der Subwoofer wird markiert. Drücken Sie die OK-Taste. Anschließend wird der Bildschirm zur Auswahl von Lautstärkestufe und Abstand angezeigt.
- 8. Wiederholen Sie die Schritte 2 bis 7 für den Center-Lautsprecher sowie die Surround-Lautsprecher und den Subwoofer.
- 9. Nach Eingabe aller Abstände des gesamten Lautsprechersystems drücken Sie die Clear/Exit-Taste so lange, bis das Home-Menü angezeigt wird.

HINWEIS: Behalten Sie für die Lautstärkestufen den Wert "0" zunächst bei. Die einzelnen Lautstärkestufen können später nach dem Einrichten des Systems während der Wiedergabe von Filmen oder Musik angepasst werden. Siehe auch Abschnitt *Lautsprecherlautstärke individuell anpassen* auf Seite 20.

#### **Menü** "Information"

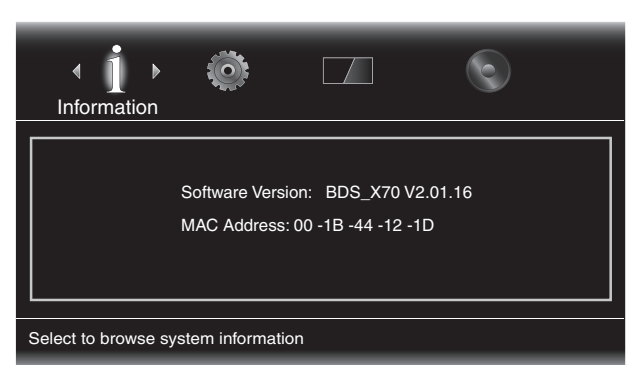

In diesem Menü werden die aktuelle Software-/Firmware-Version und die vom Hersteller zugewiesene MAC-Netzwerk-Adresse des Receivers angezeigt. Es dient lediglich Informationszwecken. Änderungen sind nicht möglich.

### **Bedienung des Receivers**

HINWEIS: Vor dem Verwenden des BDS Receivers müssen Sie den Abstand der Lautsprecher wie im Abschnitt zu *Audio Settings: Speaker Settings* auf Seite 17 beschrieben einrichten.

### **Home Menu**

Drücken Sie an der Fernbedienung auf die Home-Taste, um den Bildschirm mit dem Home-Menü anzuzeigen:

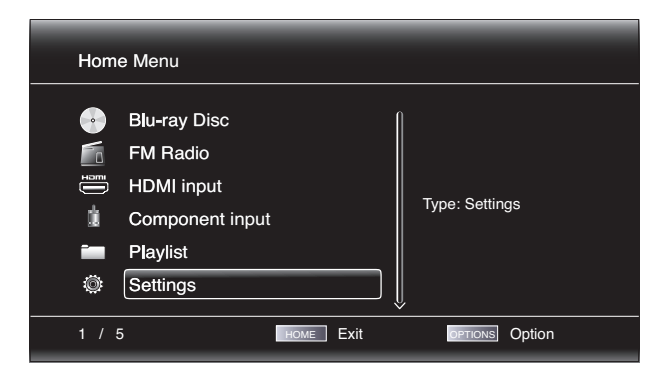

Die zur Verfügung stehenden Quellen werden auf der linken Seite aufgelistet.

Wenn eine Disc in den Disceinschub des Receivers eingelegt wurde, wird sie auf der Liste als "CDDA" (CD), "DVD Video" oder "Blu-ray Disc" angezeigt. Wenn Sie am USB-Port des Receivers ein USB-Gerät angeschlossen haben, wird dieses in der Liste als "USB" angezeigt.

HINWEIS: Digitale und analoge Audioquellen, die an den digitalen und analogen Eingängen auf der Rückseite des Receivers angeschlossen sind, werden nicht auf der Liste angezeigt, können aber mithilfe der Quellenauswahltaste "Aux" ausgewählt werden (siehe hierzu den Abschnitt *Audioquellen wiedergeben* auf Seite 24).

## BDS 270/BDS 570 Bedienung des Receivers

Zur Auswahl einer Quelle aus der Liste verwenden Sie die Pfeiltasten nach oben/unten. Drücken Sie dann die OK-Taste zur Bestätigung der Auswahl. Durch Drücken der entsprechenden Quellenauswahltaste auf der Fernbedienung können Sie eine Quelle auch direkt auswählen.

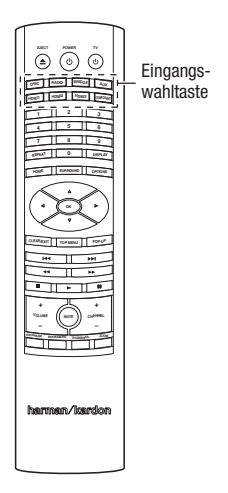

Informationen zur Wiedergabelisten-Funktion finden Sie im Abschnitt *Wiedergabelisten verwenden* auf Seite 26.

### **Lautsprecherlautstärke individuell anpassen**

Sie können die Lautstärke der einzelnen Lautsprecher während der Musikwiedergabe anpassen.

- 1. Drücken Sie die Home-Taste und wählen Sie die Option "Settings" über die Pfeiltasten und die OK-Taste aus. Das Menü "Settings" zur Auswahl der Einstellungen wird angezeigt.
- 2. Wählen Sie die Option "Audio Settings". Das Menü "Audio Settings" wird angezeigt.
- 3. Wählen Sie "Speaker Settings" für die Lautsprechereinstellungen und anschließend "Manual Configuration" für die manuelle Konfiguration. Wählen Sie dann die Lautsprecherkonfiguration Ihres Systems aus. Nach Auswahl der Lautsprecherkonfiguration Ihres Systems wird der Bildschirm zum Einrichten der Lautsprecher angezeigt.

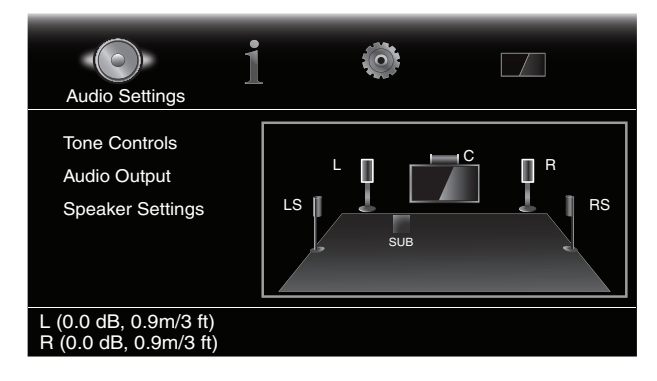

4. Der vordere linke und rechte Lautsprecher werden hervorgehoben. Zum Anpassen einer der beiden Lautsprecher drücken Sie die OK-Taste. Zum Anpassen eines anderen Lautsprechers markieren Sie ihn mit den Pfeiltasten und drücken die OK-Taste. Anschließend wird der Bildschirm zur Auswahl von Lautstärkestufe und Abstand angezeigt.

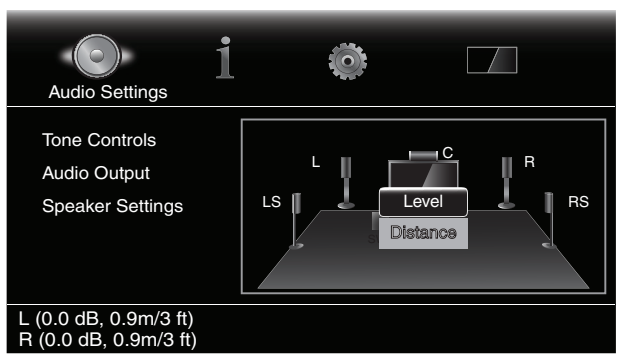

5. Die Option "Level" muss zunächst markiert sein. Drücken Sie dann die OK-Taste. Der Lautstärkeregler wird angezeigt.

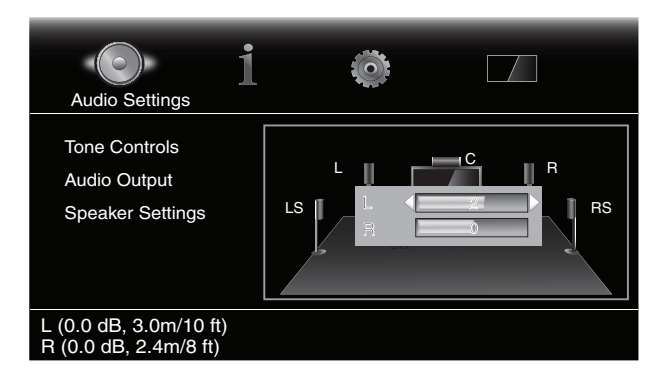

- 6. Wählen Sie den anzupassenden Lautsprecher aus. Passen Sie anschließend die Lautstärke mit den Pfeiltasten an. Der Einstellungsbereich umfasst –10 dB bis +10 dB und ist in Schritten von 1 dB einstellbar.
- 7. Drücken Sie zweimal die Clear/Exit-Taste, um den Bildschirm zum Einrichten der Lautsprecher wieder aufzurufen (der vordere linke und der vordere rechte Lautsprecher sind noch stets markiert). Zum Anpassen der Lautstärke eines anderen Lautsprechers markieren Sie ihn mit den Pfeiltasten und drücken die OK-Taste. Wiederholen Sie die Schritte 5 und 6 für diesen Lautsprecher.
- 8. Nach dem Anpassen der Lautstärke des gesamten Lautsprechersystems drücken Sie die Clear/ Exit-Taste so lange, bis das Home-Menü angezeigt wird.

### **Hinweise zum Anpassen der Lautstärke bei 5.1-Kanalsystemen:**

Im Folgenden finden Sie einige nützliche Hinweise für die Einrichtung der Lautstärke:

- Bei Filmen und Video-Musikprogrammen sollten Sie darauf achten, ein umfassendes und realistisches Klangerlebnis zu schaffen, so dass Sie die Akustik des Films oder Musikprogramms wahrnehmen, ohne dabei von der Handlung abgelenkt zu werden.
- Bei Musikaufnahmen in Mehrkanaltechnik schaffen einige Musikproduzenten ein Klangerlebnis, bei dem die Musiker Sie klangtechnisch umgeben. Andere wiederum setzen auf ein Klangerlebnis, bei dem sich die Musiker vor Ihnen befinden, wobei die Surround-Lautsprecher dann eine untergeordnete Rolle spielen (vergleichbar mit einem Konzertsaal).
- Bei den meisten 5.1-Kanal-Filmen dürfen die Surround-Kanäle nicht so laut sein wie die vorderen Lautsprecher. Wenn Sie die Lautstärke der Surround-Lautsprecher so einstellen wie die der vorderen Lautsprecher, werden Dialoge schwerer verständlich und einige Soundeffekte sind dann viel zu laut.

#### **Hinweise zum Einrichten der Subwoofer-Lautstärke:**

- Mitunter ist die ideale Subwoofer-Lautstärke für Musik bei Filmen zu laut und umgekehrt. Zum Einrichten der Subwoofer-Lautstärker sollten sowohl Musik als auch Filme starke- Bässen liefern, um so eine mittlere Lautstärke für beides zu ermitteln.
- Scheint der Subwoofer immer zu laut oder zu leise zu sein, probieren Sie, ihn an einer anderen Stelle aufzustellen. Bei einer Eckposition sind die Bässe bei Subwoofern stärker. Bei einer Aufstellung im freien Raum, weiter entfernt von Ecken und Wänden, sind die Bässe schwächer.

**WICHTIG: Die Lautstärke des Receivers sollte nie so hoch eingestellt werden, dass die Audioausgabe der Lautsprecher verzerrt wird. Dadurch werden die Lautsprecher eventuell beschädigt.**

#### **Surround-Sound-Modi**

Der BDS Receiver kann folgende Original-Audioformate dekodieren und wiedergeben:

- Dolby Digital
- Dolby Digital Plus
- Dolby TrueHD
- DTS Digital
- DTS-HD™ High Resolution Audio
- DTS-HD Master Audio™
- PCM
- MP3: 32 kbps 320 kbps Bitrate, sowie variable Abtastrate

Programmspezifische Audioformate richten sich nach dem jeweiligen Programm und nach der Konfiguration des BDS Receivers im Menü *Audio Settings* :

### **Verfügbare Audioformate**

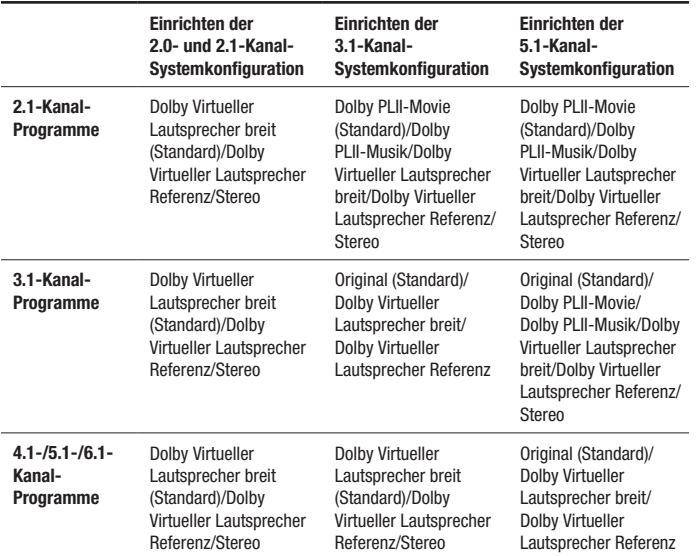

Durch Drücken der Surround-Taste können Sie zwischen den einzelnen verfügbaren Surround-Sound-Modi wechseln. Bei jedem Drücken der Surround-Taste wird in den nächsten verfügbaren Modus gewechselt. Auf dem TV-Gerät erscheint beim Durchschalten eine Anzeige mit Informationen zu den einzelnen Modi.

#### **Kopfhörer verwenden**

Der BDS Receiver verfügt über einen 3,5-mm-Standard-Stereokopfhörerausgang. Beim Anschließen eines Kopfhörers werden die Receiver-Lautsprecher stumm geschaltet. Dies gilt nicht für den HDMI-Ausgang.

Bei angeschlossenen Kopfhörern können Sie über die Surround-Taste die zwei folgenden Modi aufrufen:

- "HARMAN headphone": Hierbei erfolgt eine Virtualisierung eines Mehrkanal-Surround-Sounds auf zwei Kanäle. Bei diesem Modus werden die ursprünglichen Richtungsinformationen beibehalten, so dass Sie auch mit normalen Stereo-Kopfhören ein Surround-Sound-Klangerlebnis genießen können.
- "Headphone Bypass": Hierbei erfolgt ein Downmix des Surround-Sounds in normales Stereo. Bei diesem Modus werden etwaige Richtungsinformationen des originalen Surround-Sounds nicht beibehalten.

### **Disc-Player verwenden**

### **Hinweise zur Handhabung von Discs**

• Halten Sie die Disc immer an den Rändern, um Fingerabdrücke und andere Verschmutzungen von der Datenschicht fernzuhalten. Die Datenschicht (Unterseite der Disc) darf nicht berührt werden.

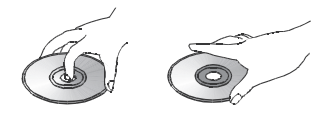

- Bringen Sie keine Etiketten oder Klebestreifen an. Finden Sie auf der Datenseite Kleberreste oder ähnliche Substanzen, müssen Sie diese vollständig entfernen, bevor Sie die Disc abspielen.
- Setzen Sie die Disc nicht direktem Sonnenlicht oder einer anderen Hitzequelle aus. Lassen Sie keine Datenträger im Auto liegen, da bei Sonneneinstrahlung im Inneren eines Fahrzeugs hohe Temperaturen entstehen können.
- Bewahren Sie Discs grundsätzlich in ihrer Hülle auf.
- Verwenden Sie zum Beschriften der Disc keine Kugelschreiber oder andere spitze Schreibgeräte.
- Lassen Sie die Disc nicht fallen bzw. verbiegen Sie sie nicht.

### **Hinweise zur Reinigung von Discs**

- Sie sollten die Disc vor dem Abspielen mit einem trockenen, fusselfreien Tuch reinigen. Wischen Sie immer von der Mitte nach außen.
- Verwenden Sie keine chemischen Lösungsmittel wie Benzin, Verdünnungsmittel, handelsübliche Reinigungsmittel oder antistatische Sprühmittel für Vinyl-LPs.

#### **Regionalcodes**

Ihr BDT-Player ist mit den Regionsinformationen kompatibel, die auf den meisten Blu-ray- und DVD-Discs gespeichert sind. Ist die eingelegte Disc mit einem nicht kompatiblen Regionalcode versehen, wird sie vom BDS Receiver nicht wiedergegeben.

Eine vollständige Liste der unterstützten Regionalcodes finden Sie im entsprechenden Infofeld auf Seite 4.

#### **Copyright**

Ton- und Videomaterial kann dem Schutz geistigen Eigentums unterliegen und darf in diesem Fall nicht ohne entsprechende Genehmigung kopiert werden. Bitte informieren Sie sich über die in Ihrem Land geltenden Richtlinien und Gesetze.

#### **Kopierschutz**

Der BDS Receiver entspricht dem HDCP-Standard (High Definition Copy Protection). Ein am HDMI-Ausgang angeschlossener Flachbildfernseher muss ebenfalls HDCP-konform sein.

Der BDS Receiver unterstützt den Rovi-Kopierschutz. Haben Sie eine geschützte Blu-ray Disc oder DVD eingelegt und versuchen, das Programmmaterial mit einem Videorecorder zu kopieren, kann die erstellte Videokassette nicht richtig abgespielt werden.

### **Unterstützte Discformate**

Der BDS Receiver kann die folgenden Disctypen (der Größen "12 cm und "8 cm) wiedergeben:

- BD-Video (Single-Layer oder Double-Layer)
- DVD-Video
- DVD+R/+RW
- DVD-R/-RW
- CDDA (CD Digital Audio)
- CD-R/-RW
- HINWEIS: Die Kompatibilität und Leistungsfähigkeit von Double-Layer-Discs wird nicht garantiert.

#### **Unterstützte Media-Codecs**

Der BDS Receiver kann folgende Audio-/Videoformate abspielen:

- MPEG 1. Laver 1
- MPEG 2, Layer 2
- MPEG 2, Layer 3
- H.264
- VC-1
- MP3 (auf CD-R/RW, DVD+R/+RW, BD-R/RE und USB)
- JPEG (auf CD-R/RW, DVD+R/+RW, BD-R/RE und USB)
- DivX 3.x/4.x/5.x (auf CD-R/RW, DVD+R/+RW und USB)

HINWEIS: Es sind viele Kombinationen von Formaten auf einer Disc möglich – der BDS Receiver kann jedoch eventuell nicht alle abspielen. Gekaufte Blu-ray Discs und DVD-Discs sind mit vielen Sonderfunktionen ausgestattet, müssen aber nicht alle Möglichkeiten des BDS Receivers ausschöpfen. Ein Beispiel: Der BDS Receiver kann Discs mit mehreren Kamerawinkeln abspielen. Die Funktion steht aber nur dann zur Verfügung, wenn die eingelegte Disc auch entsprechende Videospuren anbietet. Welche Tonspuren bzw. Sprachen die Disc bereithält, können Sie der Verpackung entnehmen.

Die Wiedergabemöglichkeit selbstgebrannter Medien hängt von deren Qualität und dem verwendeten Brennlaufwerk ab.

#### **Discs einlegen und abspielen**

Halten Sie die Disc waagerecht und führen Sie sie langsam in den Disceinschub ein. Der Einzugsmechanismus erfasst die Disc und zieht sie vollständig in das Gerät ein.

- Legen Sie nie mehr als eine Disc in den Disceinschub.
- Legen Sie die Disc mit der beschrifteten Seite nach oben ein.

Drücken Sie auf die Wiedergabetaste, um mit der Wiedergabe zu beginnen.

Verwenden Sie zur Steuerung der Wiedergabe von Discs die Tasten für Wiedergabe, Pause, Stopp, Titelsprung vorwärts/rückwärts und für Suchlauf vorwärts/rückwärts. Im Abschnitt *Funktionen der Fernbedienung* auf Seite 8 finden Sie weitere Informationen zu den Funktionen dieser Tasten.

#### **Wiedergabefunktionen**

**Repeat:** Wird eine Blu-ray Disc oder DVD abgespielt, können Sie mit der Repeat-Taste einen der folgenden Wiederholungsmodi aktivieren: "Chapter" zur Wiederholung eines Kapitels, "Title" zur Wiederholung einzelner Titel, "All" zur Wiederholung des gesamten Inhalts oder "Off", um die Funktion auszuschalten. Wird eine Audio-CD abgespielt, stehen Ihnen folgende Wiederholungsmodi zur Verfügung: "Track" zur Wiederholung einzelner Titel, "All" zur Wiederholung des gesamten Inhalts oder "Off", um die Funktion auszuschalten.

*A-B Repeat:* Drücken Sie beim Abspielen einer Blu-ray Disc oder einer DVD die Repeat-Taste länger als drei Sekunden zum Aktivieren der Wiederholungsfunktion (A-B). Drücken Sie die Repeat-Taste einmal kurz zum Festlegen des Startpunkts "A" und dann nochmals zum Festlegen des Endpunkts "B" Der Abschnitt zwischen diesen beiden Punkten wird dann wiederholt abgespielt. Durch Drücken der Clear/Exit-Taste während der aktivierten Wiederholungsfunktion wird die Funktion deaktiviert. Hinweis: Die Einstellmöglichkeiten können von Disc zu Disc variieren. Nicht alle Blu-ray Discs unterstützten diese Wiederholungsfunktion.

**Options:** Drücken Sie auf diese Taste, um alle für die eingelegte Disc verfügbaren Optionen anzuzeigen. Bei einer Blu-ray Disc werden die Optionen zu Titel, Kapitel, Spielzeit, Tonspuren, Kamerawinkel und Untertitel, die Suchfunktion, die Anpassung der Lippensynchronisierung sowie Optionen für schnellen Vorlauf und wiederholte Szenenwiedergabe angezeigt. Bei DVDs erscheinen die Optionen zu Titel, Kapitel, Spielzeit, Wiedergabemodi, Tonspuren und Kamerawinkel, die Suchfunktion, die Anpassung der Lippensynchronisierung sowie Optionen für schnellen Vorlauf und wiederholte Szenenwiedergabe. Bei Audio-CDs erscheinen die Optionen zu Titelauswahl, Spielzeit, Wiedergabemodi, Abtastrate sowie die Such- und Wiederholfunktionen.

*Find:* Durch Aufrufen der Suchfunktion während der Wiedergabe wird diese aktiviert, um zu einer bestimmten Stelle auf der Disc zu wechseln. Sie können nach Titel, Kapitel oder Spielzeit suchen und die angegebene Stelle wird auf der Disc abgespielt. Weitere Informationen hierzu finden Sie im Abschnitt "Top Menu-Taste" (auf dieser Seite). HINWEIS: Die Titelsuche steht nicht für alle Discs zur Verfügung. Bei diesen Discs müssen Sie das Disc-Menü zum Aufrufen einzelner Titel verwenden.

*Lip Sync:* Mit der Funktion zur Lippensynchronisierung können Sie die Audio- und Videosignale der Quelle erneut synchronisieren und so für eine synchrone Übertragung von Bild und Ton sorgen. Probleme mit der Lippensynchronisierung können auftreten, wenn der Videoteil eines Signals entweder in der Signalquelle oder der Videoanzeige erneut verarbeitet wird. Mit den Pfeiltasten nach links/rechts können Sie die Audiospur um bis zu 250 ms verzögern, bis diese mit dem Video synchron läuft. Drücken Sie anschließend die Clear/Exit-Taste. HINWEIS: Diese Einstellung steht nur zur Verfügung, wenn sich eine Blu-ray Disc oder eine DVD im Laufwerk des BDS Receivers befindet.

**Display-Taste:** Wird eine Blu-ray Disc oder DVD abgespielt, können Sie mit dieser Taste die Statusanzeige ein- und ausschalten.

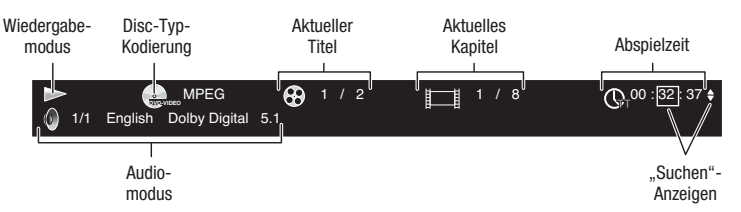

**Top Menu-Taste:** Mit dieser Taste können Sie das Hauptmenü der eingelegten Blu-ray Disc bzw. DVD aufrufen. HINWEIS: Die Einstellmöglichkeiten können von Disc zu Disc variieren. Nicht alle DVDs haben ein Hauptmenü. Hat eine DVD kein Hauptmenü und Sie betätigen die Top Menu-Taste, wird das Disc-Menü auf dem Bildschirm angezeigt.

**Pop-Up-Taste:** Durch Drücken dieser Taste während der Wiedergabe einer Blu-ray Disc wird das Popup-Menü angezeigt. (Bei DVDs wird das Disc-Menü angezeigt.) Hinweis: Bei Blu-ray Discs, die keine Pop-Up-Menü-Unterstützung bieten, wird das Disc-Menü angezeigt.

**Bookmark-Taste:** Mit der Lesezeichenfunktion können Sie bis zu 12 Stellen auf der eingelegten Disc markieren. Drücken Sie auf diese Taste, um die aktuelle Stelle auf der Disc zu markieren. Zum Löschen eines Lesezeichens drücken Sie die Clear/Exit-Taste. Um ab einer der mit der Lesezeichenfunktion markierten Stellen abzuspielen, halten Sie die Bookmark-Taste zum Anzeigen der Lesezeichenliste gedrückt. Wählen Sie nun mit den Pfeiltasten das gewünschte Lesezeichen und bestätigen Sie mit "OK". Der Receiver beginnt sofort mit der Wiedergabe ab der gewünschten Position. HINWEIS: Diese Funktion steht nicht bei allen Discs zur Verfügung. Nicht alle Discs unterstützen die Lesezeichenfunktion.

**Program-Taste:** Hier können Sie eine Wiedergabeliste für die eingelegte Disc erstellen. Die Funktion für die Wiedergabeliste steht für CDs, DVDs und einige Blu-ray Discs zur Verfügung (nicht alle Blu-ray Discs unterstützen diese Funktion).

1. Drücken Sie auf die Program-Taste. Der Program-Bildschirm wird angezeigt.

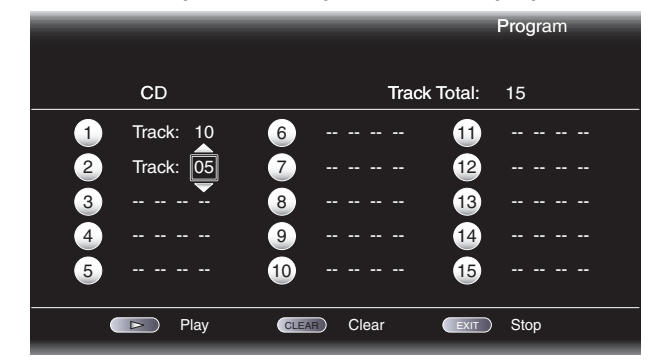

- 2. Drücken Sie auf "OK" und wählen Sie danach mit den Pfeiltasten nach oben und unten den gewünschten Titel für den ersten Eintrag.
- 3. Drücken Sie auf die Pfeiltaste nach rechts, um das gewünschte Kapitel für den ersten Eintrag auszuwählen (nur bei Blu-ray Discs oder DVDs).
- 4. Wiederholen Sie die Schritte 2 und 3, um die Wiedergabeliste zu vervollständigen.
- 5. Ist Ihre Wiedergabeliste fertig, drücken Sie auf die Wiedergabetaste zum Abspielen der Liste. Mit den Tasten für Titelsprung vorwärts/rückwärts können Sie zum nächsten oder vorherigen Listeneintrag springen. HINWEIS: Durch Drücken einer Zifferntaste während des Abspielens einer Wiedergabeliste verlassen Sie den Wiedergabemodus und wechseln zum ausgewählten Kapitel oder Titel.

Die Wiedergabeliste bleibt aktiviert, bis sie vollständig abgespielt wurde. Durch zweimaliges Drücken der Stop-Taste oder Auswerfen der Disc wird die Wiedergabeliste gelöscht.

#### **Interaktive BD-Live-Inhalte**

BD-Live Interaktivität gibt es nur bei ausgewählten Blu-ray Discs. Wählen Sie den BD-Live-Eintrag im Menü der eingelegten Disc, um die entsprechenden Inhalte aus dem Internet herunterzuladen und wiederzugeben. Hierzu müssen Sie den Netzwerkanschluss auf der Geräterückseite mit Ihrem Heimnetzwerk verbinden.

Können Sie während der Wiedergabe einer BD-Live-Disc keine Verbindung zum Internet herstellen, gehen Sie bitte wie folgt vor: Drücken Sie zuerst auf die Settings-Taste. Markieren Sie anschließend den Eintrag "Network Setup" zur Netzwerkeinrichtung. Wählen Sie "Test Connection", um die Verbindung zu testen. Kann der BDS Receiver eine Internetverbindung herstellen, liegt eventuell ein Fehler bei dem Server vor, auf den die BD-Live-Disc zuzugreifen versucht. Suchen Sie auf der Dischülle nach weiteren Informationen oder nehmen Sie Verbindung mit dem entsprechenden Anbieter auf. War der Verbindungstest nicht erfolgreich, erfragen Sie bitte die korrekten Netzwerkeinstellungen für den BDS Receiver bei Ihrem Internetdienstanbieter (ISP). Sollte das Problem weiterhin bestehen, wenden Sie sich bitte an Ihren Internetdienstanbieter.

# Wiedergabe von iPod/iPhone-Inhalten<br>und Bedienung des Tuners

### **Musik-CDs abspielen**

Spielt der BDS Receiver eine Musik-CD ab, werden in der Statusleiste oben der Wiedergabemodus, der Disctyp, die aktuelle Titelnummer, die Gesamtanzahl der Titel und die aktuelle Spielzeit angezeigt.

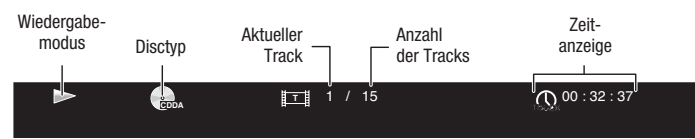

### **Dockingstation für Ihren iPod/Ihr iPhone**

### **Inhalt vom iPod/iPhone wiedergeben**

Schließen Sie Ihren iPod oder Ihr iPhone an die The Bridge IIIP-Dockingstation an (optional, nicht im Lieferumfang enthalten). Drücken Sie anschließend die Bridge-Taste auf der Fernbedienung des BDS Receivers. Wird das Hauptmenü angezeigt, markieren Sie den Eintrag "The Bridge" und drücken Sie die OK-Taste. Auf dem TV-Gerät wird der iPod-Bildschirm "Sie hören" angezeigt.

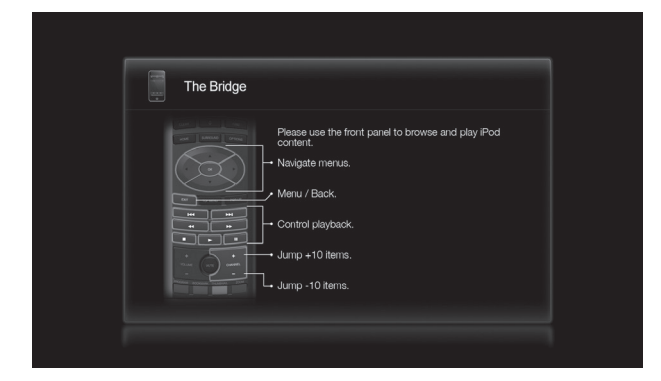

HINWEIS: Auf dem iPod oder iPhone gespeicherte Videos können nicht abgespielt werden.

Neben der Wiedergabe von iPod- oder iPhone-Inhalt wird durch Drücken der Bridge-Taste der iPod-Bedienmodus an der Fernbedienung aktiviert. Folgende Tasten stehen dann zum Auswählen von Titeln und zum Steuern des iPod/iPhone während der Wiedergabe zur Verfügung:

**Pfeiltasten und OK-Taste:** Mit diesen Tasten können Sie Einträge in den Menüs von iPod und iPhone auswählen.

**Exit-Taste:** Durch Drücken dieser Taste während der Wiedergabe wird das iPod-/iPhone-Menü angezeigt. Durch erneutes Drücken der Taste bei angezeigtem Menü wird das Menü ausgeblendet und der vorherige Bildschirm wieder angezeigt.

**Titelsprung/Einzelbild rückwärts:** Drücken Sie diese Taste einmal, um zum Anfang des derzeit abgespielten Titels zu gelangen. Wenn Sie diese Taste zweimal drücken, beginnt die Wiedergabe am Anfang des vorherigen Titels.

**Titelsprung/Einzelbild vorwärts:** Drücken Sie diese Taste, um zum Anfang des nächsten Titels zu gelangen.

**Suchlauf/Zeitlupe rückwärts:** Mit dieser Taste können Sie im abgespielten Titel zurückspulen.

**Suchlauf/Zeitlupe vorwärts:** Mit dieser Taste können Sie im abgespielten Titel vorspulen.

**Stopptaste:** Drücken Sie auf diese Taste, um die Wiedergabe zu beenden.

**Wiedergabetaste:** Drücken Sie diese Taste zum Abspielen des im Display des Receivers angezeigten **Titels** 

**Pausetaste:** Drücken Sie auf diese Taste, um die Wiedergabe des abgespielten Titels anzuhalten. Durch Drücken der Taste bei bereits aktivierter Pause am iPod/iPhone wird die Wiedergabe fortgesetzt.

Programmwahltasten (Channel +/-): Durch Drücken der Taste "Channel +" gelangen Sie in der Liste zehn Einträge nach oben. Durch Drücken der Taste "Channel –" gelangen Sie in der Liste zehn Einträge nach unten. Anhand der Tasten können Sie lange Listen schnell durchsuchen.

**Home-Taste:** Durch Drücken der Home-Taste wird das Home-Menü auf dem Bildschirm angezeigt, während die Wiedergabe der Titel vom iPod/iPhone über den BDS Receiver fortgesetzt wird. Zur erneuten Anzeige des iPod-Bildschirms "Sie hören" drücken Sie die Exit-Taste oder die linke Pfeiltaste.

Rote Taste: Mit der roten Taste können Sie zwischen den folgenden Modi wechseln: "Random Play (albums)" für eine zufällige Reihenfolge bei der Wiedergabe von Alben, "Random Play (songs)" für eine zufällige Reihenfolge der Titel und "Random Off" zum Ausschalten der zufälligen Wiedergabe.

Repeat-Taste: Mit der Repeat-Taste können Sie aus den Wiederholmodi "Repeat Song" zum Wiederholen eines Titels, "Repeat All" zum Wiederholen des gesamten Inhalts und "Repeat Off" zum Ausschalten der Wiederholfunktion wählen.

### **Infoanzeige des Receivers**

Bei der Musikwiedergabe wird oben in der Anzeige eine Leiste mit Informationen zum Titel in folgendem Format eingeblendet: "Interpret<Name des Interpreten>", "Lied<Name des Lieds>". Unten in der Anzeige wird die Zeit gemäß der Zeirangabe im iPod/iPhone eingeblendet. Befindet sich der iPod bzw. das iPhone im Menümodus, entsprechen die Funktionen des Receivers denen des auf dem Bildschirm des iPod/iPhone aktiven Menüs.

### **Radiofunktion**

Drücken Sie die Radio-Taste auf der Fernbedienung. Wenn das Home-Menü auf dem TV-Bildschirm angezeigt wird, können Sie auch die Radio-Funktion markieren und dann mit der OK-Taste bestätigen. Auf dem TV-Gerät wird der Wiedergabebildschirm der Radiofunktion angezeigt.

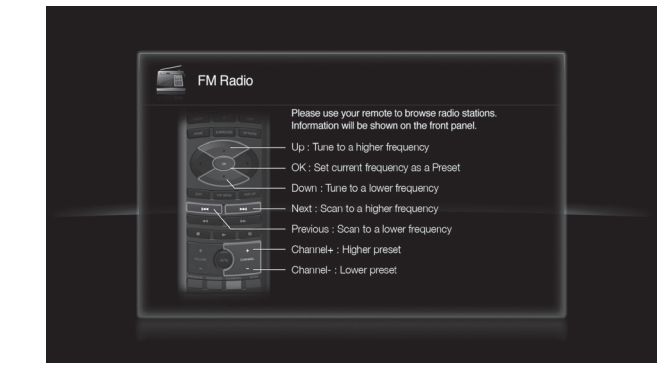

In der Leiste oben in der Anzeige wird die derzeit ausgewählte Radiofrequenz angegeben. Unten in der Anzeige erscheinen die RDS-Informationen des entsprechenden Radiosenders (falls vorhanden).

Neben der Wiedergabe von Radiosendern wird durch Drücken der Radio-Taste der Radio-Bedienmodus an der Fernbedienung aktiviert. Das Radio kann über die folgenden Fernbedienungstasten bedient werden:

**Pfeiltasten nach oben/unten:** Mit diesen Tasten wird die Radiofrequenz um 0,05 Mhz nach oben bzw. unten verändert.

**OK-Taste:** Mit dieser Taste wird die ausgewählte Radiofrequenz gespeichert. Siehe auch Abschnitt *Sender speichern und aufrufen* weiter unten im Kapitel.

**Titelsprung/Einzelbild rückwärts und Titelsprung/Einzelbild vorwärts:** Mit diesen Tasten gelangen Sie zum nächsten bzw. vorherigen Radiosender.

**Suchlauf/Zeitlupe rückwärts und Suchlauf/Zeitlupe vorwärts:** Mit diesen Tasten gelangen Sie zum nächsten bzw. vorherigen Radiosender.

**Programmwahltasten (Channel +/–):** Mit diesen Tasten gelangen Sie zum nächsthöheren bzw. nächstniedrigeren gespeicherten Radiosender.

**Zifferntasten:** Mit den Zifferntasten werden die jeweils darunter gespeicherten Radiosender aufgerufen. Siehe auch Abschnitt *Sender speichern und aufrufen* weiter unten im Kapitel.

**Home-Taste:** Durch Drücken der Home-Taste wird das Home-Menü auf dem TV-Bildschirm angezeigt, während die Radiofunktion über den BDS Receiver fortgesetzt wird. Zur erneuten Anzeige des Wiedergabebildschirms der Radiofunktion drücken Sie die Exit-Taste oder die linke Pfeiltaste.

### **Sender speichern und aufrufen**

Sie können bis zu 30 Sender speichern und direkt aufrufen.

**Aktuell ausgewählten Radiosender speichern**

- 1. Drücken und halten Sie die OK-Taste drei Sekunden lang gedrückt. Unten in der Infoleiste des Receivers wird die Meldung "Set Preset" zum Speichern von Sendern angezeigt. Die Leiste oben blinkt mit der Anzeige "
- 2. Geben Sie über die Zifferntasten die Nummer ein, die Sie dem Radiosender zuweisen möchten. Nach zehn Sekunden ohne Eingabe einer Nummer werden wieder die RDS-Informationen des Radiosenders angezeigt.

### Bedienung des Tuners, Wiedergabe von Audioquellen und Wiedergabe von Dateien von USB-Geräten und CD-Datendiscs

#### **Gespeicherte Sender aufrufen**

Verwenden Sie die Programmwahltasten ( Channel +/–). Damit wird der nächste bzw. der vorherige gespeicherte Radiosender aufgerufen.

 $-$  ODER $-$ 

Geben Sie die Nummer des gewünschten gespeicherten Radiosenders über die Zifferntasten ein.

- Die Radiosender 1 bis 9 werden durch direkte Eingabe der entsprechenden Zifferntaste aufgerufen.
- Zum Aufrufen der Sender 10 bis 30 drücken Sie die 0 und verwenden Sie dann die entsprechenden Zifferntasten zur Eingabe der Nummer des Radiosenders.

### **Audioquellen wiedergeben**

Drücken Sie die Aux-Taste auf der Fernbedienung. Der Receiver wechselt zur zuletzt ausgewählten Audioquelle. Durch wiederholtes Drücken der Aux-Taste werden die folgenden Audioquellen in der angegebenen Reihenfolge aufgerufen: Coaxial, Optical 2, Optical 1, Stereo L/R 1, Stereo L/R 2 und HDMI ARC (Audio-Rückkanal).

Auf dem TV-Bildschirm wird der Wiedergabebildschirm der Aux-Quellenauswahl angezeigt.

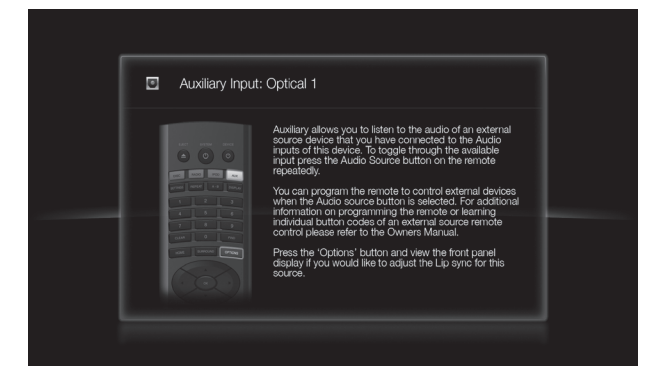

Neben der Wiedergabe des Inhalts der Aux-Quelle über den Receiver wird durch Drücken der Aux-Taste der Aux-Bedienmodus an der Fernbedienung aktiviert. Haben Sie die Fernbedienung zur Bedienung externer Geräte entweder durch Eingabe eines Codes oder durch Übertragen von Tastenbelegungen eingerichtet, kann das externe Gerät entsprechend bedient werden.

**Lip sync delay:** Bei der Wiedergabe einer externen Quelle kann die Verarbeitungsschaltung von Audio- und Videosignal zu einer geringen Verzögerung zwischen Bild und Ton führen. Mit der Options-Taste zum Anpassen der Lippensynchronisierung können Sie die Audioverzögerung anpassen und so für eine synchrone Übertragung von Bild und Ton bei Videos sorgen, bei denen die Audiospur über einen der Audioeingänge auf der Rückseite des Receivers ausgegeben wird. Mit den Pfeiltasten nach unten und oben können Sie die Audioverzögerung verringern oder erhöhen, bis eine synchrone Übertragung von Bild und Ton erreicht ist. Die entsprechende Audioverzögerung in Millisekunden wird im Display an der Gerätevorderseite angezeigt.

### **Wiedergabe von Inhalt auf USB-Medien und Daten-CDs/-DVDs**

Im Folgenden finden Sie Angaben zu den vom BDS Receiver unterstützten, auf USB-Medien oder Daten-CDs/-DVDs gespeicherten Formaten. Audioformate: MP3 (bis zu 320kbps Bitrate) und Audiodateien; Bildformate: JPEG; Audio-/Videoformate: MPEG 1 (Layer 1), MPEG 2 (Layer 2 und 3) sowie DivX mit Home Theater Profil.

#### **WICHTIG: Nur Medien des FAT32-Dateisystems sind mit dem BDS Receiver kompatibel.**

Möchten Sie Inhalte von einem Gerät am USB-Port wiedergeben, drücken Sie zuerst auf die Home-Taste und wählen Sie danach auf dem Bildschirm die Option "USB".

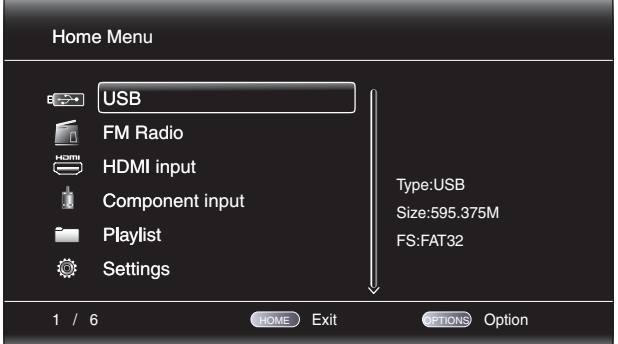

Daraufhin werden auf dem Bildschirm vier Ordner namens "Photo", "Music", "Video" und "AVCHD" (HD-Videodateien von AVCHD-Camcordern) angezeigt. Die tatsächliche Ordnerstruktur auf dem Datenträger spielt keine Rolle. Wählen Sie aus diesen Ordnern den gewünschten Medientyp aus.

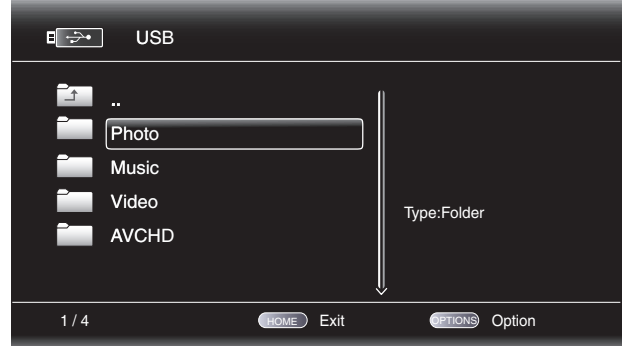

Nun zeigt der BD-Spieler die Ordnerstruktur auf dem Datenträger an. Durch Auswahl eines Ordners werden alle Dateien des ausgewählten Medientyps im Ordner angezeigt. Befinden sich Dateien des gleichen Typs im Hauptverzeichnis, werden diese ebenfalls angezeigt.

Drücken Sie auf die Pfeiltaste nach links, um in der Ordnerstruktur eine Ebene nach oben zu gelangen.

#### **Fotos anzeigen**

Wählen Sie im obersten Verzeichnis "Photo" aus. Öffnen Sie anschließend den gewünschten Ordner mit den Fotos und markieren Sie eine der Bilddateien. Eine Miniaturdarstellung des gewählten Fotos wird auf der rechten Bildschirmseite angezeigt.

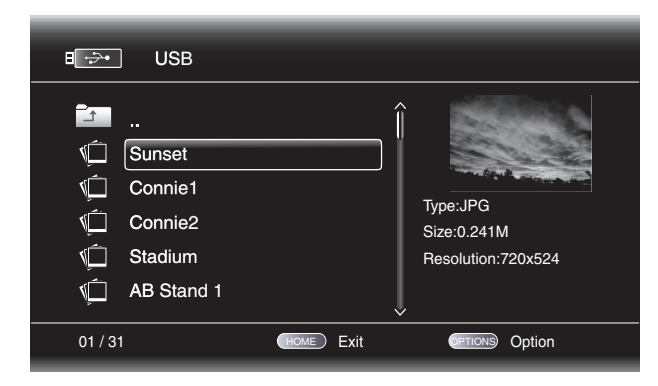

Verwenden Sie zur Steuerung der Bildwiedergabe folgende Tasten der Fernbedienung:

**Wiedergabetaste:** Drücken Sie auf diese Taste, um die automatische Wiedergabe (Diashow) der Bilder im aktuellen Ordner zu starten. Das gerade markierte Bild erscheint als erstes. Nach 15 Sekunden wird das nächste Bild aus der Liste angezeigt.

**Pausetaste:** Wenn Sie diese Taste drücken, wird das aktuell angezeigte Foto eingefroren. Drücken Sie auf die Wiedergabetaste, um mit der Wiedergabe fortzufahren.

**Stopptaste:** Drücken Sie auf diese Taste, um die Diashow zu beenden. Auf dem Bildschirm erscheint wieder das Stammverzeichnis.

**Titelsprung vorwärts/rückwärts:** Mit diesen Tasten können Sie zum nächsten bzw. vorherigen Bild in der Diashow oder im Verzeichnis springen.

**Pfeiltaste nach oben:** Drücken Sie bei laufender Diashow auf diese Taste, wird das gerade angezeigte Bild um 180° gedreht. Betätigen Sie diese Taste, während die Ordnerstruktur auf dem Bildschirm dargestellt wird, um den vorherigen Verzeichniseintrag zu markieren.

**Pfeiltaste nach unten:** Drücken Sie bei laufender Diashow auf diese Taste, wird das gerade angezeigte Bild horizontal gespiegelt. Betätigen Sie diese Taste, während die Ordnerstruktur auf dem Bildschirm dargestellt wird, um den nächsten Verzeichniseintrag zu markieren.

**Pfeiltaste nach links:** Drücken Sie bei laufender Diashow auf diese Taste, wird das gerade angezeigte Bild um 90° gegen den Uhrzeigersinn gedreht. Betätigen Sie diese Taste, während die Ordnerstruktur auf dem Bildschirm dargestellt wird, um zur nächsthöheren Verzeichnisebene zu wechseln.

**Pfeiltaste nach rechts:** Drücken Sie bei laufender Diashow auf diese Taste, wird das gerade angezeigte Bild um 90° im Uhrzeigersinn gedreht.

**Options-Taste:** Drücken Sie bei laufender Diashow auf diese Taste, wird das Optionen-Menü mit folgenden Einträgen angezeigt:

- File: Wählen Sie eine anzuzeigende Datei aus.
- Play Mode: Über den Wiedergabemodus bestimmen Sie, wie die Dateien abgespielt werden: in zufälliger Reihenfolge, bis Sie auf die Stopp-Taste drücken, oder in zufälliger Reihenfolge, wobei jedes Bild im aktuellen Ordner einmal in zufälliger Reihenfolge und anschließend die Verzeichnisansicht angezeigt wird.
- Slide Show: Geben Sie bei der Diashow-Funktion an, wie lange ein Bild angezeigt werden soll: 5 Sekunden, 15 Sekunden oder 30 Sekunden.
- Transition: Zur Verfügung stehen mehrere Überblendeffekte.

Durch Drücken auf die Options-Taste, während die Verzeichnisstruktur angezeigt wird, wird das Fenster mit den Wiedergabelistenoptionen (Playlist Options) auf dem Bildschirm angezeigt. Siehe auch Abschnitt *Wiedergabelisten verwenden* auf Seite 26.

**Miniaturansicht (gelbe Taste):** Durch Betätigen dieser Taste bei laufender Diashow werden alle Bilder des aktuellen Ordners in Miniaturansicht auf dem Bildschirm angezeigt. Verwenden Sie die Navigations- und OK-Tasten, um anzuzeigende Bilder zu markieren und auszuwählen.

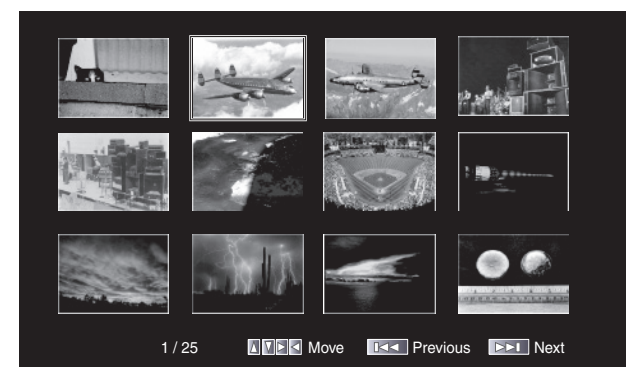

**Bild vergrößern (blaue Taste):** Durch Betätigen dieser Taste bei laufender Diashow wird die Wiedergabe gestoppt und das gerade angezeigte Bild zweifach vergrößert. Betätigen Sie diese Taste mehrmals, um den Vergrößerungsfaktor zu ändern. Zur Verfügung stehen folgende Werte: 3x, 4x, 1/2x, 1/3x und 1/4x.

#### **Musikdateien abspielen**

Wählen Sie in der obersten Ordnerebene den Dateityp "Music". Öffnen Sie anschließend einen Ordner mit Musikdateien und markieren Sie eine Datei. Auf der rechten Bildschirmseite erscheinen daraufhin Informationen zur ausgewählten Datei.

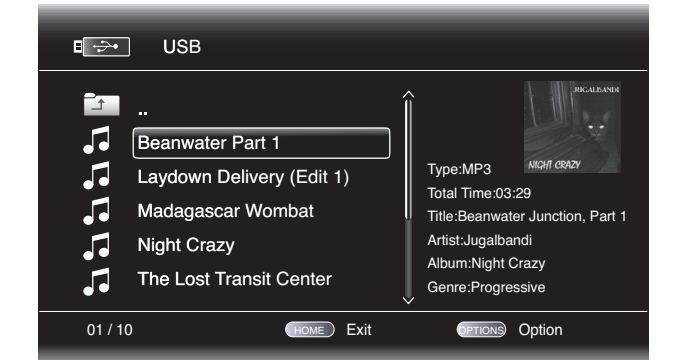

Markieren Sie eine Musikdatei, wird diese abgespielt. Befinden sich nach der ausgewählten Datei noch andere Musikdateien im Ordner, werden diese in der auf dem Display angezeigten Reihenfolge abgespielt. Der folgende Bildschirm wird beim Abspielen von Musikdateien angezeigt:

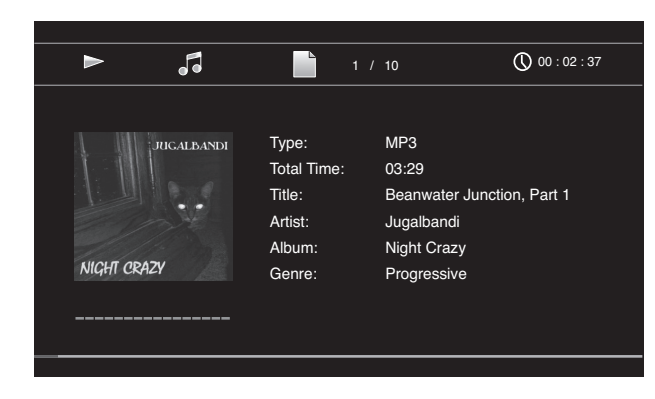

**DEUTSCH** 

## Wiedergabe von Dateien von USB-Geräten und<br>CD-Datendiscs und Verwendung von Wiedergabelisten

Ist die abgespielete MP3-Datei mit einem Album-Cover-Art ID3-Tag versehen, erscheint das Albumcover auf dem Bildschirm.

Verwenden Sie zur Steuerung der Wiedergabe von Musikdateien die Tasten für Wiedergabe, Pause, Stopp, Titelsprung vorwärts/rückwärts und Suchlauf vorwärts/rückwärts. Im Abschnitt *Funktionen der Fernbedienung* auf Seite 8 finden Sie weitere Informationen zu den Funktionen dieser Tasten.

Spielt der BDS Receiver auf einem USB-Datenträger oder auf Daten-CD gespeicherte Musikdateien ab, weicht die Funktionsweise der Funktionen "Repeat" zum Wiederholen von Titeln und "Options" von denen der Wiedergabe von Blu-ray Discs, DVDs und Musik-CDs etwas ab:

**Repeat-Taste:** Drücken Sie mehrmals auf diese Taste, um durch folgende Modi zu schalten: "1" (aktueller Titel), "All (gesamter Ordnerinhalt) und "Off" zum Ausschalten der Wiederholfunktion. Der gerade aktive Wiederholmodus wird oben in der Infoleiste angezeigt.

**Options-Taste:** Drücken Sie auf diese Taste, um alle für den gerade spielenden Titel verfügbare Optionen anzuzeigen:

- File: Auswahl eines abzuspielenden Titels
- Time: Anzeige der abgelaufenen bzw. der noch verbleibenden Zeit des Titels
- Play Mode: Bestimmen Sie, wie die Musikdateien abgespielt werden: in der normalen Reihenfolge, in zufälliger Reihenfolge (bis Sie auf die Stopptaste drücken) oder in Shuffle-Reihenfolge (der BD-Spieler spielt jede Datei im aktuellen Ordner einmal in zufälliger Reihenfolge an und wechselt anschließend zur Verzeichnisansicht).
- Bitrate: Anzeige der Abtastrate des gerade abgespielten Titels.
- Advance: Wiedergabe des aktuellen Titels mit hoher Geschwindigkeit.
- Replay: Bei jedem Betätigen der OK-Taste springt der Receiver bei laufender Wiedergabe zehn Sekunden zurück.
- Find: Vorlauf zu einer bestimmten Stelle im Titel. Im Abschnitt *Find* auf Seite 22 erhalten Sie weitere Informationen hierzu.

Sie können gleichzeitig Fotos und Musikdateien wiedergeben, solange diese auf dem gleichen Datenträger gespeichert sind (USB-Datenträger oder Daten-CD). Drücken Sie, während die gewünschte Musikdatei abgespielt wird, auf die Home-Taste. Öffnen Sie danach den Ordner mit den Fotodateien. Markieren Sie das erste Foto und starten Sie die Diashow.

#### **Videos abspielen**

Wählen Sie in der obersten Ordnerebene den Ordner "Video" oder "AVCHD" aus. Öffnen Sie anschließend einen Ordner mit Videos und markieren Sie eine Videodatei im aktiven Ordner.

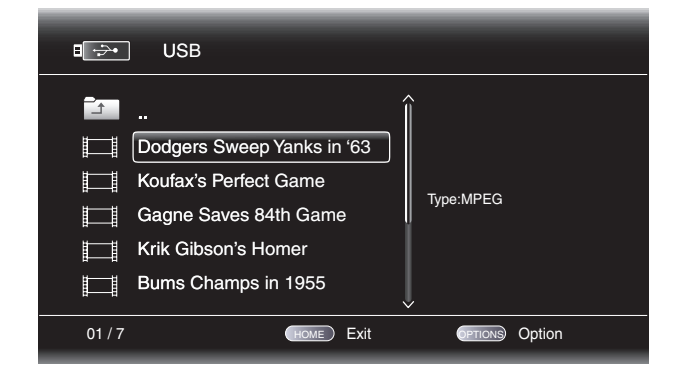

Die Videodatei wird automatisch wiedergegeben. Befinden sich noch weitere Videodateien in dem Ordner, werden diese in der auf dem Bildschirmmenü angezeigten Reihenfolge abgespielt.

Verwenden Sie zur Steuerung der Wiedergabe von Musikdateien die Tasten für Wiedergabe, Pause, Stopp, Titelsprung vorwärts/rückwärts und Suchlauf vorwärts/rückwärts. Im Abschnitt *Funktionen der Fernbedienung* auf Seite 8 finden Sie weitere Informationen zu den Funktionen dieser Tasten.

Spielt der BDS Receiver auf einem USB-Datenträger oder auf Daten-CD gespeicherte Videodateien ab, weicht die Funktionsweise der Funktionen "Repeat" und "Options" von denen der Wiedergabe von Blu-ray Discs und DVDs etwas ab:

**Repeat-Taste:** Drücken Sie mehrmals auf diese Taste, um durch folgende Modi zu schalten: "1" (aktuelles Video), "All" (gesamter Ordnerinhalt) und "Off" zum Ausschalten der Funktion.

**Options-Taste:** Durch Drücken dieser Taste werden alle für das derzeit abgespielte Video verfügbaren Optionen angezeigt, wie beispielsweise Optionen zu Datei, Titel, Kapitel, Spielzeit, Wiedergabemodi, Tonspuren, Untertitel, Codepage und Bitrate sowie Optionen für schnellen Vorlauf, Wiederholmodus, die Anpassung der Lippensynchronisierung und die Suchfunktion.

### **Wiedergabelisten verwenden**

USB-Datenträger und Daten-CDs können viele Dateien enthalten. Um auch bei umfangreichen Medienarchiven den Überblick nicht zu verlieren, können Sie Wiedergabelisten zusammenstellen.

### **Wiedergabelisten erstellen**

HINWEIS: Die Vorgehensweise ist bei Daten-CDs und USB-Datenträgern identisch.

- 1. Drücken Sie auf die Home-Taste. Auf dem Bildschirm erscheint das Home-Menü.
- 2. Wählen Sie "CD data disc" oder "USB". Die Ordner "Photo", "Music" und "Video" erscheinen auf dem Bildschirm.
- 3. Wählen Sie den gewünschten Dateityp für die Wiedergabeliste aus. Sie können für jeden Dateityp eine separate Wiedergabeliste erstellen.
- 4. Wenn Sie beim Durchsuchen der Verzeichnisstruktur eine Datei der Wiedergabeliste hinzufügen möchten, markieren Sie sie und drücken Sie die Options-Taste. Daraufhin wird das Playlist-Options-Fenster auf dem Bildschirm angezeigt.
- 5. Zum Hinzufügen der Datei zur Wiedergabeliste wählen Sie "Add to Playlist".
- 6. Wiederholen Sie die Schritte 4 und 5 zum Hinzufügen weiterer Dateien.

Möchten Sie eine Wiedergabeliste für einen anderen Dateityp zusammenstellen, wiederholen Sie die Schritte 1 bis 6, wobei Sie in Schritt 3 jedoch einen anderen Dateityp auswählen.

#### **Wiedergabelisten abspielen**

1. Drücken Sie auf die Home-Taste. Auf dem Bildschirm erscheint das Home-Menü.

- 2. Wählen Sie den Eintrag "Playlist". Die Ordner "Photo", "Music" und "Video" werden auf dem Bildschirm angezeigt.
- 3. Wählen Sie den gewünschten Dateityp aus, um die entsprechende Wiedergabeliste zu öffnen. Die Wiedergabeliste wird geöffnet.
- 4. Wählen Sie den ersten Eintrag aus der Liste und drücken Sie auf die Wiedergabetaste. Die Wiedergabe beginnt.

Um eine Wiedergabeliste wiederholt abzuspielen, drücken Sie bitte auf die Wiederholtaste. Sie haben die Wahl zwischen "1" (einen Titel wiederholen) oder "All" (die gesamte Wiedergabeliste wiederholen).

### **Fehlerbehebung**

Falls Ihr BDS Receiver Ihrer Meinung nach nicht ordnungsgemäß funktioniert, sehen Sie in diesem Kapitel nach, ob das Problem aufgeführt ist, bevor Sie sich an einen Händler oder eine Harman Kardon-Vertretung wenden.

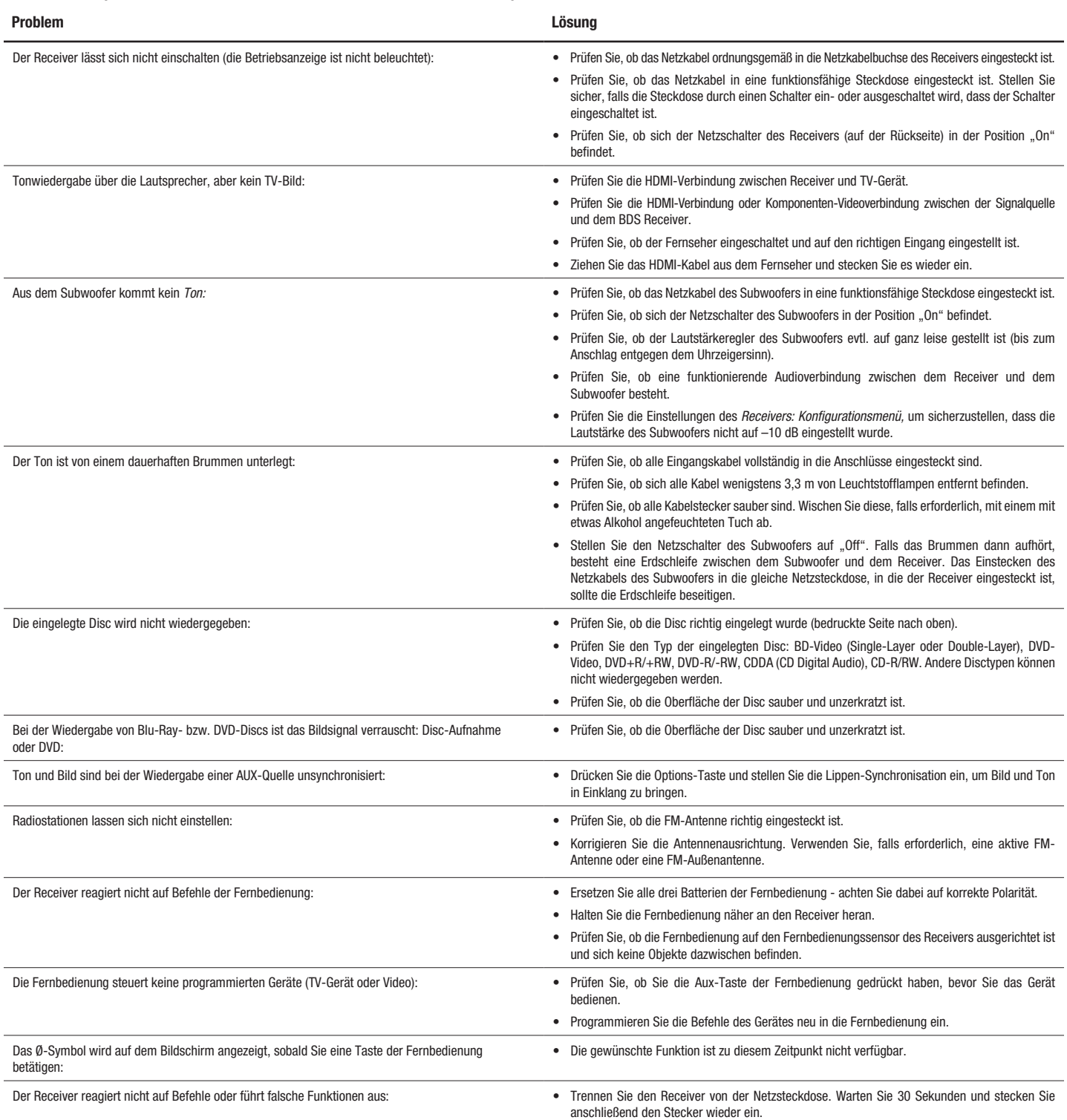

Weitere Informationen zur Fehlersuche finden Sie im Internet unter www.harmankardon.com auf der Support-Seite unter dem FAQ-(Fragen und Antworten)-Link.

## **Code-Liste der Fernbedienung für Aux-Komponenten**

### **TV/DVR**

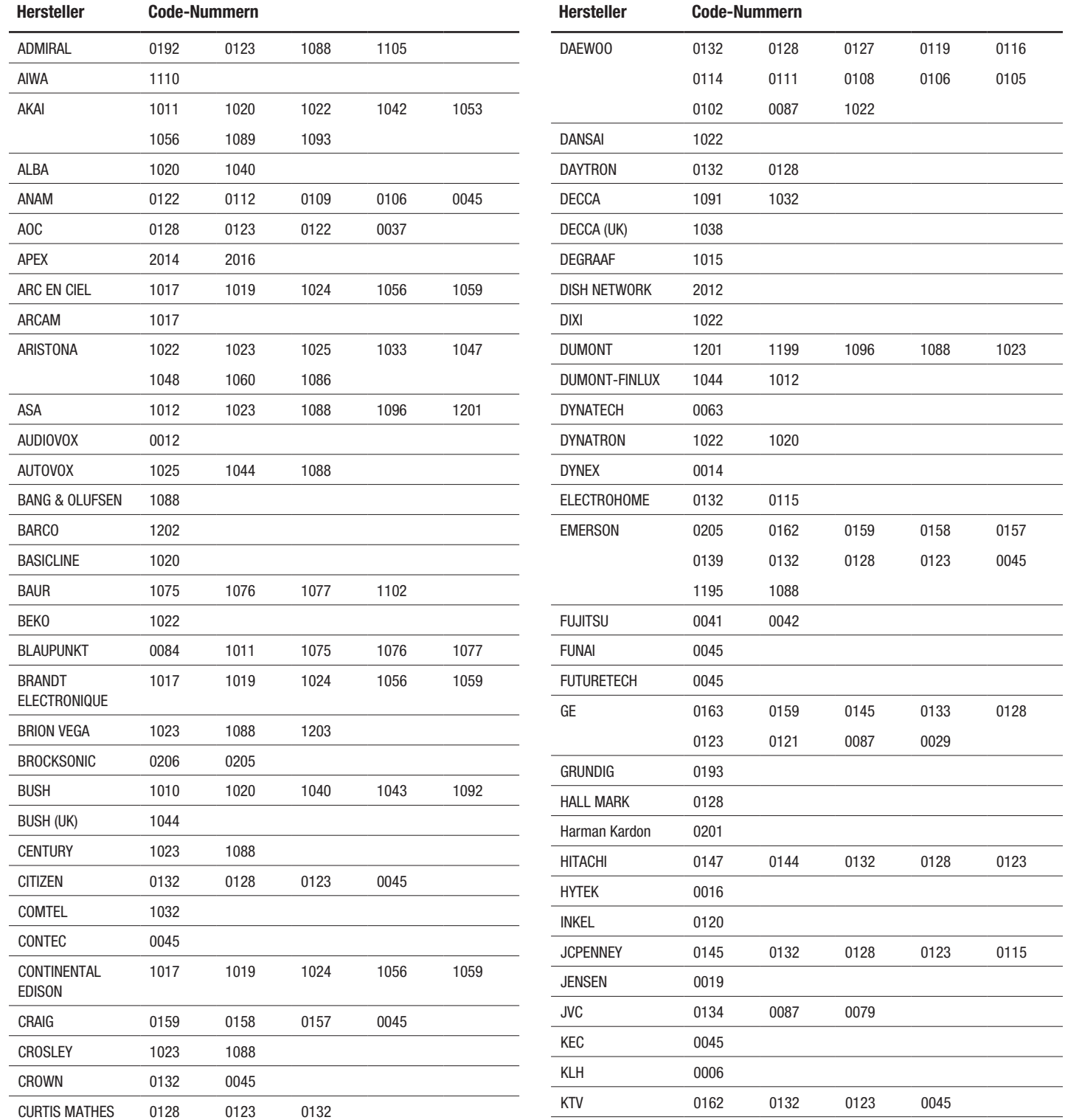

### **TV/DVR**

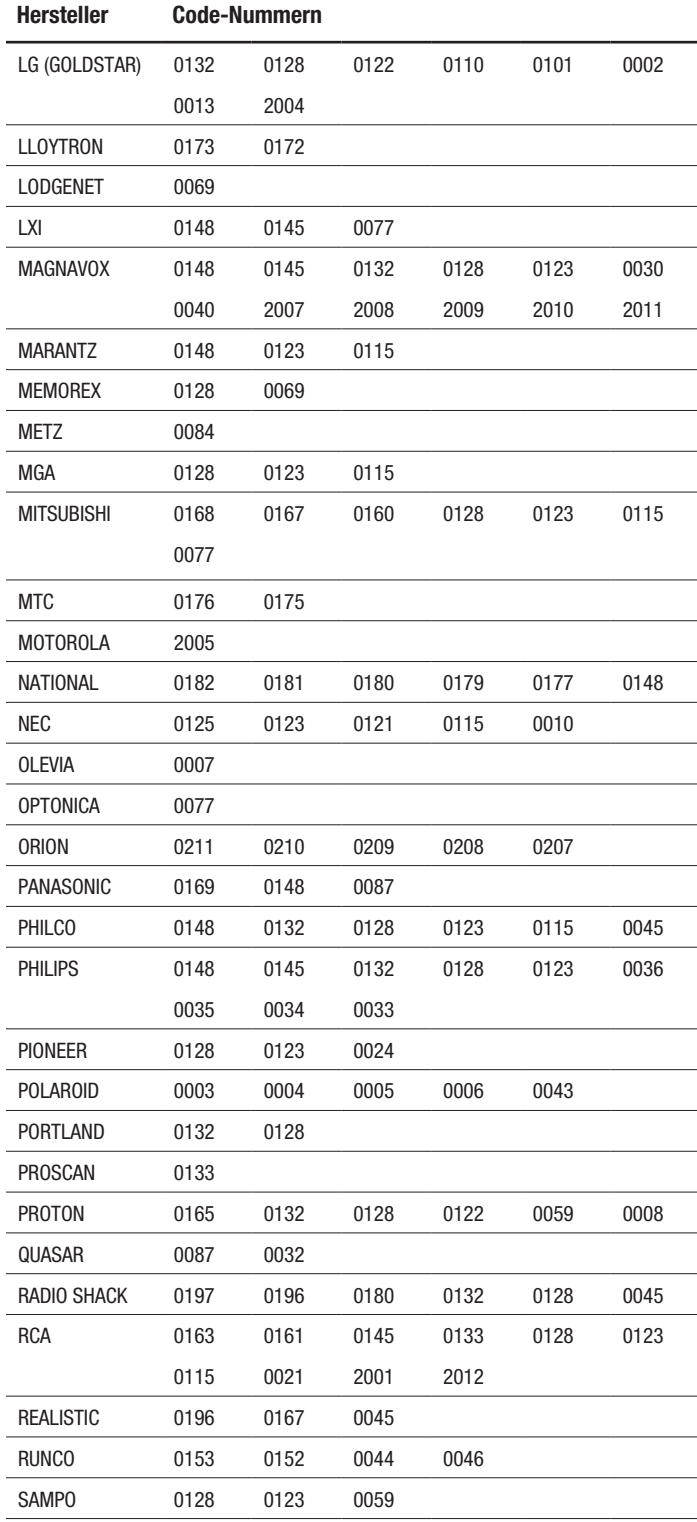

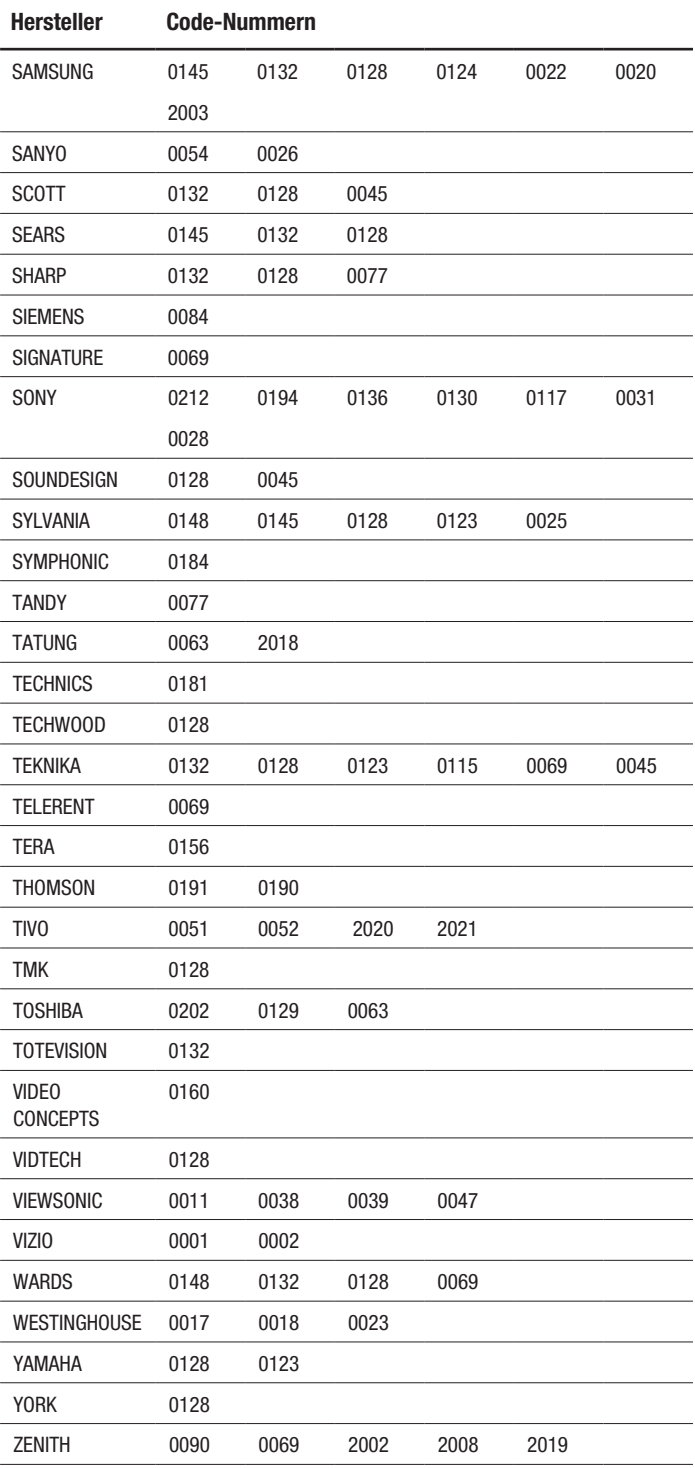

### **Kabeltuner**

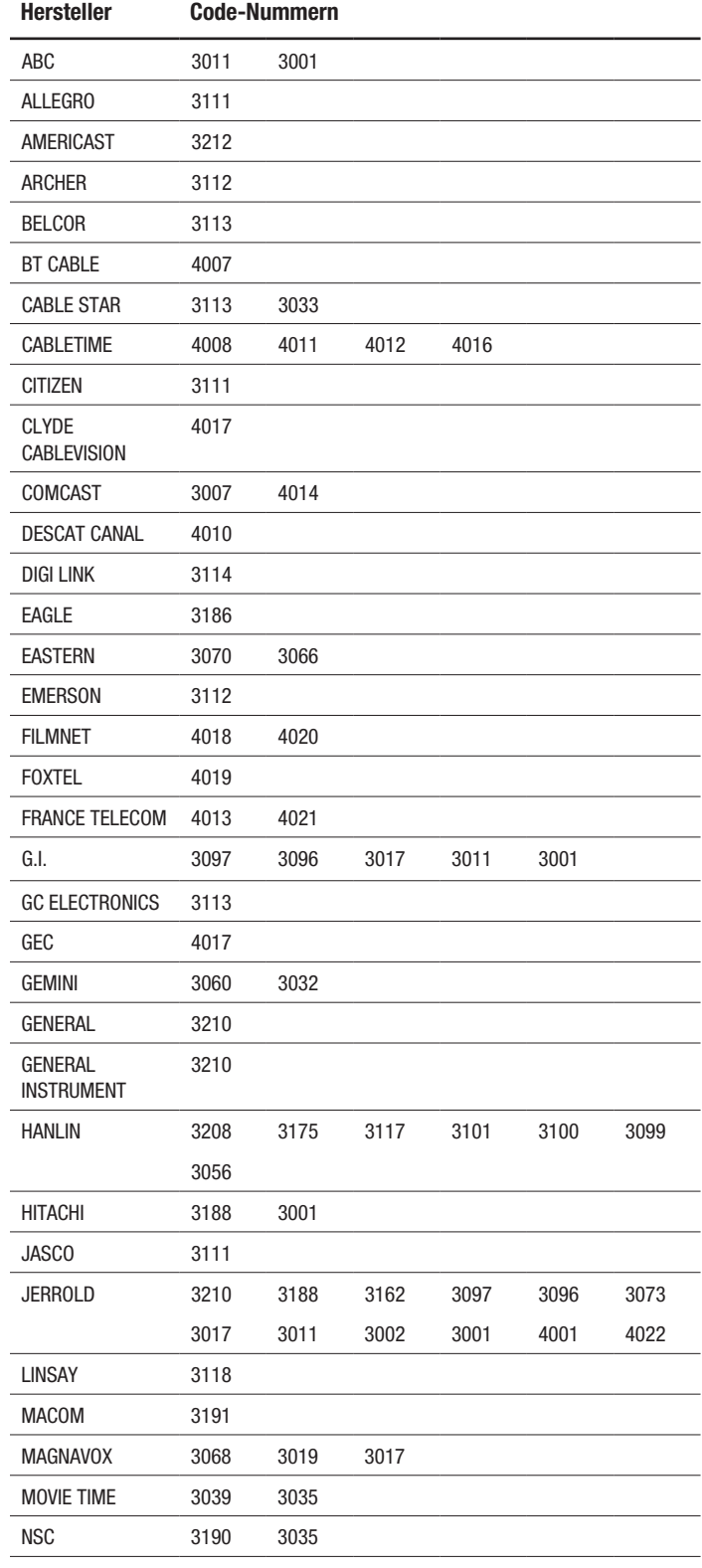

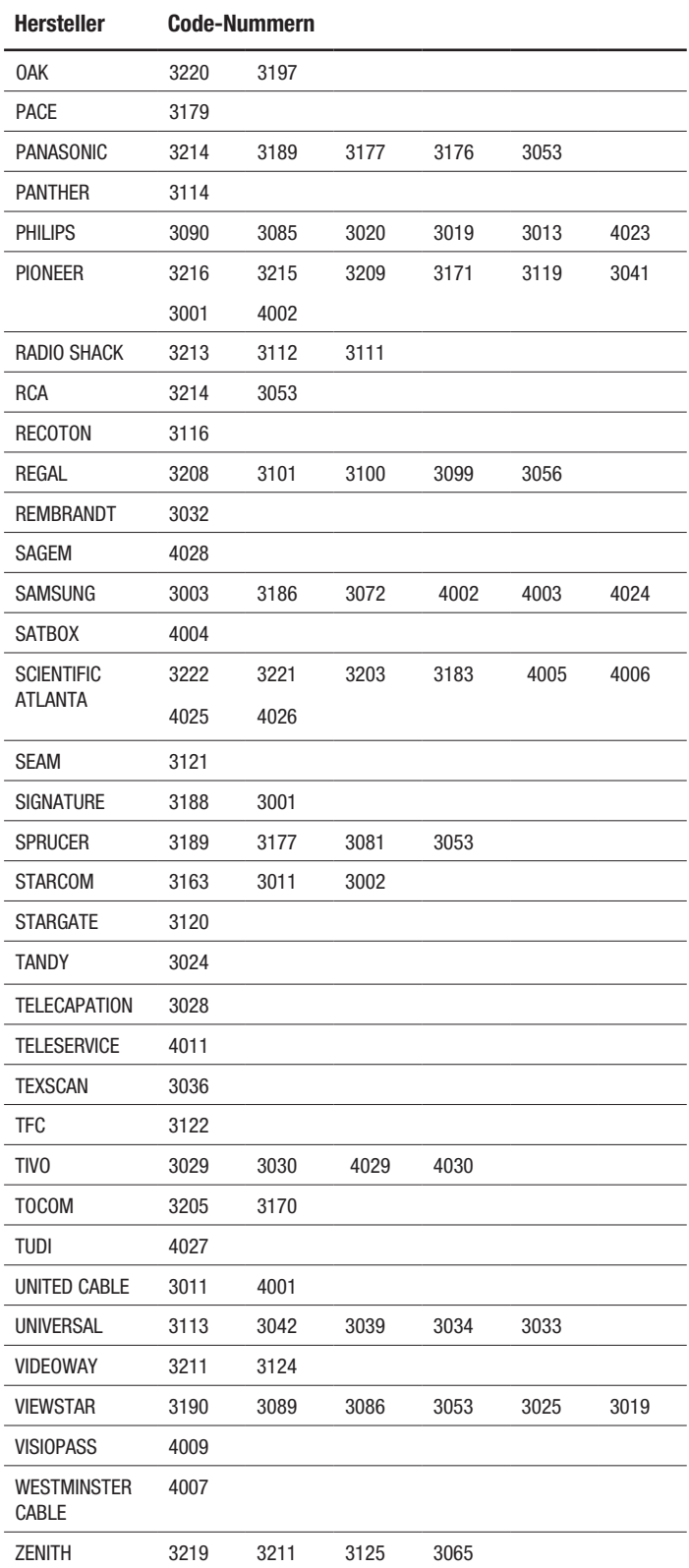

### **Satellitentuner**

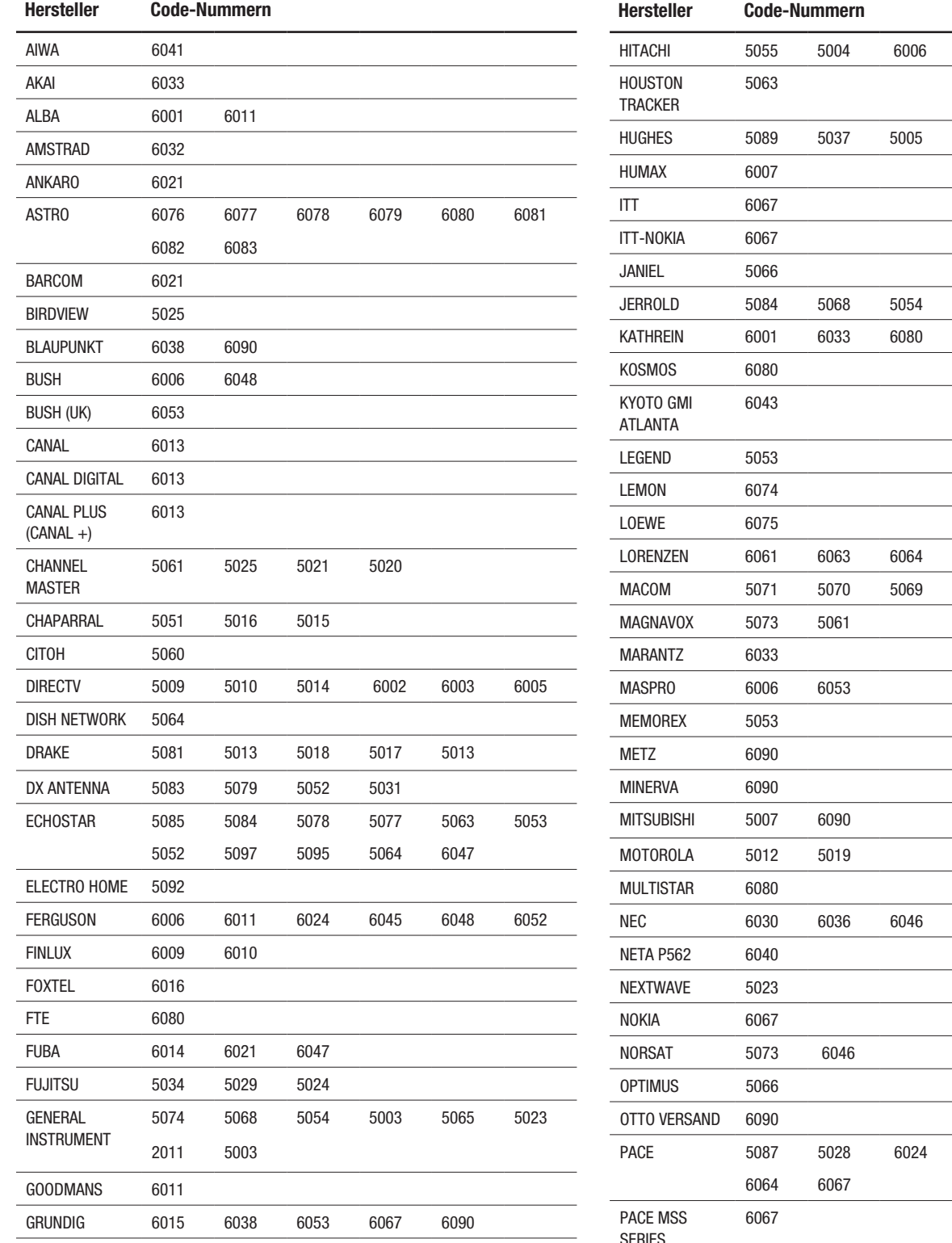

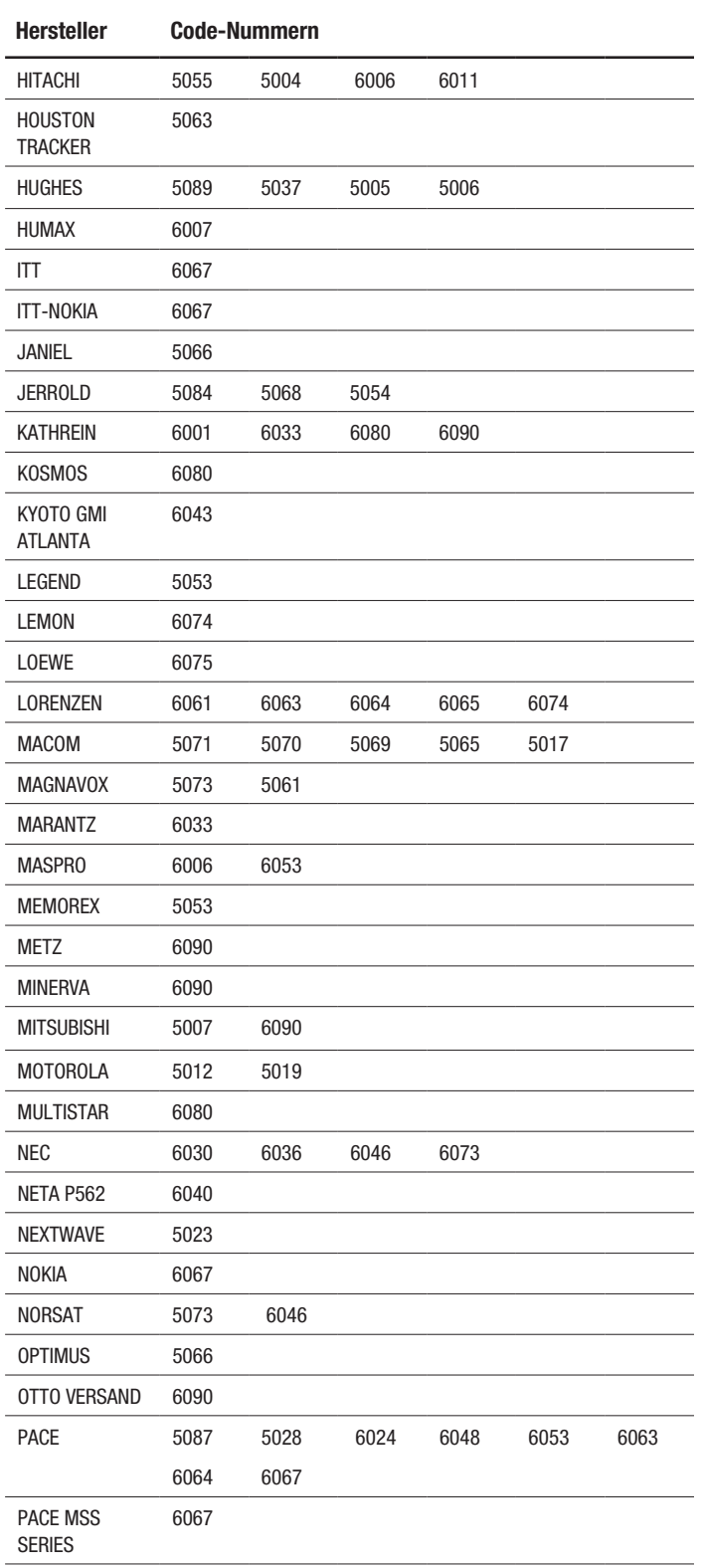

### **Satellitentuner**

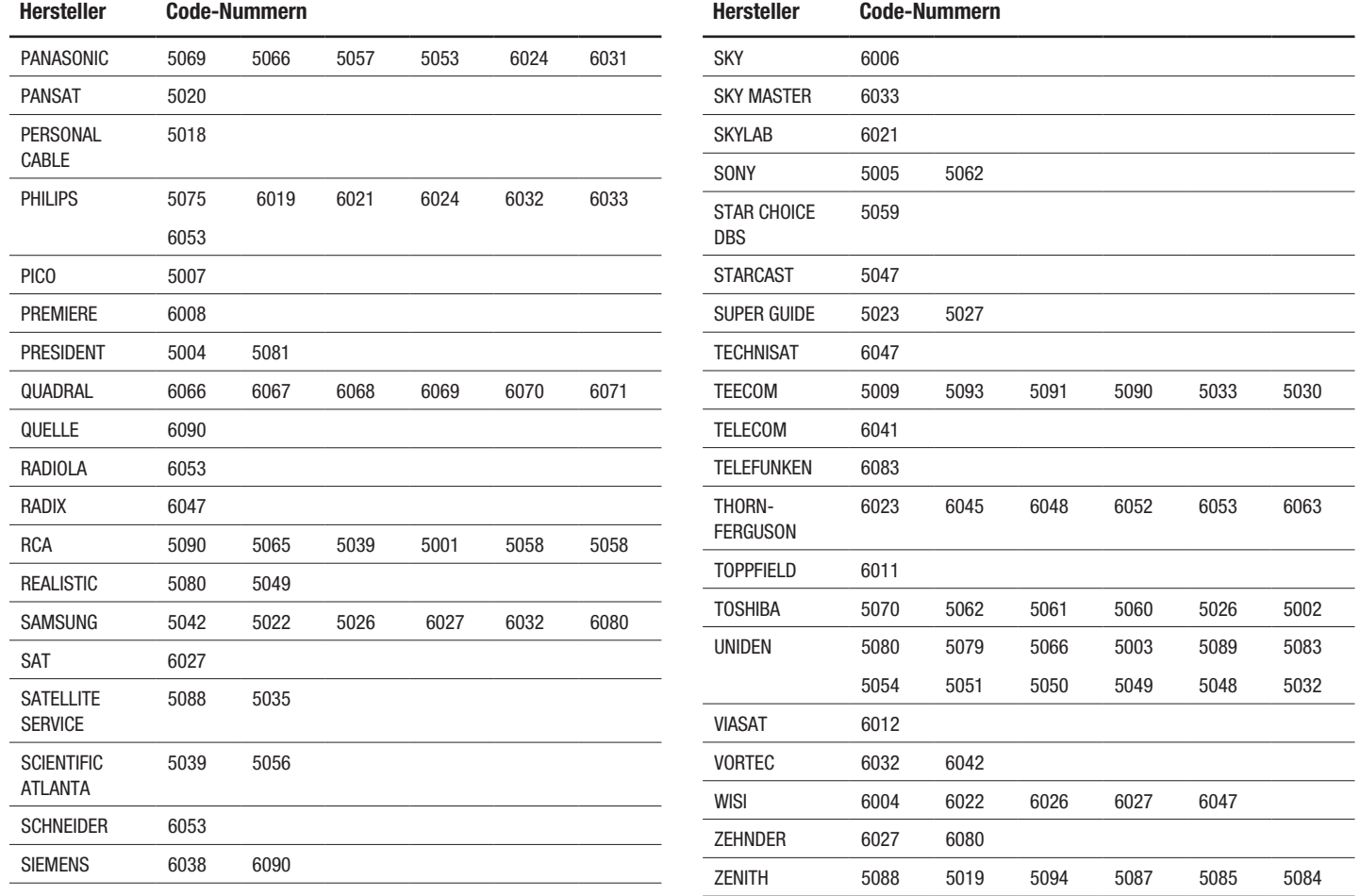

## **Spezifikationen**

### **Receiver BDS 570 und Receiver BDS 270**

### **Audioteil**

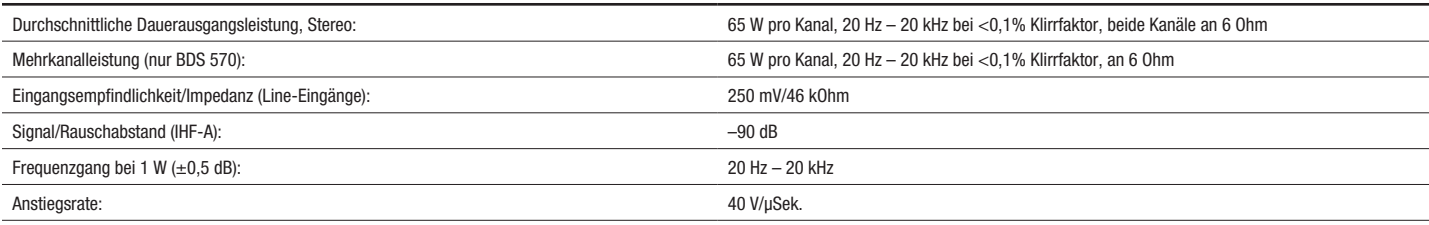

### **FM-Tunerteil**

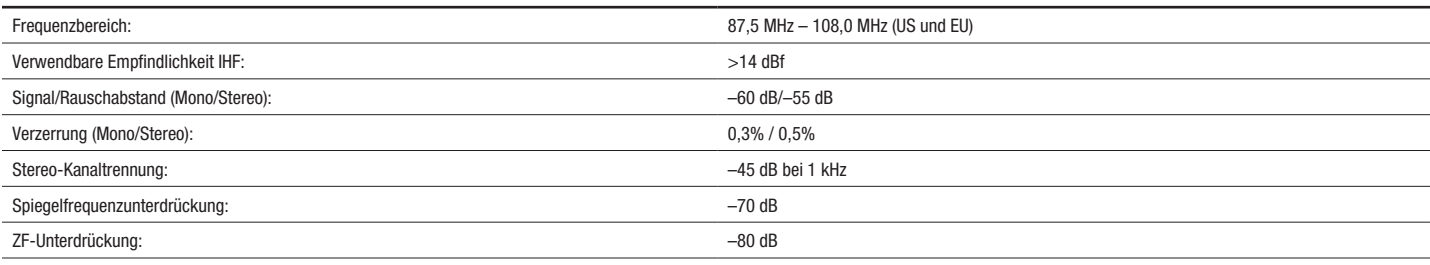

### **Disc-Player-Teil**

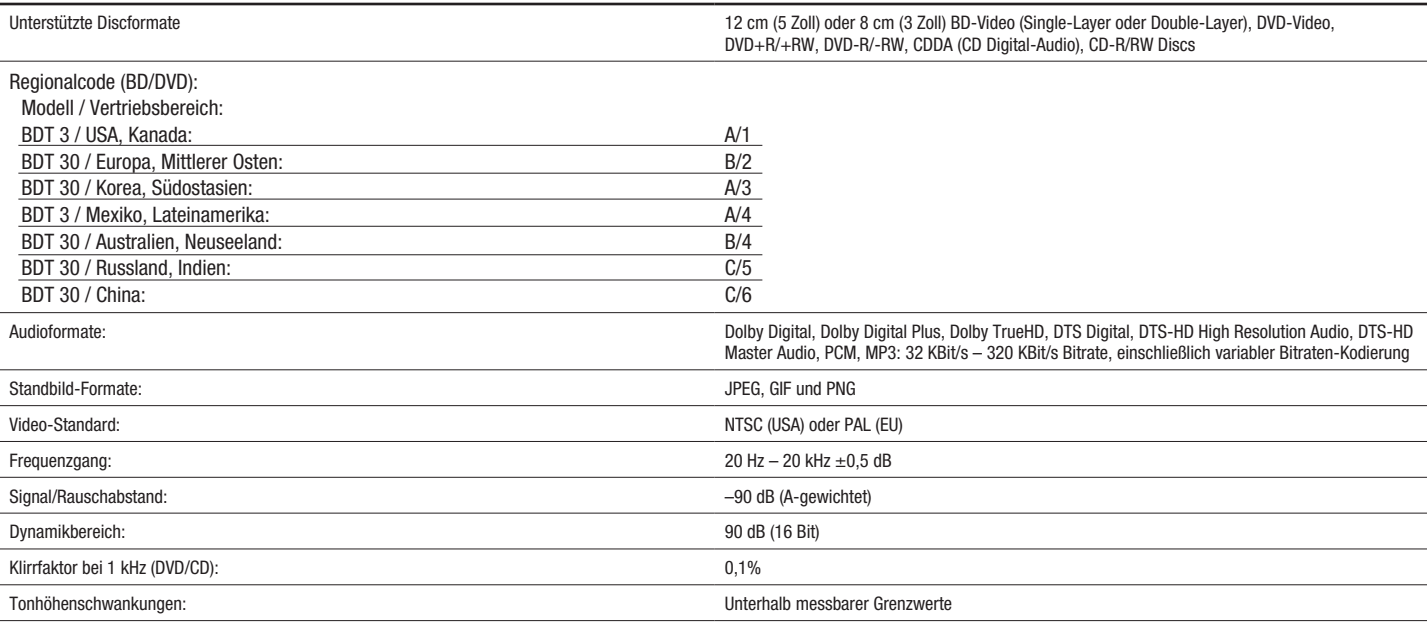

### **Videoteil**

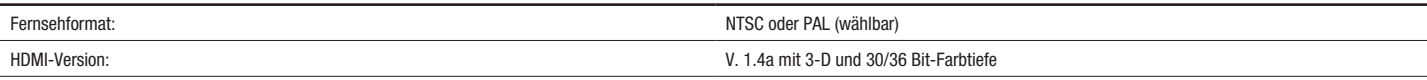

### **Allgemein**

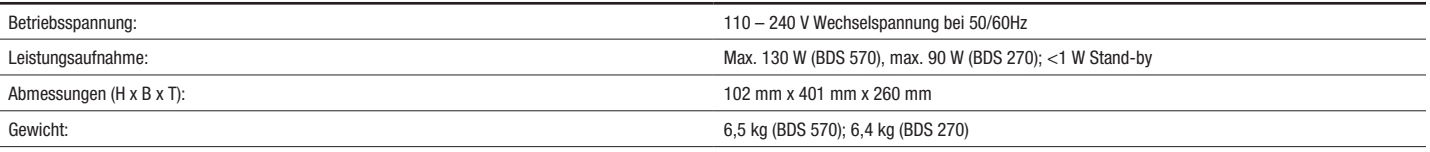

DEUTSCH

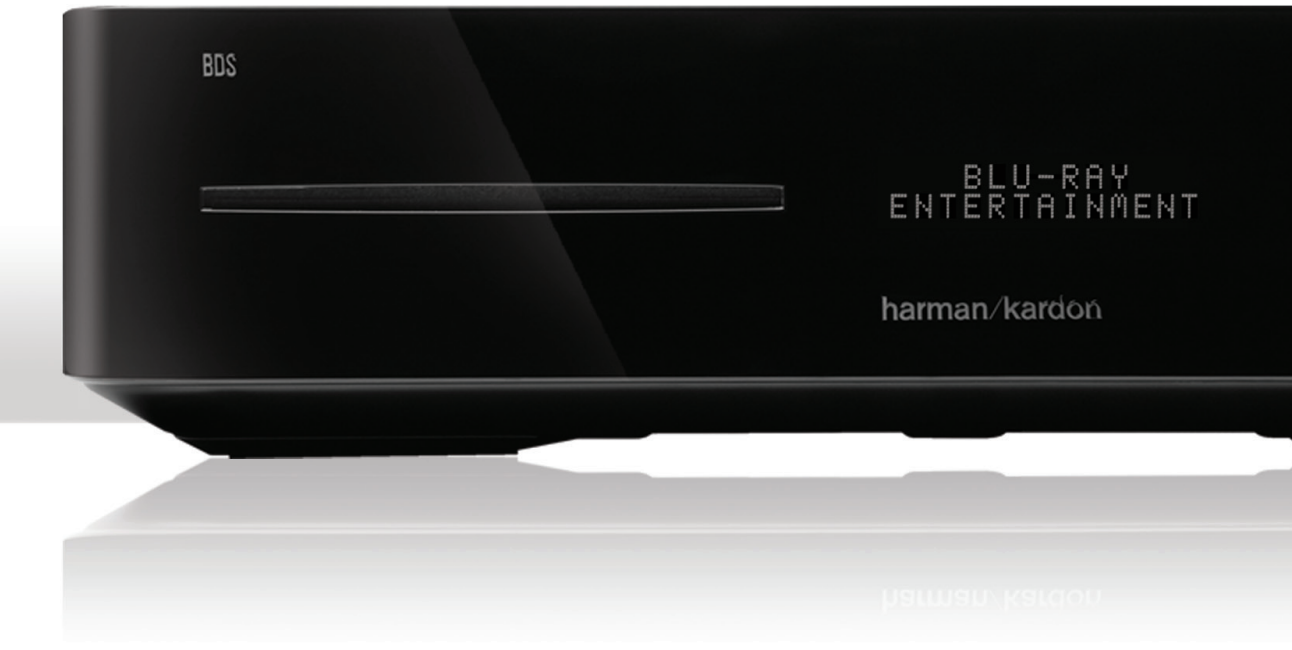

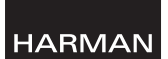

HARMAN Consumer, Inc. 8500 Balboa Boulevard, Northridge, CA 91329 USA 516.255.4545 (nur in den USA)

Hergestellt in China.

© 2011 HARMAN International Industries, Incorporated. Alle Rechte vorbehalten.

Harman Kardon ist eine Marke der HARMAN International Industries, Incorporated, eingetragen in den Vereinigten Staaten und/oder in anderen Ländern. EzSet/EQ ist eine Marke von HARMAN International Industries, Incorporated. Blu-ray Disc und BD-Live sind Marken der Blu-ray Disc Association. DIVX: ÜBER DIVX VIDEO: DivX® ist ein von der DivX, LLC, einer Tochtergesellschaft der Rovi Corporation, entwickeltes digitales Videoformat. Dies ist ein Gerät mit offizieller DivX Certified® -Zulassung, das DivX-Videos wiedergibt. Weitere Informationen sowie Software zur Konvertierung von Videodateien in das DivX-Format finden Sie im Internet unter www.divx.com. ÜBER DIVX® VIDEO-ON-DEMAND: Sie müssen dieses Gerät mit DivX Certified® -Zulassung zuerst registrieren, bevor Sie gekaufte DivX-Video-on-Demand-(VOD)-Filme abspielen können. Den Registrierungsschlüssel finden Sie im Setup-Menü, Abschnitt DivX VOD. Auf der Website vod.divx.com erhalten Sie weitere Informationen über den Abschluss des Registrierungsvorgangs. DivX®, DivX Certified® sowie die zugehörigen Logos sind Marken der Rovi Corporation oder deren Tochtergesellschaften und werden unter Lizenz verwendet. DivX Certified® zur Wiedergabe von DivX® -Videos mit bis zu HD 1080p, einschließlich Premium-Inhalten. DOLBY DIGITAL PLUS TRUE-HD: Hergestellt in Lizenz der Dolby Laboratories. Dolby und das Doppel-D-Symbol sind eingetragene Marken der Dolby Laboratories. DTS DIGITAL SURROUND: Hergestellt in Lizenz unter Verwendung folgender US-Patent-Nrn.: 5.956.674; 5.974.380; 6.487.535 & andere US- und weltweite Patente sind & angemeldet. DTS, das Symbol sowie DTS mit dem Symbol sind eingetragene Marken, und DTS-HD, DTS-HD Master Audio, DTS Digital Surround und die DTS-Logos sind Marken von DTS, Inc. Das Produkt schließt Software ein. © DTS, Inc. Alle Rechte vorbehalten. HDMI, das HDMI-Logo und High-Definition Multimedia Interface sind eingetragene Marken der HDMI Licensing LLC in den Vereinigten Staaten und anderen Ländern. iPhone und iPod sind Marken der Apple Inc., eingetragen in den Vereinigten Staaten und anderen Ländern. iPod und iPhone sind nicht im Lieferumfang enthalten. Java, Java Powered und das Java-Logo mit der dampfenden Kaffeetasse (Java Steaming Coffee Cup logo) sind Marken oder eingetragene Marken der Sun Microsystems, Inc., oder deren Tochtergesellschaften in den Vereinigten Staaten und in anderen Ländern. Microsoft, Windows und Windows Media sind eingetragene Marken der Microsoft Corporation in den Vereinigten Staaten und/oder in anderen Ländern. In diesem Produkt kommen Kopierschutz-Technologien zum Einsatz, die durch Patente und anderen Rechte auf geistiges Eigentum in den Vereinigten Staaten geschützt werden. Die Demontage dieser Einheit mit dem Ziel, Reverse Engineering zu betreiben, ist verboten.

Änderungen an Merkmalen, Spezifikationen und Aussehen können ohne vorherige Ankündigung erfolgen.

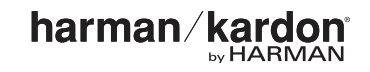